# **Common Desktop Environment (CDE) 5.1 Programmer's Guide**

Document Number 860-0207-002

Copyright © 1999-2001 Silicon Graphics, Inc. Copyright © 1994-1995 TriTeal Corporation Copyright © 1993-1995 Hewlett-Packard Company Copyright © 1993-1995 International Business MachinesCorp. Copyright © 1993-1995 Novell, Inc. Copyright © 1993-1995 Sun Microsystems, Inc.

#### **All Rights Reserved**

This product and related documentation are protected by copyright and distributed under licenses restricting its use, copying, distribution, and decompilation. No part of this product or related documentation may be reproduced in any form by any means without prior written authorization. The contents of this document may not be copied or duplicated in any form, in whole or in part, without the prior written permission of Silicon Graphics, Inc.

#### **RESTRICTED RIGHTS LEGEND**

Use, duplication, or disclosure of the technical data contained in this document by the Government is subject to restrictions as set forth in subdivision (c)(1)(ii) of the Rights in Technical Data and Computer Software clause at DFARS 52.227-7013 and/or in similar or successor clauses in the FAR, or in the DOD or NASA FAR Supplement. Unpublished rights reserved under the Copyright Laws of the United States. Contractor/manufacturer is Silicon Graphics, Inc., 2011 N. Shoreline Blvd., Mountain View, CA 94043-1389.

THIS PUBLICATION IS PROVIDED "AS IS" WITHOUT WARRANTY OF ANY KIND, EITHER EXPRESS OR IMPLIED, INCLUDING, BUT NOT LIMITED TO, THE IMPLIED WARRANTIES OF MERCHANTABILITY, FITNESS FOR A PARTICULAR PURPOSE, OR NON-INFRINGEMENT.

THIS PUBLICATION COULD INCLUDE TECHNICAL INACCURACIES OR TYPOGRAPHICAL ERRORS. CHANGES ARE PERIODICALLY ADDED TO THE INFORMATION HEREIN; THESE CHANGES WILL BE INCORPORATED IN NEW EDITIONS OF THE PUBLICATION. SILICON GRAPHICS, INC. MAY MAKE IMPROVEMENTS AND/OR CHANGES IN THE PRODUCT(S)AND/OR THE PROGRAM(S) DESCRIBED IN THIS PUBLICATION AT ANY TIME.

#### **TRADEMARKS**

The code and documentation for the DtComboBox and DtSpinBox widgets were contributed by Interleaf, Inc. Copyright 1993, Interleaf, Inc. UNIX is a trademark exclusively licensed through X/Open Company, Ltd. OSF/Motif and Motif are trademarks of Open Software Foundation, Ltd. X Window System is a trademark of X Consortium, Inc. PostScript is a trademark of Adobe Systems, Inc., which may be registered in certain jurisdictions.TriTeal, TED, TEDFAX, TEDSECURE, TEDVISION, LOCALTED and WIN TED are trademarks of TriTeal Corporation. ToolTalk is a registered trademark of Sun Microsystems, Inc. AIX is a trademark of International Business Machines Corp. HP/UX is a trademark of Hewlett Packard Company. Solaris is a trademark of Sun Microsystems, Inc. UnixWare is a trademark of Novell, Inc. Microsoft Windows is a trademark of Microsoft. OS/2 is a trademark of International Business Machines Corp. OPEN LOOK is a registered trademark of Novell, Inc. OpenWindows is a trademark of Sun Microsystems, Inc. NFS is a registered trademark of Sun Microsystems, Inc. Microsoft is a registered trademark of Microsoft Corporation. IRIX, SGI and Silicon Graphics are registered trademarks of Silicon Graphics, Inc.

#### **RECORD OF REVISION**

Version Description<br>001 June 2001.

June 2001. Common Desktop Environment 5.1.

Common Desktop Environment (CDE) 5.1 Programmer's Guide Document Number 860-0207-002

# **Contents**

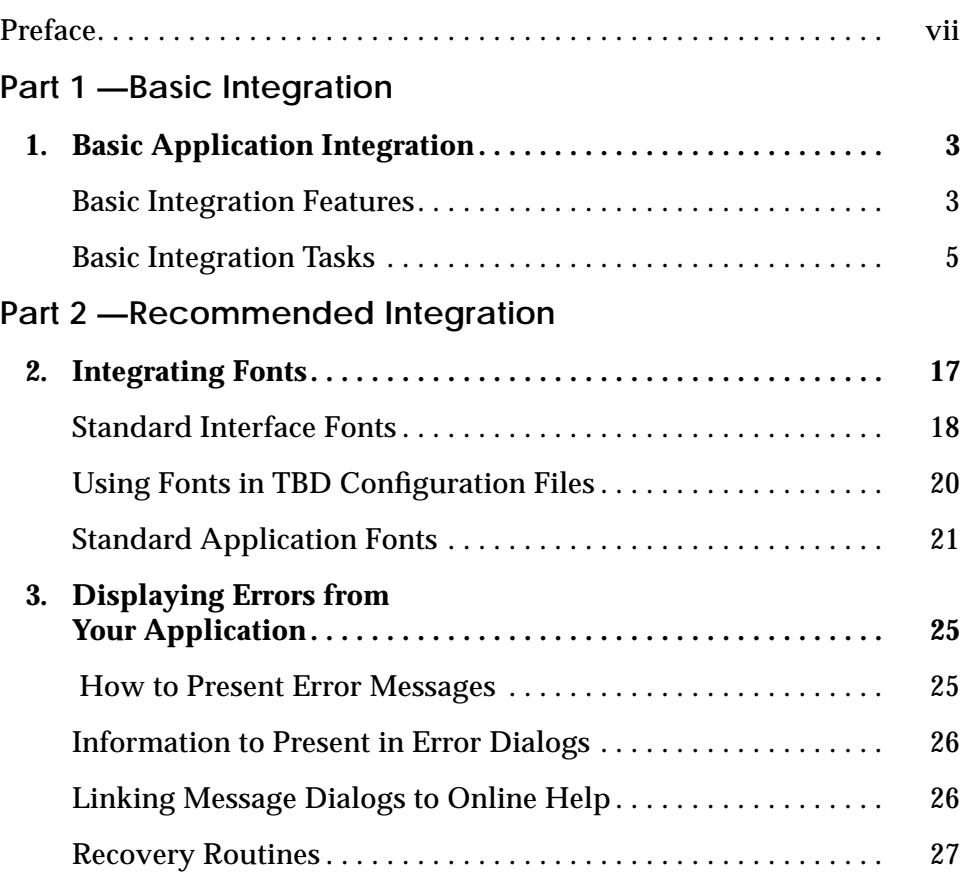

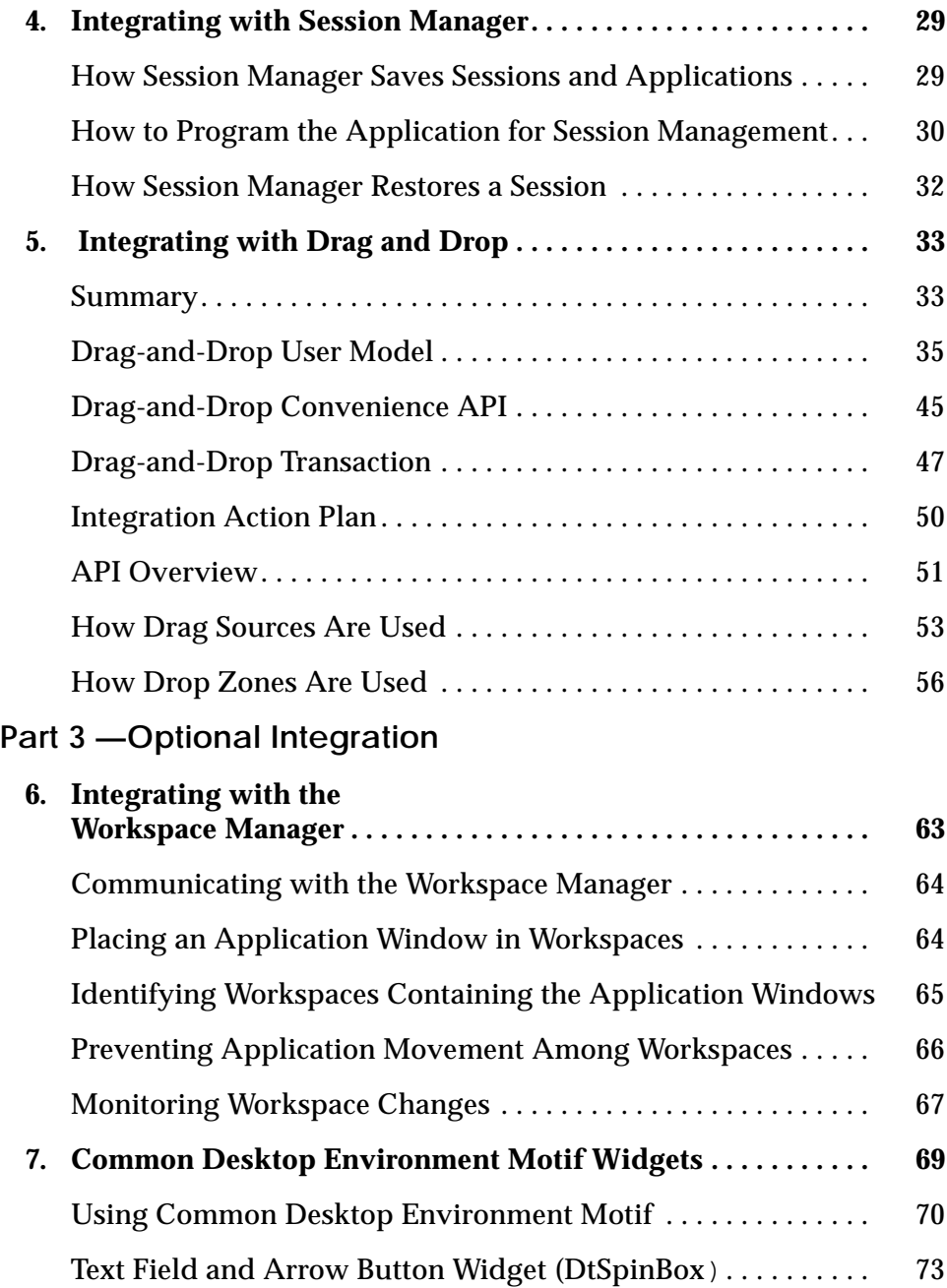

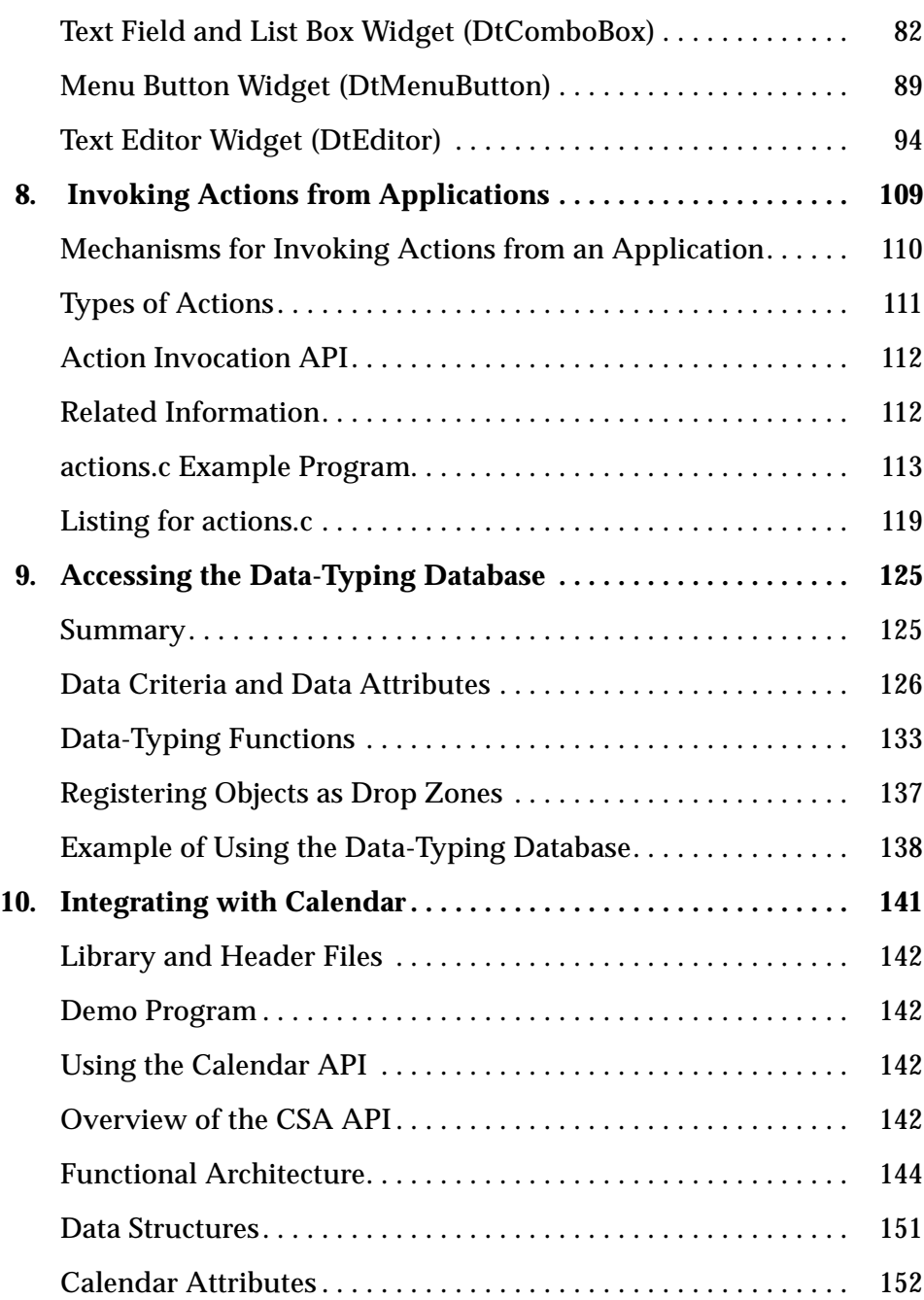

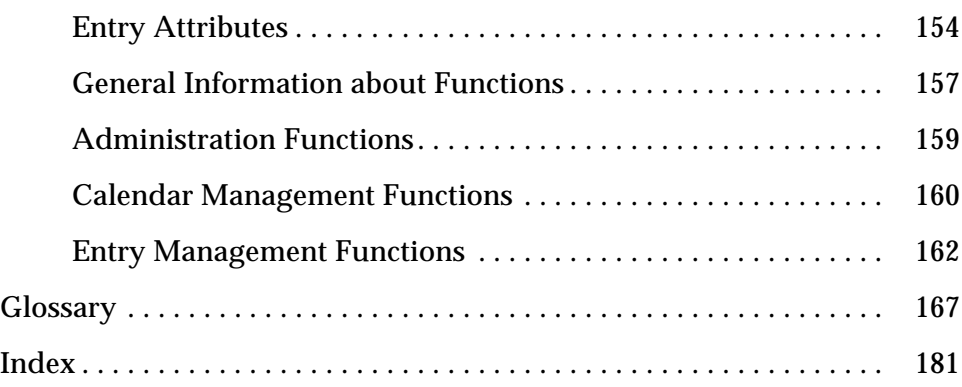

# **Preface**

## **Who Should Use This Book**

Use this book if you are a programmer interested in integrating an existing application into the Common Desktop Environment (CDE), or in devloping a new application that uses the features and functionality of CDE. This book describes the CDE development environment, and assumes that you are familiar with Motif®, X, UNIX®, or C programming.

## **Before You Read This Book**

The Common Desktop Environment: *Programmer's Guide* is a collection of programming information. The manuals listed in the section "Related Books" should be read before you begin integration of any applications to CDE.

The *Common Desktop Environment: Programmer's Overview* provides a description of CDE and introduces the programming environment.

#### **How This Book Is Organized**

The *Common Desktop Environment: Programmer's Guide* has two parts. Each part provides a detailed description of each element of the Common Desktop Environment, a conceptual diagram, and a task-oriented description of how to use each element, complete with code examples.

**Part 1** – **"Basic Integration"** introduces how to register your application and printing levels.

**Chapter 1, "Basic Application Integration"** describes the steps involved with the basic integration of an existing application into CDE.

**Part 2** – **"Recommended Integration"** introduces how to integrate existing applications into the Common Desktop Environment.

**Chapter 2, "Integrating Fonts"** describes how to use generic standard font descriptions to ensure that you get the closest matching font for your application on any CDE-compliant system.

**Chapter 3, "Displaying Errors from Your Application"** describes a common model for presenting information and error messages.

**Chapter 4, "Integrating with Session Manager"** describes the ICCM session management protocol and provides examples of how to integrate your application with Session Manager.

**Chapter 5, "Integrating with Drag and Drop"** describes the drag-and-drop user model, the new drag-and-drop application program interface (API), and how to use drag and drop.

**Part 3** – **"Optional Integration"** describes how to integrate new applications with the Session Manager and with drag and drop. It also explains how locales affect the Login Manager, Window Manager, and the terminal emulator.

**Chapter 6, "Integrating with the Workspace Manager"** describes how to integrate your application with the Workspace Manager in specialized ways.

**Chapter 7, "Common Deskop Environment Motif Widgets"** describes how to use the custom widgets that are provided as part of CDE.

**Chapter 8, "Invoking Actions from Applications"** describes how to create actions within your application.

**Chapter 9, "Accessing the Data-Typing Database"** describes the data-typing functions and how to use the data-typing database.

**Chapter 10, "Integrating with Calendar"** introduces the Calendar API, including functions, data structures, calendar attributes, and entry attributes. It also describes how to use the Calendar API.

**Glossary** is a list of words and phrases found in this book and their definitions.

**viii** *CDE Programmer's Guide*

## **Related Books**

Before beginning integration of your application into CDE, you should become familiar with the other books in the documentation set. See "Development Environment Documentation" for a list of the companion books.

The run-time environment documentation set consists of:

- **•** *Common Desktop Environment: User's Guide*
- **•** *Common Desktop Environment: Advanced User's and System Administrator's Guide*
- **•** Online help volumes

**Note –** The *Advanced User's and System Administrator's Guide* contains information to help you integrate an application into the desktop.

For more information about the Calendaring and Scheduling API, contact the X.400 API Association for the latest copy of the *XAPIA Specification*. The address is X.400 API Association, 800 El Camino Real, Mountain View, California, 94043.

#### **Development Environment Documentation**

This section provides an overview of each manual—except for the *Programmer's Guide*—in the developer documentation set. In addition to the *Programmer's Guide*, the development environment documentation set consists of:

- **•** *Common Desktop Environment: Style Guide and Certification Checklist*
- **•** *Common Desktop Environment: Application Builder User's Guide*
- **•** *Common Desktop Environment: Programmer's Overview*
- **•** *Common Desktop Environment: Help System Author's and Programmer's Guide*
- **•** *Common Desktop Environment: ToolTalk Messaging Overview*
- **•** *Common Desktop Environment: Internationalization Programmer's Guide*
- **•** *Common Desktop Environment: Desktop Korn Shell User's Guide*
- **•** Online man pages

#### **Common Desktop Environment: Programmer's Overview**

The *Common Desktop Environment: Programmer's Overview* has two parts. Part 1 contains an architectural overview of the Common Desktop Environment, including high-level information on both the run-time and development environments. Part 2 contains information useful to know before developing an application, and describes the development environment components.

The *Common Desktop Environment: Programmer's Overview* provides a high-level view of the Common Desktop Environment development environment and the developer documentation set. Read this book first before starting application design and development.

#### **Common Desktop Environment: Style Guide and Certification Checklist**

The *Common Desktop Environment: Style Guide and Certification Checklist* provides application design style guidelines and the list of requirements for Common Desktop Environment application-level certification. These requirements consist of the Motif Version 1.2 requirements with CDE-specific additions.

The checklist describes keys using a model keyboard mechanism. It assumes that your application is being designed for a left-to-right language environment in an English-language locale. Wherever keyboard input is specified, the keys are indicated by the engravings on the Motif model keyboard. Mouse buttons are represented using a virtual button mechanism to specify behavior independent of the number of buttons on the mouse.

This book provides information to assist the application designer in developing consistent applications and behaviors within the applications.

#### **Common Desktop Environment: Application Builder User's Guide**

The Common Desktop Environment Application Builder (also called*App Builder*) is an interactive tool for developing CDE applications. AppBuilder provides features that facilitate both the construction of an application graphical user interface (GUI) and the incorporation of the desktop's many useful desktop services (such as Help, ToolTalk, and Drag and Drop). The *Common Desktop Environment: Application Builder User's Guide* explains how to create an interface by dragging and dropping "objects" from a palette. The guide also explains how to make connections between objects in the

interface, use the application framework editor to easily integrate desktop services, generate C code, and add application code to the App Builder output to produce a finished application.

### **Common Desktop Environment: Help System Author's and Programmer's Guide**

The *Common Desktop Environment: Help System Author's and Programmer's Guide* describes how to develop online help for application software. It covers how to create help topics and integrate online help into a Motif application.

The audience for this book includes:

- **•** Authors who design, create, and view online help information
- **•** Developers who want to create software applications that provide a fully integrated help facility

This book has four parts. Part 1 describes the collaborative role that authors and developers undertake to design application help. Part 2 provides information for authors organizing and writing online help. Part 3 describes the Help System application programmer's toolkit. Part 4 contains information for both authors and programmers about preparing online help for different language environments.

#### **Common Desktop Environment: ToolTalk Messaging Overview**

The *Common Desktop Environment: ToolTalk Messaging Overview* describes the ToolTalk components, commands, and error messages offered as convenience routines to enable your application to conform to Media Exchange and Desktop Services message set conventions. This manual is for developers who create or maintain applications that use the ToolTalk® service to interoperate with other applications.

The *ToolTalk Messaging Overview* does *not* describe general ToolTalk functionality. For detailed information about the ToolTalk service, refer to *The ToolTalk Service: An Inter-Operability Solution*. For tips and techniques to help make using ToolTalk easier, read *ToolTalk and Open Protocols: Inter-Application Communication*.

#### **Common Desktop Environment: Internationalization Programmer's Guide**

The *Common Desktop Environment: Internationalization Programmer's Guide* provides information for internationalizing an application so that it can be easily localized to support various languages and cultural conventions in a consistent user interface.

Specifically, this guide:

- **•** Provides guidelines and hints for developers on how to write applications for worldwide distribution.
- **•** Provides an overall view of internationalization topics that span different layers within the desktop.
- **•** Provides pointers to references and more detailed documentation. In some cases, standard documentation is referenced.

This guide is not intended to duplicate the existing reference or conceptual documentation, but rather to provide guidelines and conventions on specific internationalization topics. It focuses on internationalization topics and not on any specific component or layer in an open software environment.

#### **Common Desktop Environment: Desktop Korn Shell User's Guide**

The *Common Desktop Environment: Desktop Korn Shell User's Guide* describes how to create Motif applications with Desktop Korn Shell (dtksh) scripts. It contains several example scripts of increasing complexity in addition to the basic information a developer needs to get started.

This guide is intended for developers who find a shell-style scripting environment suitable for a particular task. It assumes a knowledge of Korn Shell programming, Motif, the Xt Intrinsics, and, to a lesser extent, Xlib.

# **What Typographic Changes and Symbols Mean**

The following table describes the type changes and symbols used in this book.

| Typeface or<br>Symbol | <b>Meaning</b>                                                                 | Example                                                                                                    |
|-----------------------|--------------------------------------------------------------------------------|----------------------------------------------------------------------------------------------------|
| AaBbCc123             | The names of commands, files,<br>and directories; on-screen<br>computer output | Edit your . login file.<br>Use $1s$ -a to list all files.<br>system% You have mail.                              |
| AaBbCc123             | Command-line placeholder:<br>replace with a real name or<br>value              | To delete a file, type rm filename.                                                                              |
| AaBbCc123             | Book titles, new words or terms,<br>or words to be emphasized                  | Read Chapter 6 in User's Guide.<br>These are called <i>class</i> options.<br>You <i>must</i> be root to do this. |
|                       | Code samples are included in boxes and may display the following:              |                                                                                                    |
| ş                     | UNIX C shell prompt                                                            | system%                                                                                                    |
| \$                    | UNIX Bourne and Korn shell<br>prompt                                           | system\$                                                                                                    |
| #                     | Superuser prompt, all shells                                                   | system#                                                                                                    |

*Table P-1* Typographic Conventions

# **Part 1 — Basic Integration**

Chapter 1 describes some basic integration and printing features.

*Basic Application Integration 3*

# **Basic Application Integration**

Basic application integration is a set of highly recommended tasks you should perform.

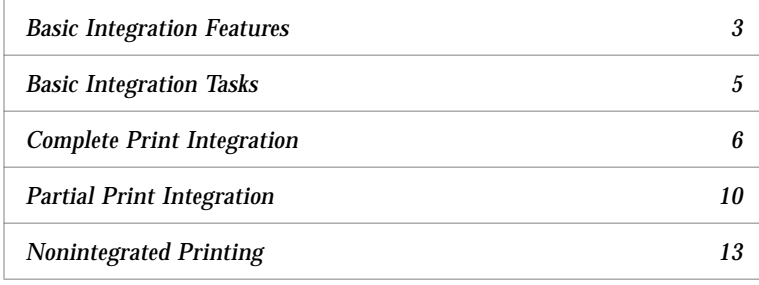

Basic integration does not involve extensive use of the desktop application programmer's interface (API). Therefore, it does not provide other interaction with the desktop, such as drag and drop, session management, ToolTalk<sup>®</sup> messaging, and programmatic access to the actions and data typing database.

A few of the integration tasks covered in this chapter require source code modification. They are optional, and are discussed here because they are closely related to basic integration tasks.

#### **Basic Integration Features**

Basic application integration provides these features for end users:

**•** A graphical way to locate and start your application on the desktop

Your application will provide a desktop *registration package*, and your installation script will automatically register your application.

Registration creates an application group at the top level of Application Manager. The application group contains an icon the user double-clicks to start the application.

**•** The ability to recognize and manipulate your application's data files

Your application will provide data types for its data files.

Data typing configures data files to use a unique icon to help users identify them. The data files also have meaningful desktop behavior. For example, the user can start your application by double-clicking a data file; dropping a data file on a desktop printer drop zone prints the file using the appropriate print command.

**•** Easy font and color selection using Style Manager

Your application will change interface fonts and background, foreground, and shadow colors dynamically.

The desktop defines general interface font and color resources that are used if no corresponding application-specific resources exist.

Basic integration provides these advantages to system administrators:

**•** Easy installation and registration

Upon installation, the application is automatically registered. The system administrator has little or no additional work to do.

**•** Easy ongoing administration

All the desktop's configuration files are gathered in one location. Furthermore, the application can easily be unregistered if, for example, the administrator wants to update it or to move it to a different application server.

### **Organization of Basic Integration Information**

Most of the tasks involved in basic integration are also performed by system administrators who are integrating an existing application into the desktop. Therefore, most basic integration documentation is located in the chapter "Registering an Application" in the *Common Desktop Environment: Advanced User's and System Administrator's Guide.*

This chapter guides you to that information and contains additional information specific to application programmers.

## **Basic Integration Tasks**

These are the general tasks involved in basic integration:

**•** Modify any application resources that set fonts and colors. This allows users to change the application's interface fonts and colors using Style Manager.

See the section on modifying font and color resources in the chapter "Registering an Application" in the *Common Desktop Environment: Advanced User's and System Administrator's Guide.*

**•** Create the registration package for your application.

See the text, "Creating a Registration Package for Your Application and "Registering an Application" in the *Common Desktop Environment: Advanced User's and System Administrator's Guide.*

**•** Modify your application's installation script to install the registration package files and perform the registration procedure.

See the section on registering the application using dtappintegrate in the chapter "Registering an Application" in the *Common Desktop Environment: Advanced User's and System Administrator's Guide.*

**•** Print application data files on networked and local printers. The desktop printer model provides a graphical way for users to print and is built on top of the native networking capabilities of the UNIX lp service.

#### **Levels of Printing Integration**

The printing functionality available to the user depends on the level of integration you use. There are three levels of integration:

*Basic Application Integration* **5**

**•** Complete integration. See "Complete Print Integration" on page 6.

You should do complete integration if you have the ability to modify the application's source code.

When you do complete print integration, users can print data files on various printers by dropping them on printer drop zones (the Front Panel Printer control and printer icons in Print Manager). Certain other desktop behaviors are also implemented (see "Desktop Printing Environment Variables" on page 6).

**•** Partial integration. See "Partial Print Integration" on page 10.

You should do partial integration if you do not have the ability to modify the application's source code, but you do have the ability to invoke printing via an action.

When you do partial integration, your application provides a subset of fullintegration functionality. For example, by using the LPDEST environment variable, your application's printing mechanism will obtain the print destination from the drop zone.

**•** No integration. See "Nonintegrated Printing" on page 13.

If an application can not supply a print action for its data files, you should configure the data files to display an error dialog box when users drop the files on printer drop zones.

#### **Complete Print Integration**

To do complete print integration, your application must:

- **•** Provide a Print action.
- **•** Use (dereference) the four desktop printing environment variables.

#### **Desktop Printing Environment Variables**

To have fully integrated printing, your application must dereference the following four environment variables. The LPDEST variable is particularly important. It provides the ability for the user to choose the print destination by using a particular printer drop zone.

**Printing Variable Description**

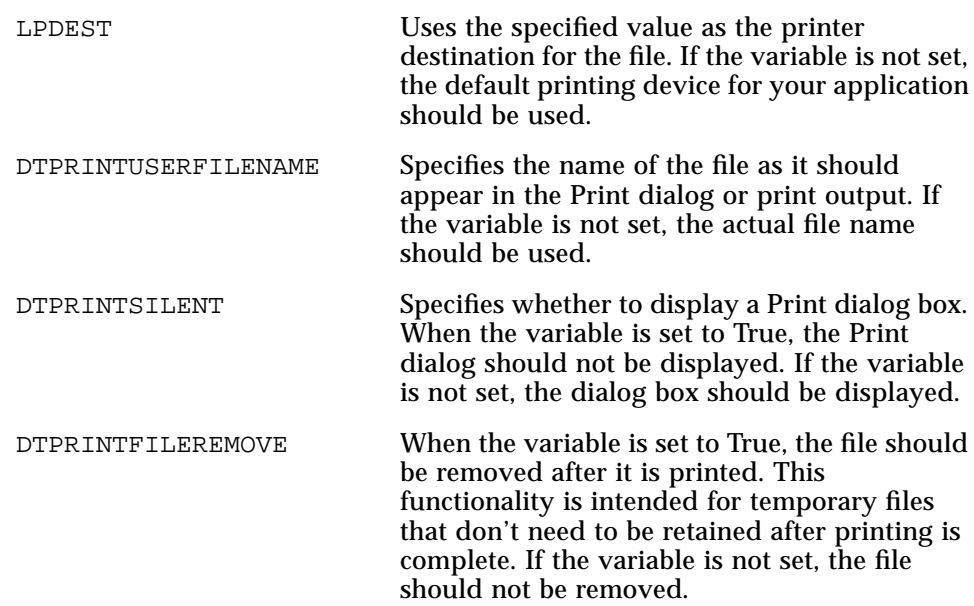

#### **A Fully Integrated Print Action**

The Print action is part of the registration package, provided in a configuration file, *app\_root*/dt/appconfig/types/language/*name*.dt.

If your print action executes a program that dereferences the four environment variables indicated in "Desktop Printing Environment Variables," then your data type is fully integrated. The Print action must be written to be specific for the application's data type and should accept only a single file.

For example, the following print action is specific for a data type named ThisAppData:

Print

```
{
ARG_TYPEThisAppData
EXEC_STRINGprint_command -file %(file)Arg_1%
}
```
*Basic Application Integration* **7**

If your application handles the Print ToolTalk request, then your print action could send a variant of it with the following actions. (If any of the four environment variables are not set, the corresponding message argument will be null. When the message argument is null, refer to "Desktop Printing Environment Variables" for the default interpretation.)

```
ACTION Print
{
   ARG_TYPEThisAppData
   ARG_CLASSFILE
   ARG_COUNT1
   TYPE TT_MSG
   TT_CLASSTT_REQUEST
   TT_SCOPETT_SESSION
   TT_OPERATIONPrint
   TT_FILE %Arg_1%
   TT_ARG0_MODETT_IN
   TT_ARG0_VTYPE%Arg_1%
   TT_ARG1_MODETT_IN
   TT_ARG1_VTYPELPDEST
   TT_ARG1_VALUE$LPDEST
   TT_ARG2_MODETT_IN
   TT_ARG2_VTYPEDTPRINTUSERFILENAME
   TT_ARG2_VALUE$DTPRINTUSERFILENAME
   TT_ARG3_MODETT_IN
   TT_ARG3_VTYPEDTPRINTSILENT
   TT_ARG3_VALUE$DTPRINTSILENT
   TT_ARG4_MODETT_IN
   TT_ARG4_VTYPEDTPRINTFILEREMOVE
   TT_ARG4_VALUE$DTPRINTFILEREMOVE
}
ACTION Print
```

```
{
```
ARG\_TYPEThisAppData

 $1\equiv$ 

```
ARG_CLASSBUFFER
ARG_COUNT1
TYPE TT_MSG
TT_CLASSTT_REQUEST
TT_SCOPETT_SESSION
TT_OPERATIONPrint
TT_ARG0_MODETT_IN
TT_ARG0_VTYPE%Arg_1%
TT_ARG0_VALUE%Arg_1%
TT_ARG1_MODETT_IN
TT_ARG1_VTYPELPDEST
TT_ARG1_VALUE$LPDEST
TT_ARG2_MODETT_IN
TT_ARG2_VTYPEDTPRINTUSERFILENAME
TT_ARG2_VALUE$DTPRINTUSERFILENAME
TT_ARG3_MODETT_IN
TT_ARG3_VTYPEDTPRINTSILENT
TT_ARG3_VALUE$DTPRINTSILENT
TT_ARG4_MODETT_IN
TT_ARG4_VTYPEDTPRINTFILEREMOVE
TT_ARG4_VALUEfalse
```
}

#### **Creating Print Actions for Filtered Data or Data Ready to Print**

The desktop print utility /usr/dt/dtlp provides functionality on top of the lp subsystem. It gathers lp print options and prints the specified file.

Your application can use  $dtlp$  if either of the following conditions are true:

- **•** The data files do not need to be processed before they are sent to a printer.
- **•** *Or*, your application provides a filter for converting its data files to a readyto-print form.

For more information about  $dtlp$ , see the  $dtlp(1)$  man page.

*Basic Application Integration* **9**

If the file is ready to print, the Print action runs dtlp in the EXEC\_STRING. For example:

```
Print
{
   ARG_TYPE ThisAppData
   EXEC_STRING dtlp %Arg_1%
}
```
If the application provides a conversion filter, the filter must be run before running dtlp. For example:

```
Print
{
   ARG_TYPE MyAppData
   EXEC_STRING /bin/sh 'cat %Arg_1%| filter_name | dtlp'
}
```
where *filter\_name* is the name of the print filter.

#### **Partial Print Integration**

To do partial print integration, your application must provide:

- **•** A Print action
- **•** The extent to which printing is integrated depends on which, if any, of the printing environment variables are handled by the action.

#### **Providing the Print Command for Partial Integration**

To provide partial print integration, your application must provide a print command line of the form:

*print\_command* [*options*]-file *filename*

where *options* provides a mechanism for dereferencing none, some, or all of the printing environment variables (see "Desktop Printing Environment Variables" on page 6).

The simplest form of this print command line omits *options*.

*print\_command* -file *filename*

This command line lets users print your application's data files using the desktop printer drop zones. However, printing destination is not set by the drop zone. In addition, other print behaviors set by the environment variables are not implemented. For example, the desktop may not be able to direct silent printing or remove temporary files.

If your print command line provides additional command-line *options* that correspond to the desktop printing environment variables, you can provide additional integration.

For example, the following command line provides the ability to dereference LPDEST:

*print\_command* [-d *destination*] [-file *filename*]

where:

*destination* is the destination printer.

The next print command line provides options for dereferencing all four variables:

*print\_command* [-d *destination*] [-u *user\_file\_name*] [-s] [-e] -file *filename*

where:

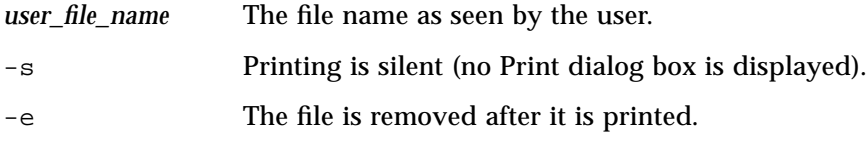

The dereferencing occurs in the action definition. See the section, "Desktop Printing Environment Variables" on page 6 for more information.

#### **Turning Environment Variables into Command Line Switches**

If your action is not capable of dereferencing the four environment variables, but it is capable of taking corresponding command line options, this subsection explains how to turn the environment variable values into command line options.

For example, this is a simple Print action that deferences LPDEST:

```
Print
{
   ARG_TYPE data_type
   EXEC_STRING print_command -d $LPDEST -file %(file)Arg_1%
}
```
However, this Print action may create unpredictable behavior if LPDEST is not set.

One way to create a Print action that provides proper behavior when variables are not set is to create a shell script that is used by the Print action.

For example, the following action and the script it uses properly handle all four environment variables:

```
Print
   ARG_TYPE data_type
   EXEC_STRING app_root/bin/envprint %(File)Arg_1%
}
The contents of the envprint script follows:
#!/bin/sh
# envprint - sample print script
DEST=""
USERFILENAME=""
REMOVE=""
SILENT=""
if [ $LPDEST ] ; then
   DEST="-d $LPDEST"
fi
if [ $DTPRINTUSERFILENAME ] ; then
    USERFILENAME="-u $DTPRINTUSERFILENAME"
fi
DTPRINTFILEREMOVE=echo $DTPRINTFILEREMOVE | tr "[:upper:]"
"[:lower:]"`
if [ "$DTPRINTFILEREMOVE" = "true" ] ; then
   REMOVE="-e"
fi
DTPRINTSILENT=`echo $DTPRINTSILENT | tr "[:upper:]" "[:lower:]"`
if [ "$DTPRINTSILENT" = "true" ] ; then
   SILENT="-s"
```
fi

*print\_command* \$DEST \$USERFILENAME \$REMOVE \$SILENT -file \$1

#### **Nonintegrated Printing**

If your application does not integrate printing with the desktop, users must open your application to properly print data files.

Nevertheless, you should provide a Print action that runs when users drop your application's data files on a printer drop zone. Otherwise, the desktop may assume that the file contains text data, and the print output will be garbled.

The desktop provides a print action for this purpose named NoPrint. The NoPrint action displays a dialog box telling users that the data files cannot be printed using the printer drop zones.

The NoPrint action displays the Unable to Print dialog box shown in Figure 1-1.

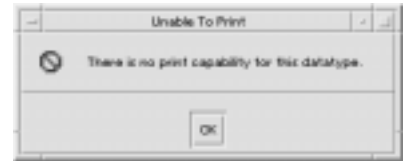

*Figure 1-1* Dialog box displayed by the built-in NoPrint action

To use the Unable to Print dialog box, create a print action specific to your data type that maps to the NoPrint action. For example, suppose the data type for your application is:

DATA\_ATTRIBUTES MySpreadSheet\_Data1

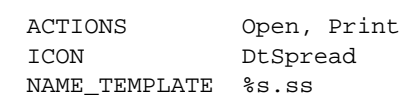

{

}

{

The following Print action maps to the NoPrint for this data type:

ACTION Print

ARG\_TYPE MySpreadSheet\_Data1

*Basic Application Integration* **13**

**E** 1

TYPE MAP MAP\_ACTION NoPrint

}

## **Creating a Registration Package for Your Application**

The desktop registration package you create for an application should become part of the application's installation package. The procedures for creating a registration package are also performed by system administrators integrating existing applications into the desktop. These procedures are documented in the chapter "Registering an Application" in the *Common Desktop Environment: Advanced User's and System Administrator's Guide.*

# **Part 2 — Recommended Integration**

Chapters 2 through 5 describe how to perform the following recommended integration tasks:

- **•** Use standard font aliases so that your application uses the closest matching font on any desktop-compliant system.
- **•** Display error messages from your application.
- **•** Integrate with the Session Manager to preserve the state of the application at logout.
- **•** Implement drag and drop in your application as a direct-manipulation accelerato*r for existing functionality.*

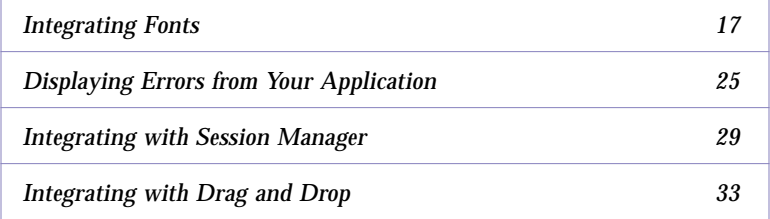

# **Integrating Fonts** 2

Your application may be used by someone sitting at an X terminal, or by someone at a remote workstation across a network. In these situations, the fonts available to the user's X display from the X window server might be different from your application's defaults, and some fonts may not be available.

The standard interface font names defined by CDE are guaranteed to be available on all CDE-compliant systems. These names do not specify actual fonts. Instead, they are aliases that each system vendor maps to its best available fonts. If you use only these font names in your application, you can be sure of getting the closest matching font on any CDE-compliant system.

These standard interface font names are guaranteed to be available for all locales, whereas the standard application font names are only guaranteed for ISO Latin locales. See the man pages, DtStdInterfaceFontNames and DtStdAppFontNames for more information.

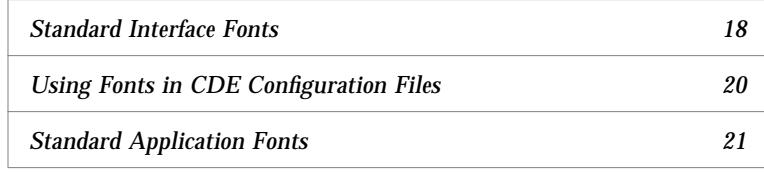

# **Standard Interface Fonts**

#### **Default Font Names**

The set of standard interface font names is defined by the XLFD field name values described in Table 2-2.

| Field                        | Value                                 | <b>Description</b>                                                                                    |
|------------------------------|---------------------------------------|----------------------------------------------------------------------------------------------------|
| FOUNDRY                      | dt                                    | CDE name                                                                                              |
| FAMILY NAME                  | interface system<br>or interface user | CDE standard interface font name                                                                      |
| WEIGHT NAME                  | medium or bold                        | Weight of the font                                                                                    |
| <b>SLANT</b>                 | r                                     | Roman                                                                                                 |
| SET_WIDTH                    | normal                                | Normal set width                                                                                      |
| SPACING                      | p or m                                |                                                                                                    |
| ADD STYLE                    | size hint<br>sans or serif            | Proportional or Monospace values<br>from xxs to xxl<br>Sans for sans serif font or<br>serif for serif |
| PIXEL SIZE                   | Platform dependent                    |                                                                                                    |
| POINT_SIZE                   | Platform dependent                    |                                                                                                    |
| RESOLUTION X                 | Platform dependent                    |                                                                                                    |
| RESOLUTION Y                 | Platform dependent                    |                                                                                                    |
| AVERAGE WIDTH                | m<br>p                                | Monospace for user font<br>Proportional for system font                                               |
| NUMERIC FIELD                | Platform dependent                    |                                                                                                    |
| CHAR SET REGI<br><b>STRY</b> | Locale Dependent                      |                                                                                                    |
| <b>ENCODING</b>              | Locale Dependent                      |                                                                                                    |

*Table 2-1* Field Name Values for Standard Interface Font Names

### **Point Sizes for Standard Interface Fonts**

The seven named point sizes for each of the three styles are prepend in the ADD STYLE NAME field. The font XLFD patterns matching these names can match a named size, not a numeric size. These named sizes are used because the exact size of an interface font is less important than its nominal size, and implementation differences for the hand-tuned interface fonts do not allow common numeric point sizes to be assured across systems.

The seven nominal sizes are as follows:

```
xxs extra extra small
xs extra small
s small
m medium
l large
xl extra large
xxl extra extra large
```
The goal of these named sizes is to provide enough fonts to display a variety monitor sizes and resolutions that CDE will run on, and the range of user preferences for comfortably reading button labels, window titles and so forth, can be accommodated in the GUI. Both the smallest size, xxs, and the largest size, xxl, are meant to be reasonable sizes for displaying and viewing the CDE desktop on common displays and X terminals; they are not meant to imply either hard-to-read fine print or headline-sized display type.

## **Patterns for the Standard Interface Font Names**

Using these values, the XLFD pattern

-dt-interface\*-\*

logically matches the full set of CDE Standard Interface Font Names. (Note that no specific X server behavior is implied).

For example, in Western locales, the full set of 21 CDE Standard Interface Font Names can be represented:

-dt-interface system-medium-r-normal-\*-\*-\*-\*-\*-\*-\*-iso8859-1 -dt-interface user-medium-r-normal-\*-\*-\*-\*-\*-m-\*-iso8859-1 -dt-interface user-bold-r-normal-\*-\*-\*-\*-\*-m-\*-iso8859-1 The full set of patterns in the app-defaults files for all seven system font sizes is: -dt-interface system-medium-r-normal-xxs\*-\*-\*-\*-\*-\*-\*-iso8859-1 -dt-interface system-medium-r-normal-xs\*-\*-\*-\*-\*-\*-\*-iso8859-1 -dt-interface system-medium-r-normal-s\*-\*-\*-\*-\*-\*-\*-iso8859-1 -dt-interface system-medium-r-normal-m\*-\*-\*-\*-\*-\*-\*-iso8859-1 -dt-interface system-medium-r-normal-l\*-\*-\*-\*-\*-\*-\*-iso8859-1 -dt-interface system-medium-r-normal-xl\*-\*-\*-\*-\*-\*-\*-iso8859-1 -dt-interface system-medium-r-normal-xxl\*-\*-\*-\*-\*-\*-\*-iso8859-1

These patterns could be used in a resource file and will match the full CDE Standard Interface Names for the iso Latin-1 locales on all CDE-compliant systems. For more information, see the DtStdInterfaceFontNames(5) man page.

#### **Using Fonts in CDE Configuration Files**

CDE specifies a set of generic standard application font names, in several sizes, that can be used by applications running under CDE on all platforms. Each CDE vendor maps the standard set of font names to its available fonts. The mapping of font names to existing fonts may vary from vendor to vendor.

When you use the standard application font names in your app-defaults files, you can use a single app-defaults file across all CDE platforms. If you don't use the standard font names, you must supply different app-defaults files for each application on each CDE platform.

All CDE systems provide a set of 13 standard application font names, in at least 6 sizes, that represent 12 generic design and style variations (serif and sans serif), as well as a symbol font. These standard names are provided in addition to the names of the fonts that the standard names are mapped to for a particular CDE platform. An additional four standard font names—to allow both serif and sans serif designs in a monospaced font—may also be provided by CDE platform vendors.

These 13 font names are provided in CDE platforms for the locales using the ISO 8859-1 character set. See the *Common Desktop Environment: Internationalization Programmer's Guide* for information on using standard font names in other locales.

# **Standard Application Fonts**

### **Default Font Names**

The set of standard application default font names is defined by the XLFD field name values described in Table 2-2.

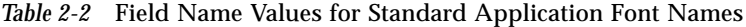

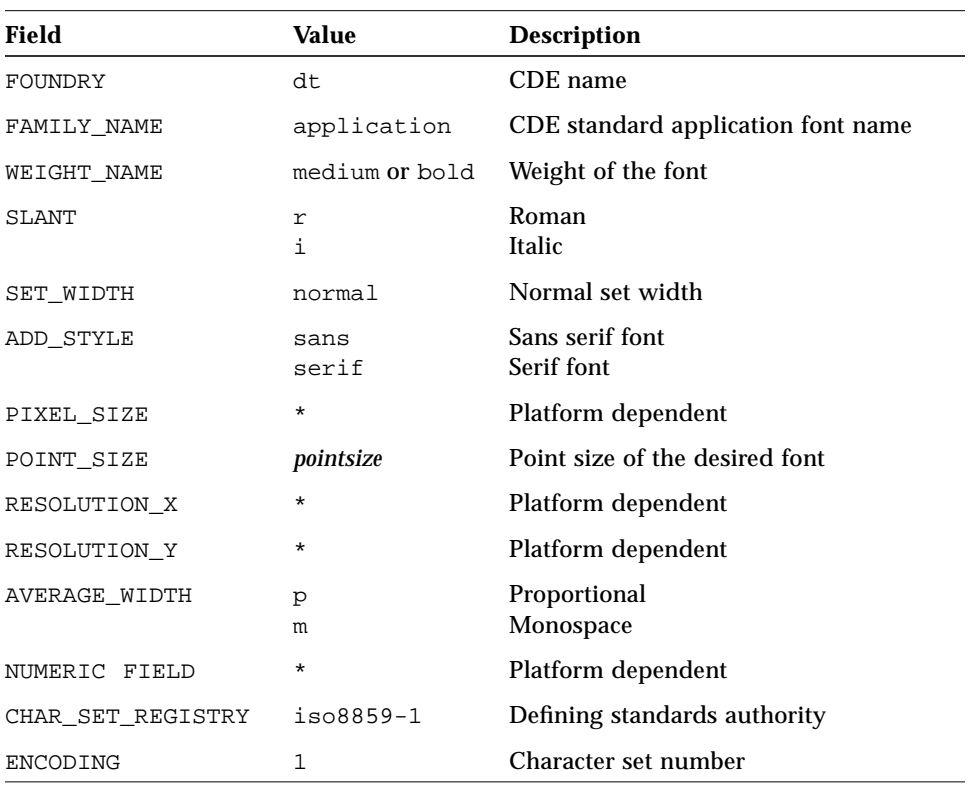

#### *Integrating Fonts* **21**

The standard names are available using the regular X Windows XLFD fontnaming scheme. When properly specified with appropriate wildcards for the platform-dependent fields, a CDE font name is guaranteed to open a valid, corresponding platform-dependent font. The XLFD name returned from a call to the Xlib XListFont function, however, is not guaranteed to be the same on all CDE platforms.

Using these values, the XLFD pattern

-dt-application-\*

matches the full set of CDE standard application font names on a given platform. The pattern

-dt-application-bold-\*-\*-\*-\*-\*-\*-\*-p-\*-\*-\*-

matches the bold, proportionally spaced CDE fonts, both serif and sans serif. And the pattern

-dt-application-\*-\*-\*-\*-\*-\*-\*-\*-m-\*-\*-\*-

matches the monospaced fonts (whether serif or sans serif, or both).

The full set of CDE Standard Application Font Names can be represented as follows:

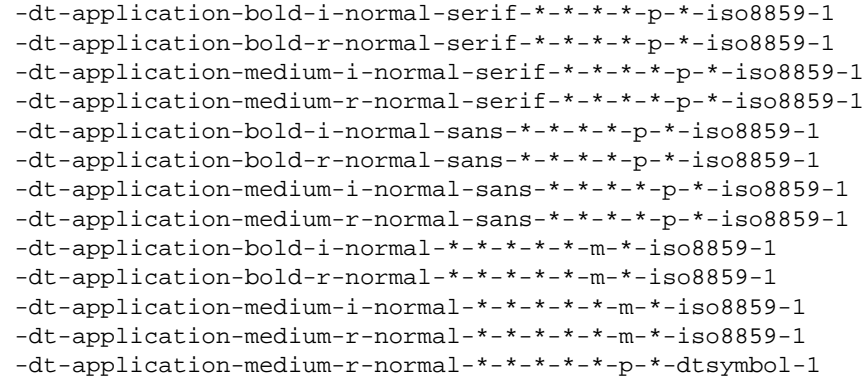

#### **Point Sizes for Standard Application Fonts**

The complete set of point sizes available for each of the standard application font names is determined by the set of fonts shipped with a vendor's CDE platform, whether bitmapped only or both bitmapped and scalable outline.
The minimum set of sizes required and available on all CDE platforms corresponds to the standard sizes of bitmapped fonts that make up the default mapping for X11R5: 8, 10, 12, 14, 18, and 24.

For example, the entire set of six sizes of the plain monospaced font can be represented by the patterns:

```
-dt-application-medium-r-normal-*-80-*-*-*-m-*-iso8859-1
-dt-application-medium-r-normal-*-100-*-*-*-m-*-iso8859-1
-dt-application-medium-r-normal-*-120-*-*-*-m-*-iso8859-1
-dt-application-medium-r-normal-*-140-*-*-*-m-*-iso8859-1
-dt-application-medium-r-normal-*-180-*-*-*-m-*-iso8859-1
-dt-application-medium-r-normal-*-240-*-*-*-m-*-iso8859-1
```
These patterns match the corresponding standard font name on any CDE platform, even though the numeric fields other than POINTSIZE may be different on various platforms, and the matched fonts may be either serif or sans serif, depending on how the vendor implemented the set of standard names.

### **Standard Application Font Names in app-defaults files**

You can code a single app-defaults file to specify font resources for your application and use it across all CDE platforms. Because the parts of the standard names that are defined are the same across different vendors' platforms, you can specify these values in the resource specification in the app-defaults file. However, you must use wildcards for the other fields (PIXEL\_SIZE, RESOLUTION\_X, RESOLUTION\_Y, and AVERAGE\_WIDTH) because they may vary across platforms. For example, to specify some of the default resource needs for an application named appOne, you might use:

```
appOne*headFont: -dt-application-bold-r-normal-sans-*-140-*-*-p-*-iso8859-1
appOne*linkFont: -dt-application-bold-i-normal-sans-*-100-*-*-p-*-iso8859-1
```
As another example, suppose that appTwo running on a vendor's platform defines two font resources for headings and hypertext links. appTwo uses a 14 point bold, serif font (Lucidabright bold) and a 12-point bold, italic sans serif font (Lucida bold-italic). You would then change the font definition from:

```
apptwo *headingFont: -b&h-lucidabright-bold-r-normal--20-140-100-100-p-127-iso8859-1
apptwo *linkFont: -b&h-lucida-bold-i-normal-sans-17-120-100-100-p-96-iso8859-1
```

```
to:
```
apptwo \*headingFont: -dt-application-bold-r-normal-serif-\*-140-\*-\*-p-\*-iso8859-1 apptwo \*linkFont: -dt-application-bold-i-normal-sans-\*-120-\*-\*-p-\*-iso8859-1

*Integrating Fonts* **23**

in your app-defaults file. Even though you may not know the names of the fonts on other CDE platforms, these platform-independent patterns specified with the CDE standard application font names match appropriate fonts on each platform.

You encode them exactly as shown, complete with the  $*$  wildcards, in your resource definitions. By applying the wildcards to the numeric fields other than point size, you ensure that the resources match CDE fonts on all platforms, even if the exact pixel size or average width of the fonts is slightly different.

# **Displaying Errors from Your Application**

Users running your application expect messages to be displayed in message footers, error dialogs, or warning dialogs, with further explanations available in online help when appropriate. Applications in the Common Desktop Environment (CDE) follow a common model for presenting error messages and warnings.

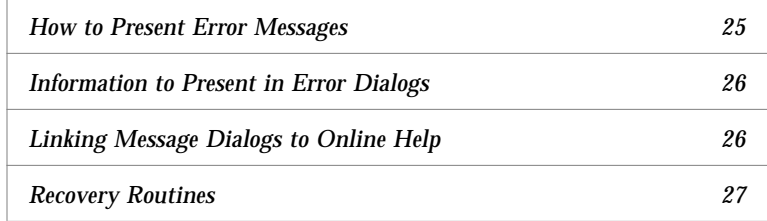

# **How to Present Error Messages**

Because of the way message text is handled, users may not see messages from your application unless you display them in a dialog, footer, or elsewhere in the user interface.

In CDE such messages are directed to log files that a casual user may not routinely examine. Use the following rules when deciding where to tell users about warnings, messages, and error conditions:

**•** *If the message is informational,* display the text in the message footer of the application; for example, "MyDoc file copied."

**•** *If the message is about an error or serious warning*—a problem where an operation important to the user has failed—display an error dialog or warning dialog.

## **Information to Present in Error Dialogs**

A good error dialog or warning dialog gives the user the following information:

- **•** What happened (from the user's point of view)
- **•** Why it happened, in simple language that the user can relate to the current task and environment
- **•** How to fix the problem

If the information cannot be presented in four or five lines of the error dialog, consider adding a help button to the dialog and link it to a topic in the help volume for your application.

For more information on writing messages, see the *Common Desktop Environment: Internationalization Programmer's Guide.*

## **Linking Message Dialogs to Online Help**

In cases where additional background information is required, or where it takes more than four or five lines of a dialog to explain an error fully, you should add a button that links the user to online help.

Adding online help for a dialog is a straightforward task. Once you have decided that a particular dialog is a candidate for online help, do the following:

1. Choose a unique ID for the error help.

This ID provides the link to the online help text. IDs should be 64 characters or less; for example, DiskSpaceError.

2. Create the dialog and add a help callback.

Use the XmCreateErrorDialog convenience function for error messages and XmCreateWarningDialog for warnings, adding the help callback as follows:

#### XtAddCallback(dialog, XmNhelpCallback, helpfn, "ID");

In this example, *helpfn* is a help function you have created to manage the help dialog, and the string "*ID*" is the ID you chose for the error message (for example, DiskSpaceError). In your help function, set the XmNlocationId resource to the value of *ID*. The /usr/dt/examples/dthelp directory contains examples of how to set up

such a help function.

For detailed information about creating and managing help dialog widgets, see the *Common Desktop Environment: Help System Author's and Programmer's Guide.*

3. Write a corresponding help section for the error message.

Document the message in the "messages" chapter of your help volume. In the help source document, you should have a separate section for each message, and the ID= attribute at the beginning of the section should match the ID you chose in your code for the error.

For example, in the s1 section heading, the ID is DiskSpaceError.

When the user's system has insufficient disk space, the error message the user sees from the following heading is "Could Not Save File."

<s1 ID=DiskSpaceError>Could Not Save File <\s1>

Note that by convention, the text of the section heading should correspond closely to the text in the error dialog.

4. Rebuild the help file.

The new help section for the error message becomes active as soon as you rebuild the help file (using the dthelptag program) and recompile your application.

For information about writing and building online help, see the *Common Desktop Environment: Help System Author's and Programmer's Guide.*

#### **Recovery Routines**

If a recovery routine exists for an error condition, consider adding a Retry button to the dialog. For example, if a file could not be copied because the system had insufficient disk space, you might offer a Recopy option in the dialog that users could choose once they have corrected a disk space or permissions problem.

*Displaying Errors from Your Application* **27**

# **Integrating with Session Manager**

Session Manager saves information about the Desktop environment and the applications running when the user logs out (of the current session) or when the user saves the environment (in a home session). For an application to be saved as part of the current session or the home session and then restarted as part of the next session, it must participate in the X Inter-Client Communication Conventions Manual (ICCCM) 1.1 Session Management Protocol. This chapter outlines how Session Manager saves and restores sessions and details the steps necessary for an application to participate in session management.

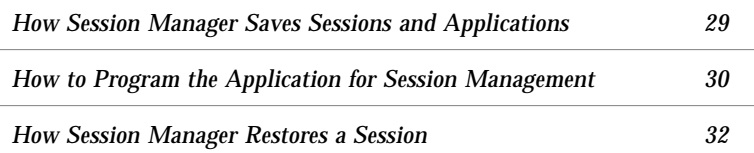

# **How Session Manager Saves Sessions and Applications**

When you exit a session or when you save a Home session, Session Manager:

- 1. Saves the selected resource settings and X server settings.
- 2. Allows each application to save its state and waits for the save to be completed.
- 3. Obtains the command line required to restart the application.

## **How to Program the Application for Session Management**

### **Setting the Program Environment**

This section describes the programming steps necessary for an application to be saved as part of the integration process.

Follow these steps to set the program environment:

- 1. Include the following header files:
	- **•** Xm/Xm.h
	- **•** Xm/Protocols.h
	- **•** Dt/Session.h
- 2. Link with libXm and libDtSvc.
- 3. Initialize the toolkit and create a top-level widget.

#### **Setting the WM\_SAVE\_YOURSELF Atom**

Use the Motif XmAddWMProtocol() function to set the WM\_SAVE\_YOURSELF atom on the WM\_PROTOCOLS property for the top-level window of your application, as shown in the following example.

```
Atom XaWmSaveYourself;
Display *dsp;
dsp = XtDisplay(toplevel);
XaWmSaveYourself =
XmInternAtom(dsp, "WM_SAVE_YOURSELF", False);
XmAddWMProtocols(toplevel, &XaWmSaveYourself, 1);
```
**Note –** Do not set the WM\_SAVE\_YOURSELF atom for more than one window.

#### **Prepare to Receive the WM\_SAVE\_YOURSELF Message**

Use the Motif XmAddWMProtocolCallback() function to establish a callback procedure to be called when the application receives a WM\_SAVE\_YOURSELF client message:

XmAddWMProtocolCallback(toplevel, XaWmSaveYourself, SaveYourselfProc, toplevel);

### **Processing the WM\_SAVE\_YOURSELF Message**

When Session Manager sends a WM\_SAVE\_YOURSELF client message to this sample application's top-level window, the SaveYourselfProc() callback procedure is called. Use the callback to save the application's state. The application can save its state by any means you want, but cannot interact with the user during the save.

Session Manager provides the DtSessionSavePath() function as a way to return a full path name and a base file name to use for saving the application's state.

#### **Setting the WM\_COMMAND Property**

After the application has finished processing the WM\_SAVE\_YOURSELF message, either by saving its state or ignoring the message, the application must set the WM\_COMMAND property on its top-level window to tell Session Manager that the save operation is complete.

Use the Xlib XsetCommand() function to set the WM\_COMMAND property on the application's top-level window. Setting this property lets Session Manager know that the application has finished processing the WM\_SAVE\_YOURSELF message and gives Session Manager the command line it needs to restart the application.

XsetCommand() accepts an array of command-line arguments. If the application uses the DtSessionSavePath() function as part of the save process, XsetCommand() needs an additional command-line argument: -session *basename*, where *basename* is the base file name returned by DtSessionSavePath().

# **How Session Manager Restores a Session**

Session Manager restores a session by:

- 1. Restoring the resource database and server settings.
- 2. Restarting applications using the saved command lines.

If the application used DtSessionSavePath() to find a path for its saved state, the application can pass the base file name from the -session argument to the DtSessionRestorePath() function to find the full path name of its saved-state file.

# **Integrating with Drag and Drop** 5:

This chapter describes the drag-and-drop user model and the Common Desktop Environment drag-and-drop convenience application program interface (API), and describes how to use drag and drop.

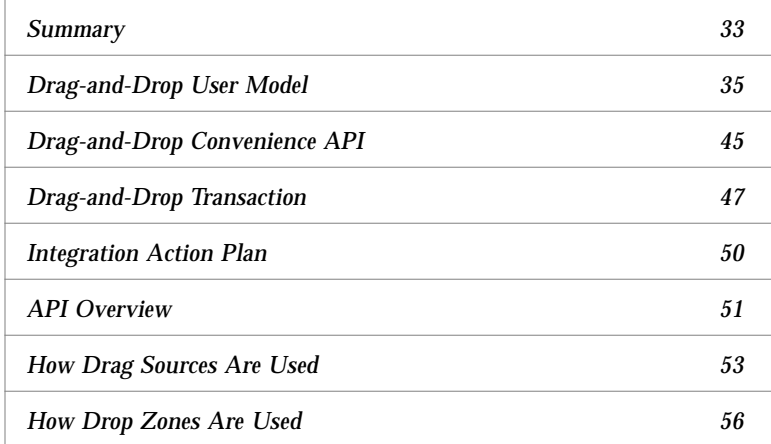

# **Summary**

The Common Desktop Environment contains an application program interface (API) for drag and drop that is layered on top of Motif to provide convenient, consistent, and interoperable drag and drop across the desktop. The Common Desktop Environment drag-and-drop API makes it easier for developers to

implement drag and drop. With drag and drop, users can manipulate objects on the screen directly by grabbing them, dragging them around the display, and dropping them on other objects to perform a transfer of data.

Text, files, and buffers are the three categories of data that are used with the Common Desktop Environment drag-and-drop API.*Text,* in this context, is any user -visible text such as text in type-in fields. A *file* is a container of data that resides in the file system. Each file also has a format that describes its contents. *Buffers* are data contained in memory. Typically, each buffer also has a format that describes its contents.

#### **Library and Header Files**

To use drag and drop, you need to link to the DtSvc library. The header file is Dt/Dnd.h.

#### **Demo Program**

A demo program containing an example of drag and drop is in /usr/dt/examples/dtdnd.

## **Using Drag and Drop**

*To Integrate with Drag and Drop* 

To integrate your application with drag and drop, follow these steps:

- 1. Include Dt/Dnd.h.
- 2. Link to libDtsvc.
- 3. As recipient:
	- a. Register as a drop zone using DtDndDropRegister.
	- b. Optionally, write a drop animate callback.
	- c. Write a transfer callback.
- 4. As source:
	- a. Recognize user action (possibly requiring a modification of translation tables) and call DtDndDragStart.

- b. Write a convert callback.
- c. Write a drag finish callback.

## **Drag-and-Drop User Model**

This section describes the user model behind drag and drop to help you design an application that is consistent with the rest of the desktop and users' expectations.

See the *Common Desktop Environment: Style Guide and Certification Checklist* for more information about the drag-and-drop user model and for guidelines for the visual appearance of drag-and-drop elements.

When drag and drop is available for all applications on the desktop, the system is more predictable to the user and is, therefore, easier to use and to learn. Users leverage their learning across more applications by using skills that they already know. In addition, many users prefer drag and drop to using menus.

In this chapter, the term *drop zone* is used to describe places where users can drop something. Drop zones are usually represented by a control or icon graphic; for example, a trash icon or a type-in field graphic. The term *drop target* is used to describe the rectangular area that represents the drop zone.

## **Drag and Drop Capability**

With the Drag and Drop capability, users can select and manipulate objects represented as icons.

**Note –** Drag and drop is an accelerator to functionality that is accessible through other user interface controls supported within your application. However, not all users are able to take advantage of drag and drop. Do not support any basic operations solely through drag and drop. Any basic function that your application supports through drag and drop should also be supported by menus, buttons, or dialog boxes.

# $\Xi5$

#### **Drag Icons**

When users select and manipulate icons using drag and drop, they expect the graphic icon that represents the item being dragged to remain consistent from the selection through the drag and drop. If the user selects a message icon in the File Manager and starts to drag it, the source portion of the drag icon is represented by that message icon. Providing this kind of consistency makes drag and drop more predictable to the user. Where the destination application uses icons, the icon shown should, in most cases, be the same one that was selected and then dragged and dropped. This behavior is not, however, always appropriate for all applications. Dragging text is an exception. A text drag icon is used instead of dragging the selected text.

Both the source and destination applications specify the visual appearance of drag icons. You are responsible for ensuring that an application has a consistent and appropriate icon to drag. Although the drag-and-drop library provides default icons, it is a good idea for you to specify your own for each application. Most often, you should use the data-typing database to obtain the icon associated with the type data represented by the icon. See Chapter 9, "Accessing the Data-Typing Database."

When users start a drag without selecting an icon, it is appropriate for you to provide a relevant drag icon. For example, in an appointment editor, the user can select an appointment out of a scrolling list—which may or may not show icons. You should use an appointment icon as the source indicator. The destination application (for example, a File Manager) should display the same appointment icon.

#### **Parts of the Drag Icon**

The drag icon changes appearance to provide *drag-over* feedback when the user moves it over potential drop zones.

The drag icon has three parts that combine to provide the drag-over feedback:

- **•** A state indicator.
- **•** An operation indicator.
- **•** A source indicator.

The *state indicator* is a pointer used for positioning combined with a valid or invalid drop zone indicator. The valid state indicator is an arrow pointer. The pointer has a hot spot so users can position it in a predictable manner. The invalid state indicator—a circle with a diagonal line—is displayed when users have positioned the cursor over an invalid drop zone.

The *operation indicator* gives users feedback on what operation is occurring during the drag; either move, copy, or link. Because most drags are moves, users are given additional feedback when they perform the less-frequent copy or link operations.

**Note –** The operation feedback is drawn on top of the state and source feedback. This behavior is consistent with Motif drag-and-drop behavior.

The user can choose the drag operation move, copy, or link by pressing and holding certain keys during a drag, as shown in Table 5-1.

| <b>Modifier Key</b>      | <b>Operation</b> |  |
|--------------------------|------------------|--|
| <b>Shift</b>             | Move             |  |
| Control                  | Copy             |  |
| <b>Control and Shift</b> | Link             |  |

*Table 5-1* Keys Used to Modify a Drag Operation

The source application can force a copy, as in the case of the read-only File Manager window. When the user chooses an operation, the drop zone must match that operation for the drop to succeed; otherwise, the drop zone is invalid. In other words, if the user chooses a copy by holding down the Control key, and then drags the drag icon over the trash icon, the drag icon should show the trash icon as an invalid drop zone and any drop should fail, because copying to the trash is not allowed.

The *source indicator* represents the selection (or the item being dragged). The source indicator varies depending on whether the selection represents single or multiple items and what kind of item the selection represents. Table 5-2 shows the default source indicators in the Common Desktop Environment. These

source indicators are generated automatically when you use the Common Desktop Environment drag-and-drop convenience API. The icons are approximations, not exact screen representations.

*Table 5-2* Types of Drag Icons

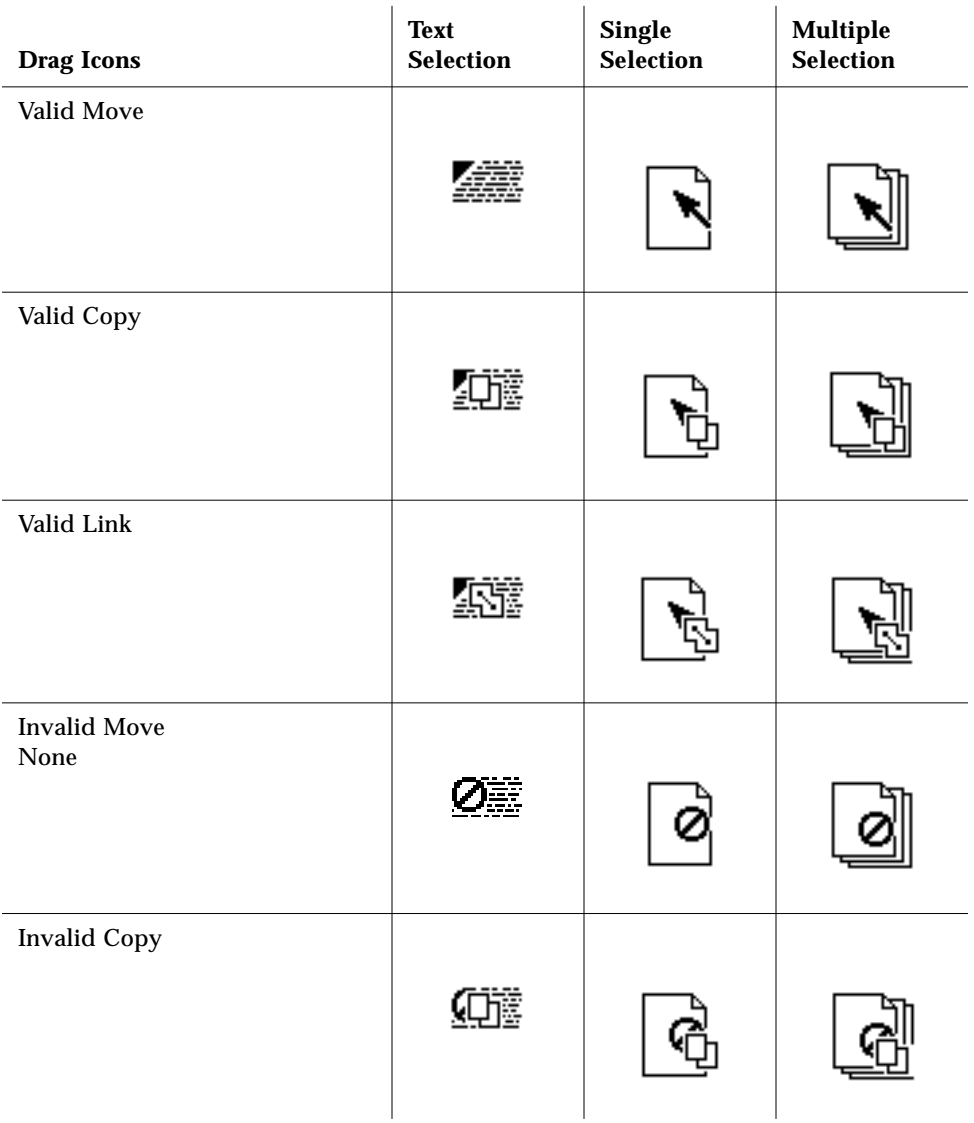

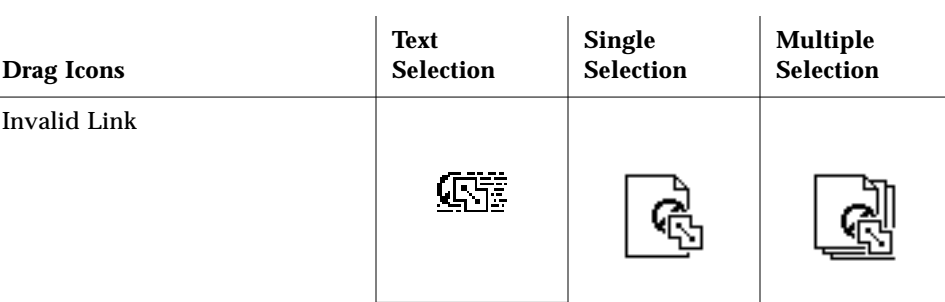

*Table 5-2* Types of Drag Icons *(Continued)*

### **Drags from Inside Windows**

Sometimes an application needs to enable a drag from within a dialog box or window. The Appointment Editor in Calendar has a scrolling list of appointments and an entry area for editing an appointment. Users can drag from the scrolling list to get an appointment, but users also need to be able to drag from the appointment entry area. Enabling users to drag from the entry area covers those times when the appointment is not yet inserted in the calendar (for example, when a proposed meeting time is entered but not inserted into the calendar).

The item that can be dragged needs to have an icon graphic associated with it. Place the icon graphic in the dialog box in an appropriate area adjacent to the information to be dragged. The upper-right corner of the dialog box or window is the recommended default position. The icon lets the user know that something can be dragged and the graphic used is the *same* graphic used in the drag icon to provide consistency. The icon should be 32x32 pixels and have a label so that it resembles a File Manager icon. See the *Common Desktop Environment: Style Guide and Certification Checklist* chapter on drag and drop for more information.

**Note –** Drags are only enabled from human interface elements that have components or items that can be selected. Drags cannot be enabled from static labels such as those on buttons or menus.

## **Visual Feedback**

The following sections describe the drop zone feedback and transition effects of drag and drop.

#### **Drop Zone Feedback**

The default drop zone feedback, called *drag under*, can be a solid line drawn around the site, a raised or lowered surface with a beveled edge around the drop zone, or a pixmap drawing over the drop zone.

#### **Transition Effects**

Transition effects show the user that the drop has either succeeded or failed. The two transition effects are *melt* and *snap back*.

Melting occurs when the user drops a drag icon on a valid drop zone. When the user drops a drag icon on a valid drop zone, the drag icon melts into the drop zone. The drag icon is replaced by the icon appropriate to the destination application. A printer on the Front Panel may show nothing other than the melting effect. An open File Manager window may display an appropriate icon.

When an icon is dropped, sometimes the melting effect does not take place immediately. The icon is displayed where it is placed until the transfer is done. It is a good idea for the destination to set its cursor to a busy state while the transfer is occurring. The user cannot move or select the icon until the transfer is complete; the busy cursor lets the user know the transfer is in process.

Snap back occurs when a drop fails. Drops can fail in two ways. If the user drops a drag icon over an invalid drop zone, then the drag icon snaps back to the source application. Once a drop occurs, the source and destination applications have to transfer the data. If the data transfer fails, the drag icon snaps back and the destination application is responsible for indicating failure to the user and providing information on why the drop failed.

# **Drag-and-Drop Sources**

To help you understand the behavior of drag-and-drop sources, Table 5-3 describes the key desktop components that can be a source of drags of text selections, files, and buffers.

| <b>Drag Source</b>                  | <b>Text Selections</b> | <b>Files</b> | <b>Buffers</b>                               |
|-------------------------------------|------------------------|--------------|----------------------------------------------|
| Text fields (Motif)*                | Selected text          | N/A          | N/A                                          |
| Text Editor: Main Window            | Selected Text          | N/A          | N/A                                          |
| Terminal: Main Window               | Selected Text          | N/A          | N/A                                          |
| File Manager: Folder Window         | N/A                    | <b>Files</b> | N/A                                          |
| File Manager: Trash Window          | N/A                    | <b>Files</b> | N/A                                          |
| Mail: Message List                  | N/A                    | N/A          | Message in mail-<br>message format           |
| Mail: Attachment List               | N/A                    | N/A          | Attachment in<br>format of the<br>attachment |
| <b>Calendar: Appointment Editor</b> | N/A                    | N/A          | Appointment in<br>appointment<br>format      |

*Table 5-3* Desktop Components That Can Be Drag Sources

\*Any application that has Motif text field sources selected drags text.

### **Drag-and-Drop Destinations**

The following components on the desktop provide drop destinations:

- **•** Editors
- **•** File Manager
- **•** Front Panel

Each component accepts drops of text selections, files, and buffers. Most of the text drop destinations are provided automatically by the Motif library. File or buffer data drop destinations require additional code.

When a user drops data from a file, and that file is modified in some way, the modifications can be written back to the original holder of the file. This behavior is described as *saveback*. However, when data is dropped from a buffer, the data does not have information about an originating file. As a result, changes to data from buffers cannot be written back, because there is no original holder of the data. This behavior is described as *no saveback*.

For example, the Mailer can export mail attachments to editors using drag and drop. If the attachment is exported as a buffer (that has no saveback), the editor has no way to change the original attachment in the mailer. So, the editor can only save its modified version of the attachment to a new file.

Because mail attachments are not already separate files (they are embedded into a mail folder file), they are only exported as buffers and cannot be saved back by other editors.

If the attachment is exported as a file (that has saveback) the editor saves its modified version to that same file.

Table 5-4 describes the drops of text selections, files, and buffers on editor-type components such as Text Editor, Icon Editor, Calendar, Mailer, and Application Builder.

|                             | Text              |                                           |                                                                |
|-----------------------------|-------------------|-------------------------------------------|----------------------------------------------------------------|
| <b>Drop Destination</b>     | <b>Selections</b> | Files                                     | <b>Buffers</b>                                                 |
| Text Editor: Main<br>Window | <b>Insert</b>     | <b>Insert</b>                             | Insert                                                         |
| Terminal: Main<br>Window    | <b>Insert</b>     | N/A                                       | N/A                                                            |
| Icon Editor: Main<br>Window | N/A               | Load (if file in icon<br>format) saveback | Load into read-only<br>(if data in icon<br>format) no saveback |
| Mailer: Message List        | N/A               | Append (if file in mail<br>format)        | Append (if data in<br>mail format)                             |
| <b>Mailer: Compose</b>      | Insert            | Insert                                    | Insert                                                         |
| Mailer: Attachment<br>List  | Attach            | Attach                                    | Attach                                                         |

*Table 5-4* Editor Drop Destinations

| <b>Drop Destination</b>                | Text<br><b>Selections</b> | <b>Files</b>                                                     | <b>Buffers</b>                                                   |
|----------------------------------------|---------------------------|------------------------------------------------------------------|------------------------------------------------------------------|
| Calendar: Main<br>Window               | N/A                       | Schedule<br>Appointment (if file<br>in appointment<br>format)    | Schedule<br>appointment (if data<br>in appointment<br>format)    |
| Calendar:<br><b>Appointment Editor</b> | Insert into<br>text field | Fill in appointment<br>fields (if file in<br>appointment format) | Fill in appointment<br>fields (if data in<br>appointment format) |
| AppBuilder                             | N/A                       | Load (if file in BIX or<br><b>BIL</b> format) saveback           | Load into read-only<br>(if data in BIP format)<br>no saveback    |

*Table 5-4* Editor Drop Destinations *(Continued)*

Table 5-4 describes the drops of text selections, files, and buffers on file and folder icons in the File Manager.

*Table 5-5* File Manager Drop Destinations

| Drop<br><b>Destination</b> | <b>Text Selections</b> | <b>Files</b>          | <b>Buffers</b>        |
|----------------------------|------------------------|-----------------------|-----------------------|
| File Icon                  | Invoke drop action     | Invoke drop action    | Invoke drop action    |
|                            | on target file and     | on target file and    | on target file and    |
|                            | dropped text (if file  | dropped file (if file | dropped data (if file |
|                            | accepts text drops     | accepts file drop     | accepts data drop     |
|                            | and dropped text in    | and dropped file in   | and dropped data in   |
|                            | appropriate format)    | appropriate format)   | appropriate format)   |
|                            | no saveback/copy       | saveback              | no saveback/copy      |

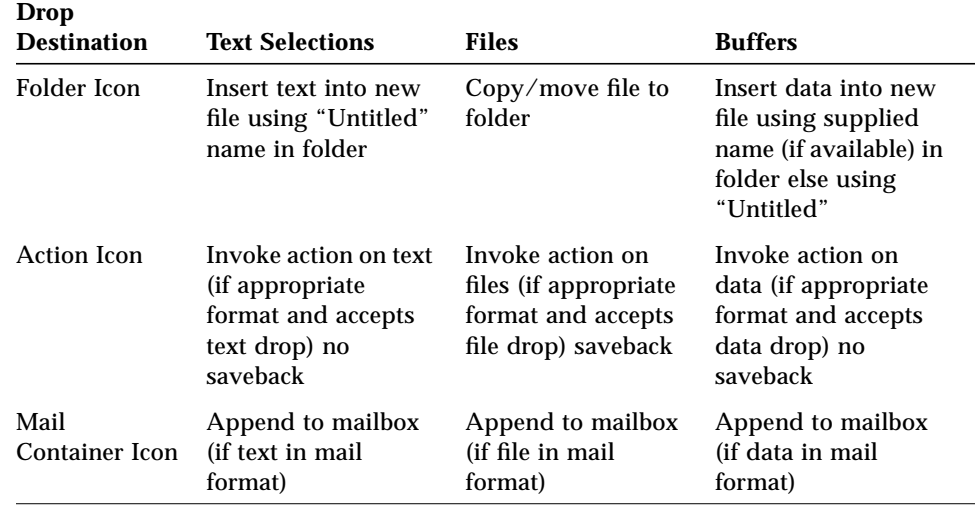

#### *Table 5-5* File Manager Drop Destinations *(Continued)*

Table 5-4 describes the drops of text selections, files, and buffers on action icons in the Front Panel.

| Drop<br><b>Destination</b> | <b>Text Selections</b>                                        | <b>Files</b>                                                             | <b>Buffers</b>                                                |
|----------------------------|---------------------------------------------------------------|--------------------------------------------------------------------------|---------------------------------------------------------------|
| <b>Text Editor</b>         | Load into read-only<br>no saveback                            | Load saveback                                                            | Load into read-only<br>no saveback                            |
| Calendar                   | Schedule<br>appointment (if text<br>in appointment<br>format) | Schedule<br>appointment (if file<br>in appointment<br>format)            | Schedule<br>appointment (if data<br>in appointment<br>format) |
| Mail                       | Compose message<br>attach text                                | Compose message<br>attach file                                           | Compose message<br>attach data                                |
| Printer                    | Print text (if print<br>method available for<br>text)         | Print file contents (if<br>print method<br>available for file<br>format) | Print data (if print<br>method available for<br>data format)  |
| Trash Can                  | N/A                                                           | Move file to Trash<br>Can                                                | N/A                                                           |

*Table 5-6* Front Panel Drop Destinations

| Drop<br><b>Destination</b> | <b>Text Selections</b> | <b>Files</b> | <b>Buffers</b> |  |
|----------------------------|------------------------|--------------|----------------|--|
| Subpanel:<br>Install Icon  | N/A                    | Install icon | N/A            |  |
| Subpanel:                  | Same as File           | Same as File | Same as File   |  |
| Action                     | <b>Manager</b>         | Manager      | Manager        |  |
| Subpanel:                  | Same as File           | Same as File | Same as File   |  |
| Executable                 | Manager                | Manager      | Manager        |  |

*Table 5-6* Front Panel Drop Destinations *(Continued)*

See the *Common Desktop Environment: Style Guide and Certification Checklist* for more information and guidelines on how the drag and drop should appear to the user.

## **Drag-and-Drop Convenience API**

The Common Desktop Environment provides a drag-and-drop convenience API to promote consistency and interoperability across the desktop, and to make it easier for developers to implement drag and drop.

The existing Motif API for drag and drop provides reasonable functionality to achieve a rendezvous between the source and destination applications in the transaction. It provides a framework for data transfer but leaves the actual data transfer details up to the application. For true consistency and interoperability between applications across the desktop, all applications must use the same data transfer protocols. The Common Desktop Environment drag-and-drop convenience API provides common data transfer routines.

## **Simplify Use for Developers**

The existing Motif API for drag and drop is very flexible and, therefore, is somewhat difficult for nonexpert developers to use. The Common Desktop Environment drag-and-drop convenience API provides some convenience functions, described in the following paragraphs, that result in an API that is simpler and easier to use by providing the following services:

- **•** Manages configuration and appearance of drag icons. Graphics are provided for the default source, state, and operation icons that make up the drag icon in Motif. The compositing of these icons checks the type of data being dragged.
- **•** Enables animation for a drop. You can define an animation procedure that is called when the drop has completed.
- **•** Provides data transfer using standard X selection targets for text, file, and buffer transfers. This data transfer allows interoperability with other applications that use the standard targets directly.
- **•** Provides dual registration. You can register a text widget as a drop zone for data other than text and preserve the ability to accept text drops.

### **Establish Policy**

The drag-and-drop API establishes policy in three areas:

- **•** Common targets. Where available, existing selection targets defined by the *Inter-Client Communication Conventions Manual* (ICCCM) are used.
- **•** Data transfer protocols. The API hides some of the details of data transfer and presents the data to the application in the form of some simple data structures.
- **•** Default drag icons. Default drag icons are provided for applications that can accept them.

## **Provide Common Functionality**

The drag-and-drop API provides common functionality in these areas:

- **•** Supports the transfer of data as text, file names, and buffers
- **•** Supports, through the data transfer framework, the addition of new, built-in protocols

## **Leverage Existing Motif API**

The API for drag and drop does not invent a new drag-and-drop subsystem; rather, it uses the existing Motif API. In addition, since common data transfer protocols were chosen, where available, applications can interoperate at the selection protocol level without requiring global use of the new API.

The transfer of text and files use existing protocols. Buffer transfer uses new protocols.

# **Drag-and-Drop Transaction**

Figure 5-1 illustrates how the basic drag-and-drop transaction is performed. The dotted-line boxes show the basic transaction. The solid boxes show the optional transitions and operations.

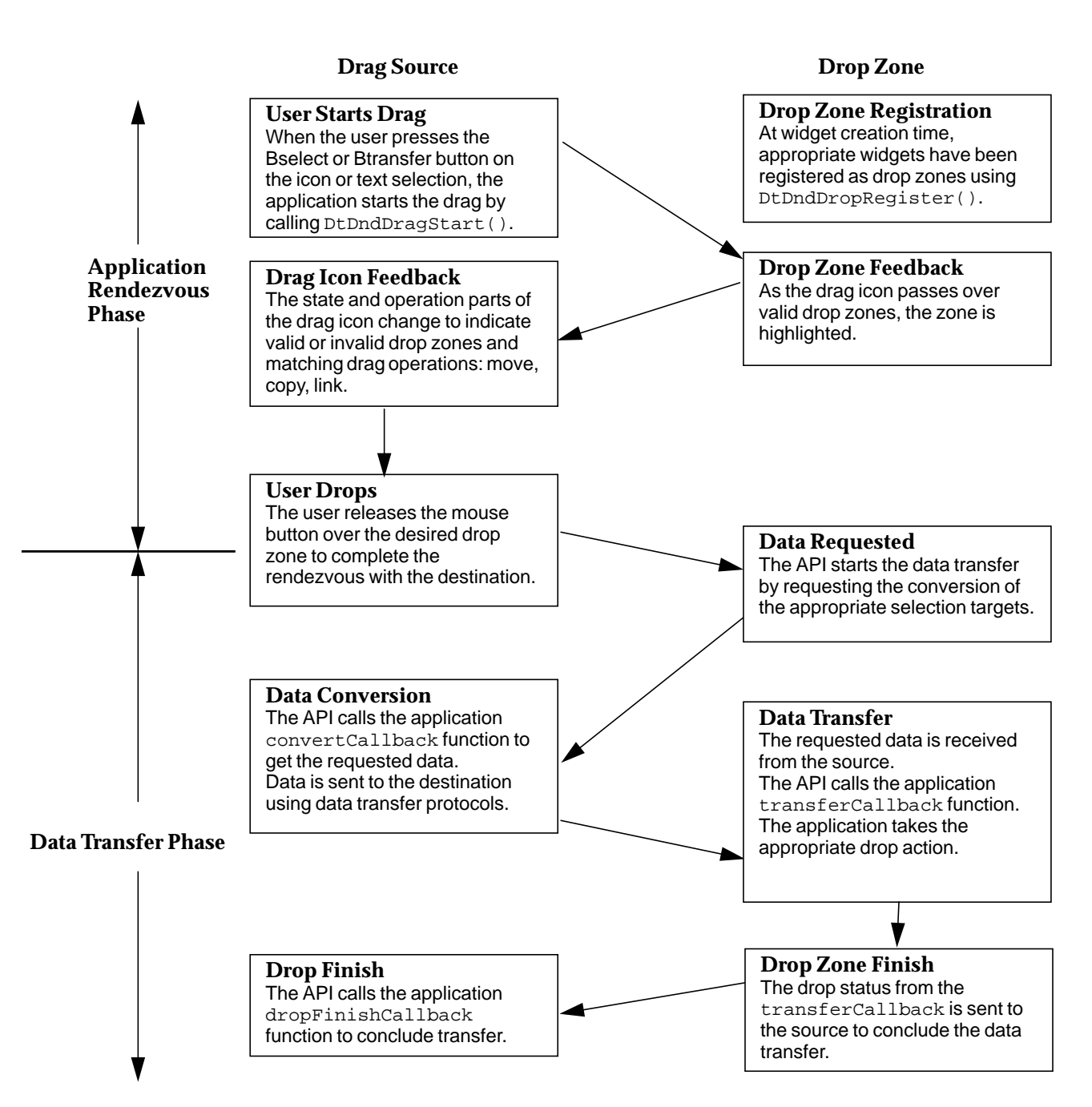

*Figure 5-1* The basic drag-and-drop transaction

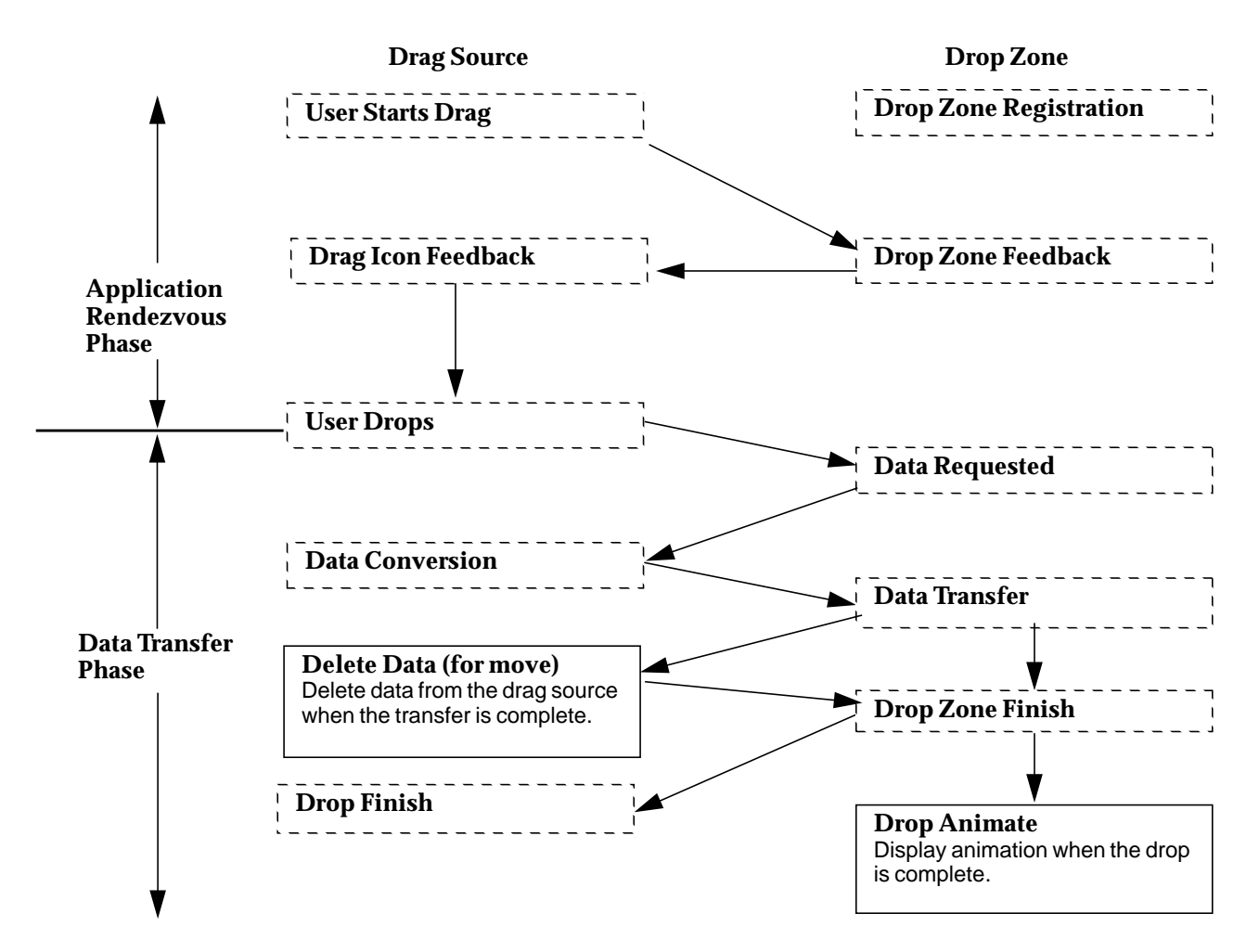

*Figure 5-2* Optional transitions and operations for drag and drop

Figure 5-2 illustrates the optional transitions and operations for the drag-anddrop transaction.

*Integrating with Drag and Drop* **49**

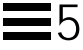

## **Integration Action Plan**

This section suggests a plan of action for integrating your application with drag and drop in Common Desktop Environment.

#### **Review Drag-and-Drop API and Sample Code**

Use the information provided in this chapter to familiarize yourself with the drag-and-drop API. Once you have a basic understanding of the API, review the source code for the drag-and-drop demo program,

/usr/dt/examples/dtdnd. This code provides examples of how to use the API in various ways. The examples should give you an understanding of the character and amount of code you need to write to support drag and drop in your application. Understanding the actions and the data-typing API is useful as well.

#### **Review Your Application for Possible Drop Zones**

Identify the types of data your application might accept through a drag-anddrop transaction. If, for example, you are writing a bitmap editor, you want to support the drop of files. Once you have identified the data types you will allow to be dropped on your application, determine the widget or widgets that should be drop zones. For the bitmap editor example, you may decide the only place a file should be dropped on the application is the bitmap editing area. In this case, register the widget representing this area using DtDndDropRegister() and provide the appropriate callbacks.

Because it is easiest to handle the drop of file names, start by implementing them. Once you have mastered this technique, you will find it easier to move on to implementing the drop of text and buffers.

#### **Review Your Application for Possible Drag Sources**

Identify the types of data your application might permit as sources for a dragand-drop transaction. In the example of the bitmap editor, you may want bitmap data containing the current bitmap selection to be a drag source as an accelerator for cut and paste. Once you have identified the data types you will allow to be dragged from your application, determine the widget or widgets that should be drag sources. In the bitmap editor example, you may decide the

bitmap editing area containing the highlighted bitmap selection should serve as the drag source. In this case, enable the widget representing this area for sourcing drags.

Start by implementing the drag of buffers that are most appropriate or specific to your application. You will also want to add the ability to drop buffers on your application to enable easy data transfer between multiple invocations of your application.

# **API Overview**

This section provides an overview of the drag-and-drop application program interface (API).

## **DtSvc Library and Header File**

The drag-and-drop functionality is implemented in the Desktop Services library, DtSvc. To access the drag-and-drop API, include the header file <Dt/Dnd.h> and link with -lDtSvc.

## **Functions**

The API includes four function calls, which are declared in the header file Dnd.h and outlined in the following paragraphs. These functions are described in greater detail in later sections.

- **•** DtDndDragStart() starts a drag in response to a user action.
- **•** DtDndCreateSourceIcon() creates a source icon to use with DtDndDragStart().
- **•** DtDndDropRegister() registers a widget as a drop zone. Drop zone registration usually occurs immediately after the widget is created, but may be performed at any time.
- **•** DtDndDropUnregister() unregisters a previously registered widget. A drop zone is usually unregistered immediately before being destroyed, but may be unregistered any time after being registered.

## **The DtDndContext Structure**

You handle transfers of data using the DtDndContext data structure. This structure contains fields for the transfer protocol, the number of items being transferred, and an array of the data items being transferred. See the DtDndDragStart(3) and DtDndDropRegister(3)man pages for details about the syntax of this structure.

## **Protocols**

Protocols are used to tell the API the type of data being transferred. The predefined protocols are shown in Table 5-7.

*Table 5-7* Predefined Protocols

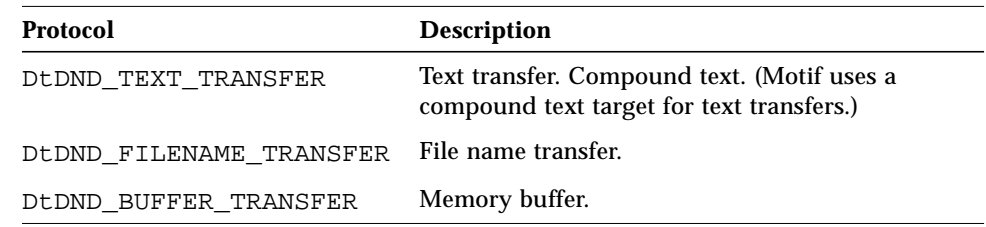

# **Operations**

The drag source and the drop zone can transfer the data in one of three ways, as described in Table 5-8.

*Table 5-8* Data Transfer Operations

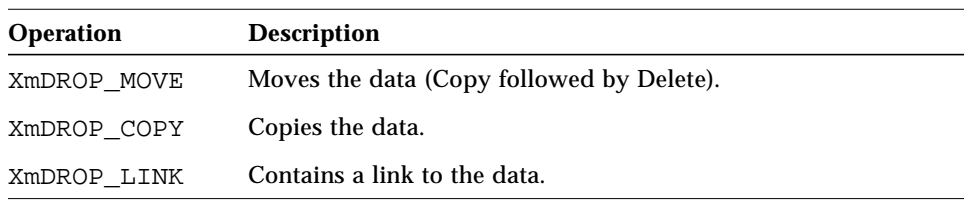

# **How Drag Sources Are Used**

This section describes how drag sources are used.

## **Starting a Drag**

A drag is started in one of two ways. First, the user may start a drag by pressing down Btransfer, the middle mouse button. As soon as the button is pressed down, the drag begins. Second, the user may start a drag by pressing and holding down Bselect, the left mouse button, and moving the cursor across the screen. The drag begins when the user moves the mouse a certain distance. This distance is called the drag threshold and it is measured in pixels. The default drag threshold is 10 pixels for Bselect. For Btransfer, the drag threshold is 0; because there is no drag threshold, the drag begins as soon as the pointer is moved. Motif scrolled text lists and text widgets are automatically registered as drag sources for text drags using Btransfer and Bselect.

## **Dragging from Lists or Icons**

There are two common interface objects that can be used to source a drag: lists and icons. The Motif List widget automatically sources text drags. If other types of drags are desired, this is accomplished by overriding the default widget translations with new Bntl and Btn2 translations. There is no icon widget in Motif but often a drawing area is used as container of icons. In this case, an event handler for Btn1Motion would be used to start the drag. Refer to the sample code in /usr/dt/examples/dtdnd for more detailed code examples.

## **Drag Threshold**

When starting a drag using Bselect the widget event handler or translation procedures must apply the drag threshold of 10 pixels before starting the drag. For Btransfer, there is no threshold and the drag starts immediately.

#### **Btransfer or Badjust**

Style Manager has a setting in the Mouse category that controls whether Btn2, the middle mouse button, acts as Btransfer or Badjust. This setting is stored as a resource name: enableBtn1Transfer. A setting of 1 indicates that Btn2 is Badjust and should adjust the selection while a setting of any other value means that Btn2 is Btransfer and should start a drag. Btn1, the left mouse button, always starts a drag.

The following example shows how to determine whether  $Btn2$  should be Btransfer or Badjust. Display\* display; int adjust; XtVaGetValues ((Widget)XmGetXmDisplay(display, "enableBtn1Transfer", &adjust, NULL);

```
if (adjust == 1) /* Btn2 is adjust */
else
       /* Btn2 is transfer */
```
### **Initiating a Drag**

Common Desktop Environment applications start a drag by calling DtDndDragStart(). This function performs some desktop-specific setup and calls XmDragStart() to initiate a drag. The DtDndDragStart() function synopsis and parameter usage are described as follows:

```
Widget
DtDndDragStart(
  widget dragSource,
   XEvent *event,
  DtDndProtocol protocol,
   Cardinal numItems,
   unsigned char operations,
   XtCallbackList convertCallback,
   XtCallbackList dragFinishCallback
   ArgList argList,
   Cardinal argCount)
```
#### Widget dragSource

The widget that received the event that triggered the drag.

#### XEvent \*event

The button press or button motion event that triggered the drag.

#### DtDndProtocol protocol

The protocol used for the data transfer. The protocol may be one of the following:

DtDND\_TEXT\_TRANSFER DtDND\_FILENAME\_TRANSFER DtDND\_BUFFER\_TRANSFER

Cardinal numItems

Specifies the number of items being dragged.

unsigned char operations

Specifies options supported by dragSource. The options are XmDROP\_MOVE, XmDROP\_COPY, and XmDROP\_LINK. A drag source may support any combination of these operations. You specify a combination of operations by using or. For example, to support the move and copy operations, specify XmDROP\_MOVE | XmDROP\_COPY.

```
XtCallbackList convertCallback
```
This callback is invoked when a drop has started and the drop zone has requested data from the drag source. The convertCallback is explained in more detail in the next section.

#### XtCallbackList dragFinishCallback

This callback is invoked when the drag-and-drop transaction is complete. The dragFinishCallback should reset the dragMotionHandler() and free any memory allocated by the drag source during the drag-and-drop transaction.

## **Using Convert Callbacks**

The convert callback provides data to the drop zone when a drop occurs. The first action in the convert callback is a verification of the reason field in the callData. If the reason is not DtCR\_CONVERT\_DATA or DtCR\_CONVERT\_DELETE, you should return immediately; otherwise, proceed to convert the data. For example, if you are handling the conversion of a file name, retrieve the appropriate file name from your internal data structures and copy it into the file data object. If your drag source supports the move operation, you need to support conversion of the DELETE target. That is, when convertCallback is called with a reason of DtCR\_CONVERT\_DELETE, perform the appropriate deletion action for the data that was moved. In the case of the file transfer, delete the file. Here is a simple convertCallback that handles the conversion and deletion of file names.

```
void
convertFileCallback(
   Widget dragContext,
   XtPointer clientData,
   XtPointer callData)
{
   DtDndConvertCallbackStruct *convertInfo =
   (DtDndConvertCallbackStruct*) callData;
   char *fileName = (char *) clientData;
   if (convertInfo->reason == DtCR_DND_CONVERT_DATA) {
       convertInfo->dragData->data.files[0]=
              XtNewString(fileName);
   } else if (convertInfo->reason == DtCR_DND_CONVERT_DELETE) {
       deleteFile(fileName);
   } else {
       convertInfo->status = DtDND_FAILURE;
   }
}
```
## **How Drop Zones Are Used**

This section describes how drop zones are used.

## **Registering a Drop Zone**

You generally register drop zones just after the widget that is going to be the drop zone is created. If you want a *modal* drop zone, you may register the widget as a drop zone when you want users to be able to drop on it and unregister it when you do not want users to drop on it.

Motif text widgets are automatically registered as drop zones for text when they are created. Dual registration is allowed. If you want a text widget to accept drops of other data, such as file names, in addition to text, you may register the text widget as a drop zone for file names as well. The text drop functionality provided by Motif is preserved. The functionality for file-name (or other data-type) drops is layered on top.

Use the function DtDndDropRegister() to register a widget as a drop zone. This function handles dual registration, if necessary, performs desktop-specific setup, and calls XmDropSiteRegister(). The DtDndDropRegister() function synopsis and parameter use are as follows.

```
void DtDndDropRegister(
   WidgetdropSite,
   DtDndProtocolprotocols;
   unsigned charoperations;
   XtCallbackListtransferCallback;
   ArgListargList;
   CardinalargCount)
```
Widget dropSite

The widget that is being registered as a drop zone.

DtDndProtocol protocols

Specifies the list of data transfer protocols that the drop zone can use. To specify the use of more than one protocol, use OR with the protocol values.

unsigned char operations

The operations supported by the drop zone. The drop zone may support any combination of XmDROP\_MOVE, XmDROP\_COPY, and XmDROP\_LINK by using OR for the desired combination of operations.

XtCallbackList transferCallback

This function accepts the data that is dropped on the drop zone. The transfer callback is explained in greater detail in the next section.

*Integrating with Drag and Drop* **57**

≣5

ArgList argList

Specifies an optional argument list.

Cardinal argCount

Specifies the number of arguments in *argList*.

#### **Using the Transfer Callback**

The transfer callback accepts data from the drag source when a drop occurs. The first action in the transfer callback is a verification of the reason field in the callData. If the reason is not DtCR\_DND\_TRANSFER\_DATA, you should return immediately; otherwise, proceed with data transfer based on its type and the operation specified in the reason. For example, if you are handling the copy of a file, retrieve the file name from the data structure, open the file, and copy its contents. If your drop zone supports more than one data type, you need to support the transfer of each data type appropriately.

Here is a simple transfer callback for a drawing area drop zone that supports the copying of text and file-name data types.

```
void
   TransferCallback(
   Widget widget,
   XtPointer clientData,
   XtPointer callData)
{
    DtDndTransferCallbackStruct *transferInfo =
       (DtDndTransferCallbackStruct*) callData;
    int ii;
    DtDndcontext * dropData = transferInfo->dropData;
       return;
    switch dropData->protocol {
   case DtDND_FILENAME_TRANSFER:
       for (ii=0; ii < dropData->numItems; ii++) {
           drawTheString(dropData->data, strings[ii]);
       }
       break;
   case DtDND_TEXT_TRANSFER:
       for (ii=0; ii<dropData->numItems; ii++){
       drawTheFile(dropData->data.files[ii]);
       }
         break;
   default:
```
```
5\equiv
```

```
transferInfo->status = DtDND_FAILURE;
     }
}
```
### **Using Data Typing**

In an application that accepts drops of buffers, you may want to handle the dropped data in a different way depending on its type. To accomplish data typing, use the data-typing API. Data-typing function calls of interest are DtDtsBufferToDataType() and DtDtsBufferToAttributeValue(). The former returns the data attribute name for the data, the latter returns the value of a specified attribute of the data. Attributes you may find useful for drag and drop are shown in Table 5-9.

*Table 5-9* Data-Typing Attributes

| <b>Attributes</b> | <b>Description</b>                             |
|-------------------|------------------------------------------------|
| ICON              | Path of icon to use for this data.             |
| <b>MEDIA</b>      | The Message Alliance media name for this data. |

See Chapter 9, "Accessing the Data-Typing Database" for more information.

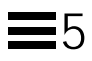

# **Part 3 — Optional Integration**

Chapters 6 through 10 describe how to perform the following optional integration tasks:

- **•** Integrate with the Workspace Manager to enable your application to determine the workspace location of each session at session start time
- **•** Use the CDE custom widgets
- **•** Invoke actions from within an application
- **•** Access the data-typing database
- **•** Access the Calendar API

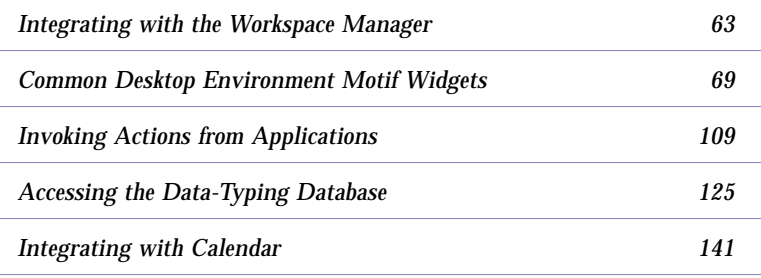

# **Integrating with the Workspace Manager** 6

The Workspace Manager provides the means for an application to manage its windows within the desktop's multiple workspace environment. An application can perform four major tasks by communicating with the Workspace Manager:

- **•** Place the application's windows in one or more workspaces
- **•** Identify the workspaces in which the application's windows are located
- **•** Prevent the application's windows from moving to another workspace
- **•** Monitor changes to the workspaces, such as when a user switches from one workspace to another

Normally, Session Manager will get your application main window into the right workspace without your intervention. However, if your application has multiple top-level windows, you should use the Workspace Manager API to figure out where your windows are and save this data as part of your session state.

See Chapter 4, "Integrating with Session Manager" for details on saving application-related information between sessions.

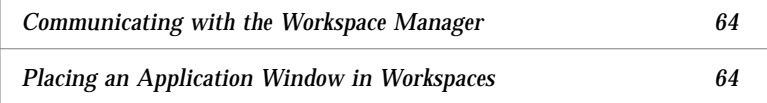

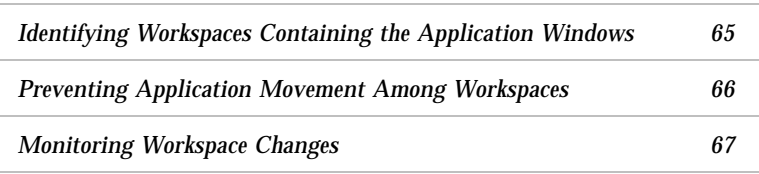

# **Communicating with the Workspace Manager**

An application communicates with the Workspace Manager by using functions provided by the desktop. These functions allow you to quickly and easily perform a variety of tasks associated with workspace management. The following is a list of these functions:

- **•** DtWsmAddCurrentWorkspaceCallback
- **•** DtWsmAddWorkspaceFunctions
- **•** DtWsmAddWorkspaceModifiedCallback
- **•** DtWsmFreeWorkspaceInfo
- **•** DtWsmGetCurrentBackdropWindows
- **•** DtWsmGetCurrentWorkspace
- **•** DtWsmGetWorkspaceInfo
- **•** DtWsmGetWorkspaceList
- **•** DtWsmGetWorkspacesOccupied
- **•** DtWsmOccupyAllWorkspaces
- **•** DtWsmRemoveWorkspaceCallback
- **•** DtWsmRemoveWorkspaceFunctions
- **•** DtWsmSetCurrentWorkspace
- **•** DtWsmSetWorkspacesOccupied

Segments of code from two demo programs (occupy.c and wsinfo.c) illustrate the use of these functions. Listings for  $\operatorname{occupy.c}$ , wsinfo.c, and makefiles for several brands of workstations are in the directory /usr/dt/examples/dtwsm. See the applicable man page for more information on each function.

# **Placing an Application Window in Workspaces**

An application can place its windows in any or all of the existing workspaces. DtWsmOccupyAllWorkspaces places the windows in all currently defined workspaces, while DtWsmSetWorkspacesOccupied places the windows in all workspaces named in a list that is passed to the function.

# ▼ **To Place an Application Window in All Workspaces**

♦ Use DtWsmOccupyAllWorkspaces. In occupy.c, the callback allWsCB for the Occupy All Workspaces push button calls this function.

```
DtWsmOccupyAllWorkspaces (XtDisplay(toplevel),
                           XtWindow(toplevel));
```
where:

- **•** XtDisplay(toplevel) is the X display.
- **•** XtWindow(toplevel) is the window to be placed in all workspaces.

See the DtWsmOccupyAllWorkspaces man page for more information on this function.

## ▼ **To Place an Application Window in Specified Workspaces**

♦ Use DtWsmSetWorkspacesOccupied. In occupy.c, the callback setCB for the Set Occupancy push button calls this function.

DtWsmSetWorkSpacesOccupied (XtDisplay(toplevel), XtWindow(toplevel), paWsSet, numSet);

where:

- **•** XtDisplay(toplevel) is the X display.
- **•** XtWindow(toplevel) is the window to be placed in the workspaces.
- **•** paWsSet is a pointer to a list of workspace names that have been converted to X atoms.
- **•** numSet is the number of workspaces in the list.

See the DtWsmSetWorkspacesOccupied man page for more information on this function.

## **Identifying Workspaces Containing the Application Windows**

The function DtWsmGetWorkspacesOccupied returns a list of the workspaces in which a specified application window resides. In occupy.c, the procedure ShowWorkspaceOccupancy calls this function. Based on the results

*Integrating with the Workspace Manager* **65**

of this call, ShowWorkspaceOccupancy changes the appearance of the toggle buttons that represent the workspaces. A check mark appears on every toggle button in whose workspace the application window resides.

## ▼ **To Identify Workspaces That Contain the Application Window**

♦ Use DtWsmGetWorkspacesOccupied.

```
rval = DtWsmGetWorkspacesOccupied(XtDisplay(toplevel)
              XtWindow(toplevel), &paWsIn, &numWsIn);
```
where:

- **•** XtDisplay(toplevel) is the X display.
- **•** XtWindow(toplevel) is the window to be searched for in the workspaces.
- **•** paWsIn is the address of a pointer to a list of workspace names that have been converted to X atoms.
- **•** numWsIn is the address of an integer into which the number of workspaces in the list is placed.

After this call, loops are set up to compare the list of workspaces (found in the procedure SetUpWorkspaceButtons by DtWsmGetWorkspaceList) with the list of workspaces in which the application window was found to reside. The toggle button resource XmNset is set to True for each toggle button that represents a workspace in which the application window resides.

## **Preventing Application Movement Among Workspaces**

The function DtWsmRemoveWorkspaceFunctions prevents an application from:

- **•** Switching from one workspace to another
- **•** Occupying all workspaces
- **•** Being removed from the current workspace

DtWsmRemoveWorkspaceFunctions does this by making that portion of the desktop Workspace Manager (dtwm) window menu inactive. The application should call DtWsmRemoveWorkspaceFunctions before its top-level window is mapped because dtwm only checks workspace information at the time it manages the application's top-level window. If you need to call DtWsmRemoveWorkspaceFunctions after the application's top-level window

is managed, then you must first call the Xlib function XWithdrawWindow, call DtWsmRemoveWorkspaceFunctions, and then call XMapWindow to remap the top-level window.

# ▼ **To Prevent Movement to Another Workspace**

♦ Use DtWsmRemoveWorkspaceFunctions.

```
DtWsmRemoveWorkspaceFunctions(XtDisplay(toplevel),
                                XtWindow(toplevel));
```
where:

- **•** XtDisplay(toplevel) is the X display.
- **•** XtWindow(toplevel) is the window for which workspace movement is to be prevented.

# **Monitoring Workspace Changes**

You can monitor workspace changes by using either or both of the following functions:

- **•** DtWsmAddCurrentWorkspaceCallback
- **•** DtWsmWorkspaceModifiedCallback

DtWsmAddCurrentWorkspaceCallback registers an application callback to be called whenever the Workspace Manager is switched to a new workspace. See the DtWsmAddCurrentWorkspaceCallback(3) man page for more information.

DtWsmWorkspaceModifiedCallback registers an application callback to be called whenever a workspace is added, deleted, or changed. See the DtWsmWorkspaceModifiedCallback(3) man page for more information.

# ▼ **To Monitor Workspace Switching**

♦ Use DtWsmAddCurrentWorkspaceCallback.

In the demo program wsinfo.c, this function is called after the top-level widget is realized.

```
DtWsmAddCurrentWorkspaceCallback (toplevel, wschangecb, NULL);
```
where

*Integrating with the Workspace Manager* **67**

- **•** toplevel is the application's top level widget.
- **•** wschangecb is the name of the function to be called.
- **•** NULL is the parameter for client data to be passed to the callback. In this case, no data is passed.

# ▼ **To Monitor Other Workspace Changes**

♦ Use DtWsmWorkspaceModifiedCallback.

DtWsmWorkspaceModifiedCallback (toplevel, wschangecb, NULL);

where:

- **•** toplevel is the application's top-level widget.
- **•** wschangecb is the name of the function to be called.
- **•** NULL is the parameter for client data to be passed to the callback. In this case, no data is passed.

# **Common Desktop Environment** Motif Widgets 7

The Common Desktop Environment Motif (based on Motif 1.2) OSF patchlevel 1.2.3 libraries (with bug fixes) and enhancements. In addition, the Common Desktop Environment provides four custom widgets you can use to provide certain OPEN LOOK™ and Microsoft® Windows functionality. This chapter describes these Motif custom widgets.

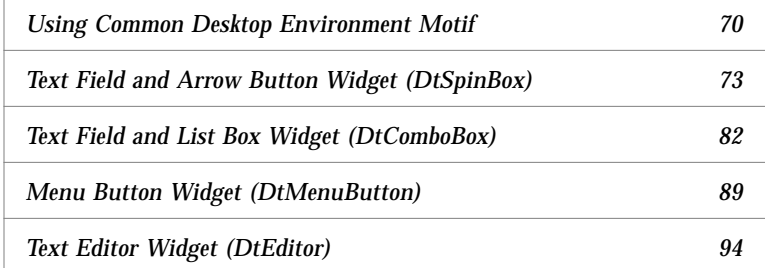

The widget library, libDtWidget, contains four widgets that combine or enhance functionality of existing Motif 1.2 widgets:

- **•** DtSpinBox combines a text field and arrow buttons in a control that can increment or decrement numeric or text values.
- **•** DtComboBox combines a text field and a list box in a control that displays one of the many valid choices for the text field.
- **•** DtMenuButton provides menu-cascading functionality outside of the menu bar.

**•** DtEditor incorporates such single text editor functions as cut and paste.

These widgets provide common functionality across all Common Desktop Environment applications. None of these widgets support subclassing.

The Custom Widgets library depends directly on the following libraries:

- **•** Xm library for the Motif superclass support.
- **•** Xt library for creation and manipulation of widgets.
- **•** X11 Library for the base X Window System.
- **•** DtSvc for desktop support utilized by DtEditor.

# **Using Common Desktop Environment Motif**

The Common Desktop Environment Motif toolkit consists of the Motif 1.2 widget library with enhancements to existing functionality, bug fixes, and two new features.

Common Deskop Environment adds functionality to the Motif 1.2.3 release while maintaining soure compatibility. Common Desktop Environment Motif is source and binary compatible with Motif 1.2 applications. Existing Motif 1.2 applications will compile using Common Desktop Environment Motif. Existing Motif 1.2 binaries will run without modification using Common Desktop Environment Motif.

Common Desktop Environment Motif also provides four custom widgets not found in Motif 1.2. The custom widgets are described in detail in this chapter.

#### **Motif Libraries**

Use the Common Desktop Environment Motif and X11R5 libraries to develop a Common Desktop Environment Motif-compliant application for the X Window System. The Common Desktop Environment Motif libraries are the Motif 1.2.3 libraries (with bug fixes) and enhancements.

**Motif Library (libXm)**

Common Desktop Environment provides all the Motif 1.2 header files.

#### **Motif UIL Library (libUil)**

The Motif User Interface Language (UIL) is a specification language for describing the initial state of a Motif application's user interface.

Include the uil/UilDef.h header file to access UIL.

### **Motif Resource Manager Library (libMrm)**

The Motif Resource Manager (MRM) creates widgets based on definitions contained in User Interface Definition (UID) files created by the UIL compiler. MRM interprets the output of the UIL compiler and generates the appropriate argument lists for widget creation functions. Use libMrm to access the Motif Resource Manager.

Include the Mrm/MrmPublic.h header files to access libMrm in your application.

### **Features Added to Motif**

The following features have been added to Motif 1.2.3 to support desktop applications:

- **•** Complete internationalization of toolkit error messages.
- **•** XmGetPixmap() and XmGetPixmapByDepth() use the environment variable XMICONSEARCHPATH or XMICONBMSEARCHPATH as the icon search path. If neither of these variables is set, XBMLANGPATH is used, which governs the Motif 1.2 behavior.See the Common Desktop Environment Motif man pages for more information.

## **Enhancements to Existing Motif Functionality**

The Common Desktop Environment Xm library contains minor enhancements to Motif to enable better usability by OPEN LOOK and Microsoft Windows users. The usability enhancements include:

**•** Enabling button two on a three-button mouse to be used to extend the current selection. This functionality is equivalent to the OPEN LOOK ADJUST mouse button.

- Enabling Tab to be used to move through a group of PushButton widgets and gadgets, ArrowButton widgets and gadgets, and DrawnButton widgets.
- **•** Enabling button 3 to activate a CascadeButton menu.
- **•** Providing three new resources (pathMode, fileFilterStyle, and dirTextLabelString) for the XmFileSelectionBox widget, which gives it a new look and feel. See the *Common Desktop Environment: Programmer's Overview* for details about the new XmFileSelectionBox resources.
- **•** Enabling interoperability with Microsoft Windows and OPEN LOOK by providing multiple key bindings for Motif virtual keys.

Each of the preceding enhancements can be controlled by a resource: either a widget resource (for XmFileSelectionBox) or an application-wide resource (all other cases). The default values for this resource provide behavior and an API that is identical to that of Motif 1.2. For information on these enhancements and resources, see the  $XmDisplay(3x)$  and XmFileSelectionBox(3x) man pages.

#### **Visual Enhancements**

Common Desktop Environment changes the Motif 1.2 look in the following ways:

- **•** RadioBox fill color is changed to show state more clearly.
- **•** RadioBox shape is changed from diamond to circular.
- **•** A check glyph is added to the CheckBox to show state more clearly.
- **•** CascadeButtons and menu items are changed to have an etched-in border when active.
- **•** Thumb is removed from the read-only Scale to distinguish it from the Scale.
- **•** Default shadow thickness is changed to 1 pixel.
- **•** Default highlight thickness is changed to 1 pixel.
- **•** Default PushButton visual draws the highlight inside the button's default shadow.

An application-wide resource can control each of these enhancements. The default values for these resources provide behavior and an API that is identical to that of Motif 1.2.

For information on these enhancements, see the  $XmDisplay(3)$ , XmPushButton(3),XmPushButtonGadget(3),XmToggleButton(3), XmToggleButtonGadget(3), and XmScale(3) man pages.

# **Text Field and Arrow Button Widget (DtSpinBox**)

Use the DtSpinBox for cycling through a list of text items or incrementing and decrementing a numeric entry. DtSpinBox is a subclass of the XmManager class and is used to display a text field and two arrows.

The DtSpinBox widget is a user interface control used to increment and decrement an arbitrary text or numeric field. You can use it, for example, to cycle through the months of the year or days of the month. Figure 7-1 shows examples of the DtSpinBox widget.

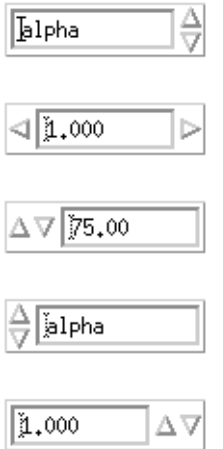

*Figure 7-1* Examples of the DtSpinBox widget

## **Library and Header Files**

The DtSpinBox widget is in the libDtWidget library. The header file is Dt/SpinBox.h.

## **Demo Program**

A demo containing an example of the DtSpinBox widget is in /usr/dt/examples/dtwidget/controls.c.

# **Compatibility with Motif 2.0**

To use the Motif 2.0 widgets, change the Dt names for the class, types, and creation routines to Xm. For example, change all occurrences of DtSpinBox to XmSpinBox in your code. This information is supplied in case you choose to port your application to Motif 2.0, but it is not a recommendation that you do so.

**Note –** Common Desktop Environment does not guarantee strict API or binary compatibility between the Common Desktop Environment Motif widgets and the Motif 2.0 widgets.

#### **Convenience Functions**

Table 7-1 lists the convenience functions for the DtSpinBox widget. See the DtSpinBox(3) man page for more information.

*Table 7-1* DtSpinBox Convenience Functions

| <b>Function</b>      | <b>Description</b>                                               |
|----------------------|------------------------------------------------------------------|
| DtCreateSpinBox()    | Creates a SpinBox widget.                                        |
| DtSpinBoxAddItem()   | Adds an item into a DtSpinBox widget at a<br>specified location. |
| DtSpinBoxDeletePos() | Deletes a specified item from a DtSpinBox<br>widget.             |
| DtSpinBoxSetItem()   | Sets the current item in a DtSpinBox widget.                     |

#### **Classes**

DtSpinBoxWidget inherits behavior and resources from the Core, Composite, Constraint, and XmManager classes.

The class pointer is dtSpinBoxWidgetClass.

The class name is DtSpinBoxWidget.

DtSpinBoxWidget does not support subclassing.

### **Resources**

The DtSpinBox widget defines the following set of widget resources. Table 7-2 lists the class, type, default, and access for each resource.

- **•** DtNarrowLayout specifies the style and position of the DtSpinBox arrows.
- **•** DtNarrowSensitivity specifies the sensitivity of the arrows in the DtSpinBox.
- **•** DtNspinBoxChildType specifies the style of the DtSpinBox.
- **•** DtNdecimalPoints specifies the position of the decimal point within the integer value when the child type is numeric.
- **•** DtNincrementValue specifies the amount to increment or decrement the position when the child type is numeric.
- **•** DtNinitialDelay specifies the amount of time in milliseconds before the arrow buttons begin to spin continuously.
- **•** DtNnumValues specifies the number of items in the DtNvalues list when the child type is a string.
- **•** DtNvalues supplies the list of strings to cycle through when the child type resource is a string.
- **•** DtNmaximumValue specifies the upper bound on the DtSpinBox range when the child type is numeric.
- **•** DtNminimumValue specifies the lower bound on the DtSpinBox range when the child type is numeric.
- **•** DtNmodifyVerifyCallback is called just before the DtSpinBox position changes. The application can use this callback to implement new application-related logic, including setting a new position, spinning to, or canceling the impending action.
- **•** DtNposition has a different value based on the child type resource. When the child type is a string, DtNposition is the index into the DtNvalues list for the current item. When the child type is numeric, DtNposition is the integer value of the DtSpinBox that falls within the maximum and minimum value range.
- **•** DtNrepeatDelay is the number of milliseconds between repeated calls to the DtNvalueChangedCallback while the user is spinning the DtSpinBox.
- **•** DtNvalueChangedCallback is called whenever the value of the DtNposition resource is changed through the use of the spinner arrows.

See the DtSpinBox(3) man page for more information.

| <b>Name</b>             | <b>Class</b>        | Type           | <b>Default</b>     | <b>Access</b> |
|-------------------------|---------------------|----------------|--------------------|---------------|
| DtNarrowLayout          | DtCArrowLayout      | unsigned char  | DtARROWS_END       | CSG           |
| DtNarrowSensitivity     | DtCArrowSensitivity | unsigned char  | DtARROWS_SENSITIVE | <b>CSG</b>    |
| DtNspinBoxChildType     | DtCSpinBoxChildType | unsigned char  | <b>DtSTRING</b>    | CG            |
| DtNdecimalPoints        | DtCDecimalPoints    | short          | 0                  | CSG           |
| DtNincrementValue       | DtCIncrementValue   | int            | 1                  | CSG           |
| DtNinitialDelay         | DtCInitialDelay     | unsigned int   | $250$ ms           | CSG           |
| DtNnumValues            | DtCNumValues        | int            | 0                  | CSG           |
| DtNyalues               | DtCValues           | XmStringTable  | <b>NULL</b>        | CSG           |
| DtNmaximumValue         | DtCMaximumValue     | int            | 10                 | CSG           |
| DtNminimumValue         | DtCMinimumValue     | int            | $\Omega$           | CSG           |
| DtNmodifyVerifyCallback | DtCCallback         | XtCallbackList | <b>NULL</b>        | $\mathcal{C}$ |
| DtNposition             | DtCPosition         | int            | 0                  | CSG           |
| DtNrepeatDelay          | DtCRepeatDelay      | unsigned int   | $200$ ms           | CSG           |
| DtNvalueChangedCallback | DtCCallback         | XtCallbackList | <b>NULL</b>        | $\mathcal{C}$ |

*Table 7-2* DtSpinBoxWidget Resources

# **Callback Structures**

The callback structure follows and is described in Table 7-3.

| typedef struct {         |                   |
|--------------------------|-------------------|
| int                      | reason;           |
| XEvent                   | *event;           |
| Widget                   | widget;           |
| Boolean                  | doit ;            |
| int                      | position;         |
| XmString                 | value;            |
| Boolean                  | crossed_boundary; |
| DtSpinBoxCallbackStruct; |                   |

*Table 7-3* DtSpinBox Callbacks

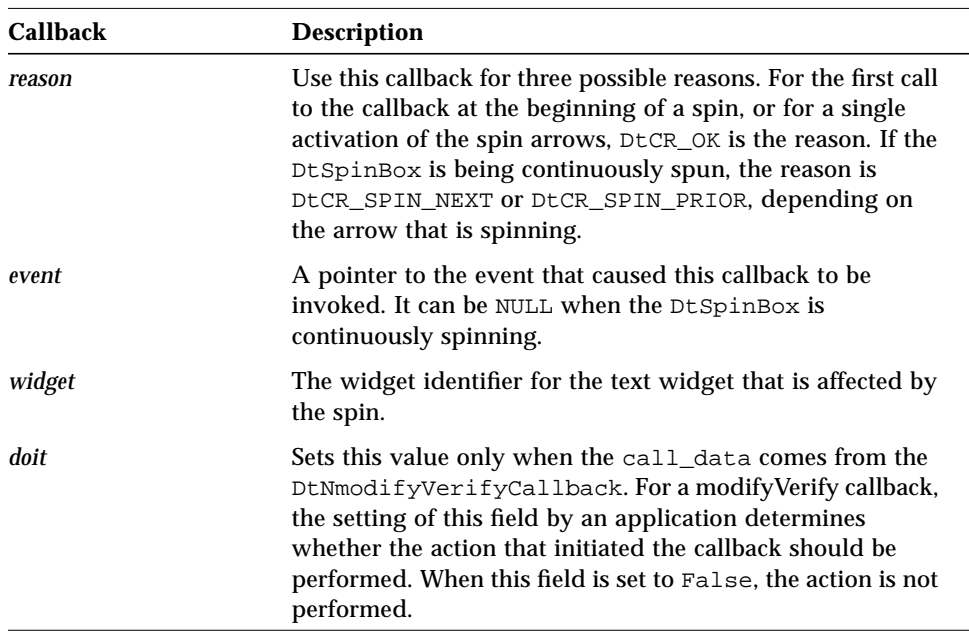

| <b>Callback</b>  | <b>Description</b>                                                                                                    |
|------------------|----------------------------------------------------------------------------------------------------|
| position         | The new value of the DtNposition resource that results<br>from the spin.                                                                                                    |
| value            | The new XmString value displayed in the Text widget that<br>results from the spin. This string must be copied if it is used<br>beyond the scope of the call_data structure.                                                                                                    |
| crossed boundary | This Boolean is True when the spinbox cycles, and/or<br>DtNspinBoxChildType of XmSTRING wraps from the first<br>item to the last or the last item to the first. When the<br>DtNspinBoxChildType is XmNUMERIC, the boundary is<br>crossed when the DtSpinBox cycles from the maximum<br>value to the minimum value or vice versa. |

*Table 7-3* DtSpinBox Callbacks *(Continued)*

### **Example of DtSpinBox Widget**

The following example shows how to create and use a DtSpinBox widget. You can find this code as part of the controls.c demo in the /usr/dt/examples/dtwidget directory.

```
/*
  * Example code for SpinBox
  */
#include <Dt/SpinBox.h>
static char *spinValueStrings[] = {
   "alpha", "beta", "gamma", "delta",
   "epsilon", "zeta", "eta", "theta",
   "iota", "kappa", "lambda", "mu",
   "nu", "xi", "omicron", "pi",
   "rho", "sigma", "tau", "upsilon",
   "phi", "chi", "psi", "omega"
};
static void ModifyVerifyCb(Widget, XtPointer, XtPointer);
static void CreateSpinBoxes(Widget parent)
{
     Widget titleLabel, spinBox;
     XmString *valueXmstrings;
     int numValueStrings;
```

```
 XmString labelString;
 Arg args[20];
 int i, n;
 /* Create value compound strings */
 numValueStrings = XtNumber(spinValueStrings);
valueXmstrings = (XmString *)XtMalloc(numValueStrings
sizeof(XmString*));
for (i = 0; i < numValuestriings; i++) {
    valueXmstrings[i] =
    XmStringCreateLocalized(spinValueStrings[i]);
 }
 /* Create title label */
 labelString = XmStringCreateLocalized("SpinBox Widget");
 n = 0;
 XtSetArg(args[n], XmNlabelString, labelString); n++;
 titleLabel = XmCreateLabel(parent, "title", args, n);
 XtManageChild(titleLabel);
 XmStringFree(labelString);
/*
* Create a SpinBox containing string values.
*/
n = 0; XtSetArg(args[n], DtNvalues, valueXmstrings); n++;
 XtSetArg(args[n], DtNnumValues, numValueStrings); n++;
 XtSetArg(args[n], DtNcolumns, 10); n++;
 spinBox = DtCreateSpinBox(parent, "spinBox1", args, n);
 XtManageChild(spinBox);
 /*
 * Create a SpinBox containing numeric values to 3 decimal places.
 * Position the arrows on either side of the displayed value.
 */
 n = 0;
 XtSetArg(args[n], DtNspinBoxChildType, DtNUMERIC); n++;
 XtSetArg(args[n], DtNminimumValue, 1000); n++;
 XtSetArg(args[n], DtNmaximumValue, 100000); n++;
```

```
 XtSetArg(args[n], DtNincrementValue,1000); n++;
 XtSetArg(args[n], DtNdecimalPoints,3); n++;
 XtSetArg(args[n], DtNposition,1000); n++;
 XtSetArg(args[n], DtNarrowLayout,DtARROWS_SPLIT); n++;
 XtSetArg(args[n], DtNcolumns, 10); n++;
 spinBox = DtCreateSpinBox(parent, "spinBox2", args, n);
 XtManageChild(spinBox);
/*
* Create a SpinBox containing numeric values to 2 decimal places.
* Position the arrows on the left of the displayed value.
* Disallow alternate user changes by adding a modify/verify
 callback.
*/
n = 0; XtSetArg(args[n], DtNspinBoxChildType, DtNUMERIC); n++;
 XtSetArg(args[n], DtNminimumValue, 1500); n++;
 XtSetArg(args[n], DtNmaximumValue, 60500); n++;
 XtSetArg(args[n], DtNincrementValue,1500); n++;
 XtSetArg(args[n], DtNdecimalPoints,2); n++;
 XtSetArg(args[n], DtNposition,7500); n++
XtSetArg(args[n], DtNarrowLayout,DtARROWS_FLAT_BEGINNING); n++;
 XtSetArg(args[n], DtNcolumns, 10); n++;
 spinBox = DtCreateSpinBox(parent, "spinBox3", args, n);
 XtManageChild(spinBox);
 XtAddCallback(spinBox, DtNmodifyVerifyCallback, ModifyVerifyCb,
   NULL);
 /*
 * Create a SpinBox containing string values.
 * Position the arrows on the left of the display value
 */
 n = 0;
 XtSetArg(args[n], DtNvalues, valueXmstrings); n++;
 XtSetArg(args[n], DtNnumValues, numValueStrings); n++;
 XtSetArg(args[n], DtNarrowLayout, DtARROWS_BEGINNING); n++;
 XtSetArg(args[n], DtNcolumns, 10); n++;
 spinBox = DtCreateSpinBox(parent, "spinBox4", args, n);
 XtManageChild(spinBox);
```

```
 /*
   * Create a SpinBox containing numeric values to 3 decimal places.
    * Position the arrows on the right of the displayed value.
    */
    n = 0;
    XtSetArg(args[n], DtNspinBoxChildType, DtNUMERIC); n++;
     XtSetArg(args[n], DtNminimumValue, 1000); n++;
     XtSetArg(args[n], DtNmaximumValue, 100000); n++;
     XtSetArg(args[n], DtNincrementValue,1000); n++;
     XtSetArg(args[n], DtNdecimalPoints,3); n++;
     XtSetArg(args[n], DtNposition,1000); n++;
     XtSetArg(args[n], DtNarrowLayout, DtARROWS_FLAT_END); n++;
     XtSetArg(args[n], DtNcolumns, 10); n++;
     spinBox = DtCreateSpinBox(parent, "spinBox5", args, n);
     XtManageChild(spinBox);
     /*
     * Free value strings, SpinBox has taken a copy.
     */
    for (i = 0; i < numValuestriings; i++) {
               XmStringFree(valueXmstrings[i]);
     }
     XtFree((char*)valueXmstrings);
}
   /*
   * modify/verify callback.
   *
   * Allow/disallow alternate user changes
    */
static void ModifyVerifyCb(Widget w, XtPointer cd, XtPointer cb)
{
     DtSpinBoxCallbackStruct *scb= (DtSpinBoxCallbackStruct*)cb;
     static Boolean allowChange = True;
     scb->doit = allowChange;
     if (allowChange == False) {
   printf("DtSpinBox: DtNmodifyVerifyCallback.
     Change disallowed.\n");
```

```
XBell(XtDisplay(w), 0);
     }
     allowChange = (allowChange == True) ? False : True;
}
```
# **Text Field and List Box Widget (DtComboBox)**

Use the DtComboBox widget to display a list and the current selection from the list. You can use this widget for display only, or as a selectable control.

The DtComboBox widget is a combination of a text field and a list widget that provides a list of valid choices for the text field. Selecting an item from this list automatically fills in the text field with that list item. Figure 7-2 shows examples of a DtComboBox widget.

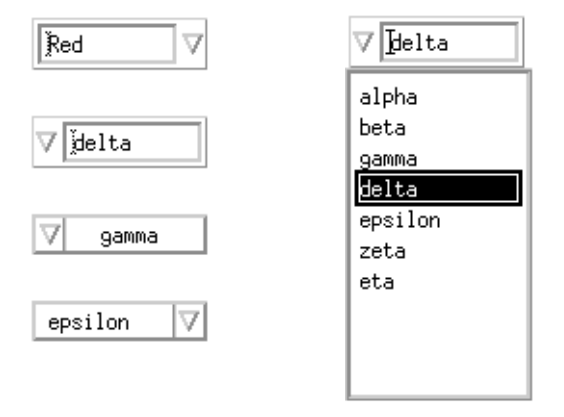

*Figure 7-2* Examples of text field and list box widget (DtComboBox)

#### **Library and Header Files**

The DtComboBox widget is in the libDtWidget library. The header file is Dt/ComboBox.h.

#### **Demo Program**

A demo containing an example of the DtComboBox widget is in /usr/dt/examples/dtwidget/controls.c.

# **Compatibility with Motif 2.0**

The DtComboBox widget is similar to the Motif 2.0 release of XmComboBox. The APIs are designed so that an application can easily switch to the Motif 2.0 version of these widgets. To use the Motif 2.0 widgets, change the Dt names for the class, type, and creation routines to Xm. For example, change all occurrences of DtComboBox to XmComboBox in your code. This information is supplied in case you choose to port your application to Motif 2.0, but it is not a recommendation that you do so.

**Note –** Common Desktop Environment does not provide strict API or binary compatibility between the Common Desktop Environment Motif widgets and the Motif 2.0 widgets.

#### **Convenience Functions**

The DtComboBox widget provides the following convenience functions, described in more detail in Table 7-4.

See the DtComboBox(3) man page for more information.

*Table 7-4* DtComboBox Widget Convenience Functions

| <b>Function</b>        | <b>Description</b>                                                                                            |
|------------------------|----------------------------------------------------------------------------------------------------|
| DtCreateComboBox()     | Creates a DtComboBox widget.                                                                                  |
| DtComboBoxAddItem()    | Adds an item into a DtComboBox widget at a<br>specified position.                                             |
| DtComboBoxDeletePos()  | Deletes a specified item from a DtComboBox<br>widget.                                                         |
| DtComboBoxSetItem()    | Selects an item in the $x_{mList}$ of a DtComboBox<br>widget and makes it the first visible item in the list. |
| DtComboBoxSelectItem() | Selects an item in the XmList of the DtComboBox<br>widget.                                                    |

DtComboBox is a subclass of the XmManager class that is used to display XmList or XmScrolledList.

#### **Classes**

DtComboBox inherits behavior and resources from Core, Composite, Constraints, and XmManager classes.

The class pointer is dtComboBoxWidgetClass.

The class name is DtComboBoxWidget.

DtComboBoxWidget does not support subclassing.

#### **Resources**

DtComboBox provides the following resources. Table 7-5 shows the class, type, default, and access for these resources.

- **•** DtNmarginHeight specifies the number of pixels added between the top and bottom of the text widget and the start of the shadow.
- **•** DtNmarginWidth specifies the number of pixels added between the right and left sides of the text widget and the start of the shadow.
- **•** DtNselectedItem is passed through to the XmList to set the XmNselectedItemCount and XmNselectedItems as the single item in the DtNitems that matches this specified XmString in the list.
- **•** DtNselectedPosition is passed through to the XmList to set the XmNselectedItemCount and XmNselectedItems as the single item at this specified position in the list.
- **•** DtNselectionCallback is issued when an item is selected from the DtComboBox widget list.
- **•** DtNcomboBoxType determines the style type of the DtComboBox.

The list widget ID is accessible using the  $X$ tNameToWidget() function. The resources of these widgets can be set. See the  $Dt$ ComboBo $x(3)$  man page for more information.

The codes in the access column show if you can:

- **•** Set the resource at creation time (C)
- Set by using XtSetValues (S)

# **•** Retrieve by using XtGetValues (G)

*Table 7-5* DtComboBox Widget Resources

| <b>Name</b>          | <b>Class</b>        | <b>Type</b>    | <b>Default</b> | <b>Access</b> |
|----------------------|---------------------|----------------|----------------|---------------|
| DtNmarginHeight      | DtCMarginHeight     | Dimension      | 2              | CSG           |
| DtNmarginWidth       | DtCMarginWidth      | Dimension      | 2              | CSG           |
| DtNselectedItem      | DtCSelectedItem     | XmString       | Dimension      | CSG           |
| DtNselectedPosition  | DtCSelectedPosition | int            | Dimension      | CSG           |
| DtNselectionCallback | DtCCallback         | XtCallbackList | XmString       | C             |
| DtNcomboBoxType      | DtCComboBoxType     | unsigned char  | int            | CG            |

# **Callback Structures**

The callback structure follows and is described in Table 7-6.

typedef struct {

| int      | reason;                   |
|----------|---------------------------|
| XEvent   | *event;                   |
| XmString | <i>item or text;</i>      |
| int      | <i>item_position;</i>     |
|          | DtComboBoxCallbackStruct; |

*Table 7-6* DtComboBox Callback Structures

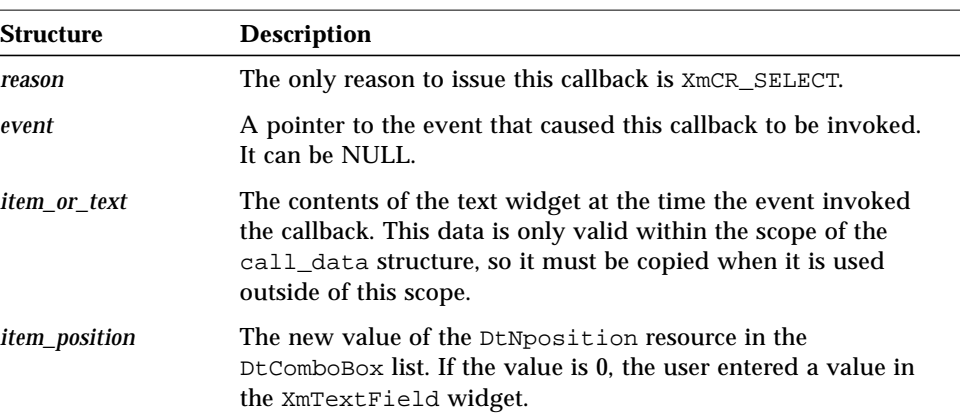

#### **Example of DtComboBox Widget**

The following example shows how to create and use a DtComboBox widget. You can find this code as part of the controls.c demo in the /usr/dt/examples/dtwidget directory.

```
/*
  * Example code for DtComboBox
  */
#include <Dt/ComboBox.h>
static char *comboValueStrings[] = {
   "alpha", "beta", "gamma", "delta",
   "epsilon", "zeta", "eta", "theta",
   "iota", "kappa", "lambda", "mu",
   "nu", "xi", "omicron", "pi",
   "rho", "sigma", "tau", "upsilon",
    "phi", "chi", "psi", "omega"
};
static char *colorStrings[] = { "Red", "Yellow", "Green", "Brown",
"Blue" };
static void CreateComboBoxes(Widget parent)
{
     Widget titleLabel, comboBox, list;
     XmString *valueXmstrings, *colorXmstrings;
   int numValueStrings, numColorStrings;
     XmString labelString, xmString;
     Arg args[20];
     int i, n;
     /* Create value compound strings */
     numValueStrings = XtNumber(comboValueStrings);
     valueXmstrings =
    (XmString *)XtMalloc(numValueStrings * sizeof(XmString*));
    for (i = 0; i < numValuestriings; i++) {
       valueXmstrings[i] =
       XmStringCreateLocalized(comboValueStrings[i]);
     }
     /* Create color compound strings */
```

```
numColorStrings = XtNumber(colorStrings);
colorXmstrings = (XmString *)XtMalloc(numColorStrings *
sizeof(XmString*));
for (i = 0; i < numColorStrings; i++) {
   colorXmstrings[i] =
   XmStringCreateLocalized(colorStrings[i]);
 }
 /* Create title label */
 labelString = XmStringCreateLocalized("ComboBox Widget");
n = 0; XtSetArg(args[n], XmNlabelString, labelString); n++;
 titleLabel = XmCreateLabel(parent, "title", args, n);
 XtManageChild(titleLabel);
 XmStringFree(labelString);
 /*
  * Create an editable ComboBox containing the color strings.
  * Get the widget id of the drop down list, add some greek
  * letter names to it, and make more items visible.
  */
 n = 0;
 XtSetArg(args[n], DtNcomboBoxType, DtDROP_DOWN_COMBO_BOX); n++;
 XtSetArg(args[n], DtNitems, colorXmstrings); n++;
 XtSetArg(args[n], DtNitemCount, numColorStrings); n++;
 XtSetArg(args[n], DtNvisibleItemCount, 5); n++;
 XtSetArg(args[n], DtNcolumns, 10); n++;
 comboBox = DtCreateComboBox(parent, "comboBox1", args, n);
 XtManageChild(comboBox);
 list = XtNameToWidget(comboBox, "*List");
 XmListAddItems(list, valueXmstrings, 10, 0);
 XtVaSetValues(list, XmNvisibleItemCount, 10, NULL);
 /*
  * Create an editable ComboBox with no entries.
  * Get the widget id of the drop down list, add some greek
  * letter names to it and select the third item in the list.
  */
```

```
n = 0; XtSetArg(args[n], DtNcomboBoxType, DtDROP_DOWN_COMBO_BOX); n++;
 XtSetArg(args[n], DtNorientation, DtLEFT); n++;
 XtSetArg(args[n], DtNcolumns, 10); n++;
 comboBox = DtCreateComboBox(parent, "comboBox2", args, n);
 XtManageChild(comboBox);
 list = XtNameToWidget(comboBox, "*List");
 XmListAddItems(list, valueXmstrings, 7, 0);
 XtVaSetValues(list, XmNvisibleItemCount, 7, NULL);
 XtVaSetValues(comboBox, DtNselectedPosition, 3, NULL);
 /*
  * Create a non-editable ComboBox containing some greek letter
           names.
  * Position the arrow on the left.
  * Select the 'gamma' item in the list.
  */
n = 0; XtSetArg(args[n], DtNorientation, DtLEFT); n++;
 XtSetArg(args[n], DtNitems, valueXmstrings); n++;
 XtSetArg(args[n], DtNitemCount, numValueStrings); n++;
 XtSetArg(args[n], DtNvisibleItemCount, 8); n++;
 comboBox = DtCreateComboBox(parent, "comboBox3", args, n);
 XtManageChild(comboBox);
 xmString = XmStringCreateLocalized("gamma");
 XtVaSetValues(comboBox, DtNselectedItem, xmString, NULL);
 XmStringFree(xmString);
 /*
  * Create a non-editable ComboBox with no entries.
  * Position the arrow on the right.
  * Add the greek letter names to the list and select the fourth
   item.
  */
 n = 0;
 XtSetArg(args[n], DtNorientation, DtRIGHT); n++;
 XtSetArg(args[n], DtNvisibleItemCount, 8); n++;
 comboBox = DtCreateComboBox(parent, "comboBox4", args, n);
 XtManageChild(comboBox);
```

```
for (i = 0; i < numValuestriings; i++) {
    DtComboBoxAddItem(comboBox, valueXmstrings[i],
    0, True);
 }
 XtVaSetValues(comboBox, DtNselectedPosition, 4, NULL);
  /*
  * Free value and color strings, ComboBox has taken a copy.
  */
for (i = 0; i < numValuestriings; i++) {
    XmStringFree(valueXmstrings[i]);
 }
 XtFree((char*)valueXmstrings);
for (i = 0; i < numColorString; i++) {
    XmStringFree(colorXmstrings[i]);
  }
 XtFree((char*)colorXmstrings);
```
# **Menu Button Widget (DtMenuButton)**

}

Use the DtMenuButton widget to provide menu-cascading functionality outside of a menu pane.

DtMenuButton widget is a command widget that complements the menu cascading functionality of an XmCascadeButton widget. As a complement to XmCascadeButton widget, it can only be instantiated outside a MenuBar, Pulldown, or Popup (use XmCascadeButton widget inside a MenuPane.) Figure 7-2 shows examples of a DtMenuButton widget.

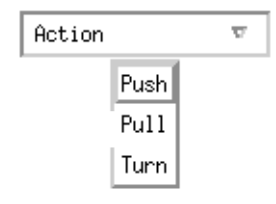

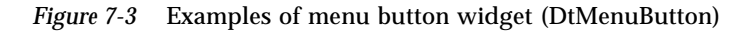

#### **Library and Header Files**

The DtMenuButton widget is in the libDtWidget library. The header file is Dt/MenuButton.h.

#### **Demo Program**

A demo containing an example of the DtMenuButton widget is in /usr/dt/examples/dtwidget/controls.c.

#### **Convenience Functions**

DtCreateMenuButton() is a convenience function that creates a Common Desktop Environment widget.

DtMenuButton widget is a subclass of XmLabel class. Visually, DtMenuButton widget has a label string and a menu glyph. The menu glyph always appears on the right end of the widget and, by default, is a downward pointing arrow.

DtMenuButton widget has an implicitly created submenu attached to it. The submenu is a pop-up menu and has this DtMenuButton widget as its parent. The name of the implicitly created submenu is obtained by prefixing submenu\_ to the name of this DtMenuButton widget. You can obtain the widget ID of the submenu by setting an XtGetValues on DtNsubMenuId resource of this DtMenuButton widget. The implicitly created submenu must not be destroyed by the user of this widget.

The submenu can be popped up by pressing the menu post button (see XmNmenuPost resource of XmRowColumn) anywhere on the DtMenuButton widget or by pressing the Motif Cancel key (usually Escape).

### **Classes**

DtMenuButtonWidget inherits behavior and resources from Core, XmPrimitive, and XmLabel classes.

The class pointer is dtMenuButtonWidgetClass.

The class name is DtMenuButtonWidget.

DtMenuButtonWidget does not support subclassing.

#### **Resources**

DtMenuButtonWidget provides the following resources. Table 7-7 shows the class, type, default, and access for these resources.

- **•** DtNcascadingCallback specifies the list of callbacks that are called before the attached submenu is displayed.
- **•** DtNcascadePixmap specifies the pixmap that is displayed as the menu glyph. If no pixmap is specified, a downward pointing arrow is displayed.
- **•** DtNsubMenuId specifies the widget ID of the pop-up menu pane to be associated with this DtMenuButton widget. You must create the pop-up menu pane with this DtMenuButton as its parent. You cannot specify this resource when the widget is created because the submenu is automatically destroyed by this widget when the resource is set.

See the DtMenuButton(3) man page for more information.

The codes in the access column show if you can:

- **•** Set the resource at creation time (C).
- **•** Set by using XtSetValues (S).
- **•** Retrieve by using XtGetValues (G).

#### *Table 7-7* DtMenuButtonWidget Resources

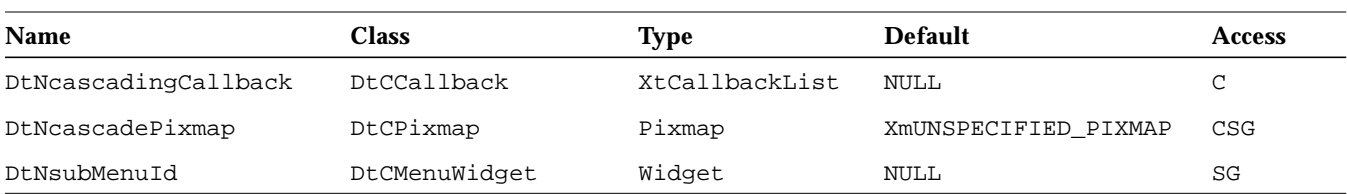

# **Callback Structures**

The callback structure follows and is described in Table 7-8.

typedef struct { int *reason*; XEvent *\*event*;

} XmAnyCallbackStruct;

*Table 7-8* DtMenuButtonWidget Callback Structures

| <b>Structure</b> | <b>Description</b>                                                                                          |
|------------------|----------------------------------------------------------------------------------------------------|
| reason           | Returns reason why the callback was invoked.                                                                |
| event            | Points to the XEvent that triggered the callback or NULL if the<br>callback was not triggered by an XEvent. |

#### **Example of DtMenuButton Widget**

The following example shows how to create and use a DtMenuButton widget. You can find this code as part of the controls.c demo in the /usr/dt/examples/dtwidget directory.

```
/*
  * Example code for DtMenuButton
 */
#include Dt/DtMenuButton.h
/* MenuButton custom glyph */
#define menu_glyph_width 16
#define menu_glyph_height 16
static unsigned char menu_glyph_bits[] = {
   0xe0, 0x03, 0x98, 0x0f, 0x84, 0x1f, 0x82, 0x3f, 0x82, 0x3f, 0x81,
   0x7f,
   0x81, 0x7f, 0xff, 0x7f, 0xff, 0x40, 0xff, 0x40, 0xfe, 0x20, 0xfe,
   0x20,
   0xfc, 0x10, 0xf8, 0x0c, 0xe0, 0x03, 0x00, 0x00};
static void CreateMenuButtons(Widget parent)
{
     Widget menuButton, submenu, titleLabel, button;
    Pixmap cascadePixmap;
    Pixel fg, bg;
    Cardinal depth;
    XmString labelString;
    Arg args[20];
     int i, n;
     /* Create title label */
```

```
 labelString = XmStringCreateLocalized("MenuButton Widget");
 n = 0;
 XtSetArg(args[n], XmNlabelString, labelString); n++;
 titleLabel = XmCreateLabel(parent, "title", args, n);
 XtManageChild(titleLabel);
 XmStringFree(labelString);
 /*
  * Create a MenuButton.
  * Add push buttons to the built-in popup menu.
  */
 labelString = XmStringCreateLocalized("Action");
n = 0; XtSetArg(args[n], XmNlabelString, labelString); n++;
menuButton = DtCreateMenuButton(parent, "menuButton1", args, n);
 XtManageChild(menuButton);
 XmStringFree(labelString);
 XtVaGetValues(menuButton, DtNsubMenuId, &submenu, NULL);
 button = XmCreatePushButton(submenu, "Push", NULL, 0);
 XtManageChild(button);
 button = XmCreatePushButton(submenu, "Pull", NULL, 0);
 XtManageChild(button);
 button = XmCreatePushButton(submenu, "Turn", NULL, 0);
 XtManageChild(button);
 /*
  * Create a MenuButton.
  * Replace the built-in popup menu with a tear-off menu.
  * Add a custom pixmap in the colors of the MenuButton.
  */
 labelString = XmStringCreateLocalized("Movement");
 n = 0;
 XtSetArg(args[n], XmNlabelString, labelString); n++;
menuButton = DtCreateMenuButton(parent, "menuButton1", args, n);
 XtManageChild(menuButton);
 XmStringFree(labelString);
 /* Create a tear-off menu */
 n = 0;
 XtSetArg(args[0], XmNtearOffModel, XmTEAR_OFF_ENABLED); n++;
submenu = XmCreatePopupMenu(menuButton, "submenu", args, n);
 button = XmCreatePushButton(submenu, "Run", NULL, 0);
```

```
 XtManageChild(button);
 button = XmCreatePushButton(submenu, "Jump", NULL, 0);
 XtManageChild(button);
 button = XmCreatePushButton(submenu, "Stop", NULL, 0);
 XtManageChild(button);
 XtVaSetValues(menuButton, DtNsubMenuId, submenu, NULL);
\frac{1}{x} Create a pixmap using the menu button's colors and depth \frac{x}{x} XtVaGetValues(menuButton,
               XmNforeground, &fg,
               XmNbackground, &bg,
               XmNdepth, &depth,
               NULL);
 cascadePixmap = XCreatePixmapFromBitmapData(XtDisplay
            (menuButton),DefaultRootWindow(XtDisplay
            (menuButton)),
           (char*)menu_glyph_bits,
           menu_glyph_width, menu_glyph_height,
           fg, bg, depth);
 XtVaSetValues(menuButton, DtNcascadePixmap, cascadePixmap,
NULL);
```
# **Text Editor Widget (DtEditor)**

}

The Common Desktop Environment text editing system consists of:

- The text editor client, dtpad, which provides editing services through graphical, action, and ToolTalk interfaces.
- The editor widget, DtEditor(3), which provides a programmatic interface for the following editing services:
	- **•** Cut and paste.
	- **•** Search and replace.
	- **•** Simple formatting.
	- **•** Spell checking (for 8-bit locales).
	- **•** Undo previous edit.
	- **•** Enhanced I/O handling capabilities that support input and output of ASCII text, multibyte text, and buffers of data.
	- **•** Support for reading and writing files directly.
Although the OSF/Motif text widget also provides a programmatic interface, applications that use the system-wide uniform editor should use the DtEditor(3) widget. The Common Desktop Environment Text Editor and Mailer use the editor widget. Use this widget in the following circumstances:

- 1. You want the functionality, such as spell checking, undo, and find/change, that is provided by the  $DLEdist$  (3) widget.
- 2. You do not want to write the code so that users may read and write data to and from a file.
- 3. Your program does not need to examine every character typed or every cursor movement made by a user.

This section describes the text editor widget,  $D$ tEditor(3).

The Editor Widget library provides support for creating and editing text files. It enables applications running in the desktop environment to have a consistent method of editing text data. The  $DetEditor(3)$  widget consists of a scrolled edit window for text, an optional status line, and dialogs for finding and changing text, spell checking, and specifying formatting options. The text editor widget includes a set of convenience functions for programmatically controlling the widget.

#### **Library and Header Files**

The DtEditor widget is in the libDtWidget library. The header file is Dt/Editor.h.

#### **Demo Program**

A demo containing an example of the DtEditor widget is in /usr/dt/examples/dtwidget/editor.c.

#### **Classes**

Widget subclassing is not supported for the DtEditor widget class.

DtEditor inherits behavior and resources from Core, Composite, Constraints, XmManager, and XmForm classes.

The class name for the editor widget is DtEditorWidget.

*Common Desktop Environment Motif Widgets* **95**

The class pointer is dtEditorWidgetClass.

## **Convenience Functions**

The DtEditor convenience functions are described in the following tables.

#### **Life Cycle Functions**

The DtEditor life cycle functions are described in Table 7-9.

*Table 7-9* DtEditor Life Cycle Functions

| <b>Function</b> | <b>Description</b>                                               |
|-----------------|------------------------------------------------------------------|
| DtCreateEditor  | Creates a new instance of a DtEditor widget<br>and its children. |
| DtEditorReset   | Restores a DtEditor widget to its initial state.                 |

## **Input/Output Functions**

The DtEditor input/output functions are described in Table 7-10.

*Table 7-10* DtEditor Input/Output Functions

| <b>Function</b>         | <b>Description</b>                                                |
|-------------------------|-------------------------------------------------------------------|
| DtEditorAppend          | Appends content data to the end of an editor<br>widget.           |
| DtEditorAppendFromFile  | Appends the contents of a file to the end of<br>an editor widget. |
| DtEditorGetContents     | Retrieves the entire contents of an editor<br>widget.             |
| DtEditorInsert          | Inserts content data at the current insert<br>position.           |
| DtEditorInsertFromFile  | Inserts the contents of a file at the current<br>insert position. |
| DtEditorReplace         | Replaces a portion of text with the supplied<br>data.             |
| DtEditorReplaceFromFile | Replaces a portion of text with the contents of<br>a file.        |

*Table 7-10* DtEditor Input/Output Functions *(Continued)*

| <b>Function</b>             | <b>Description</b>                                                                                     |
|-----------------------------|----------------------------------------------------------------------------------------------------|
| DtEditorSaveContentsToFile  | Saves the entire contents to a file.                                                                   |
| DtEditorSetContents         | Loads content data into an editor widget,<br>replacing the entire contents of the widget.              |
| DtEditorSetContentsFromFile | Loads the contents of a file into an editor<br>widget, replacing the entire contents of the<br>widget. |

# **Selection Functions**

The DtEditor selection functions are described in Table 7-11.

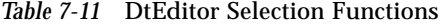

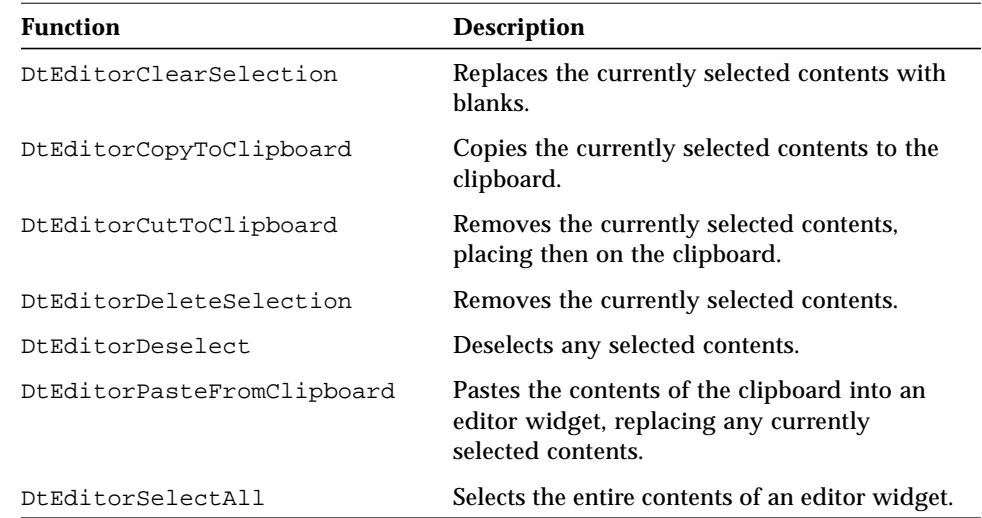

## **Format Functions**

The DtEditor format functions are described inTable 7-12.

*Table 7-12* DtEditor Format Functions

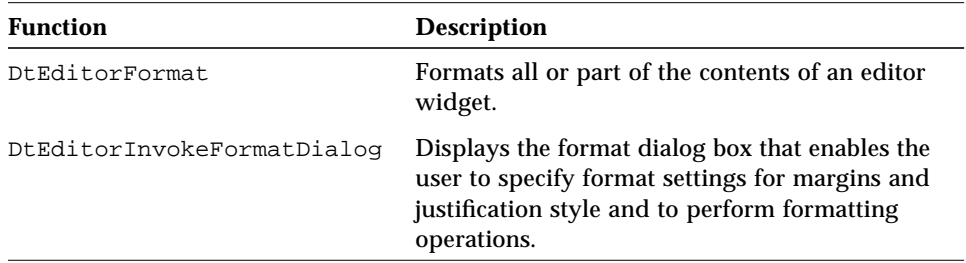

# **Find and Change Functions**

The DtEditor find and change functions are described in Table 7-13.

*Table 7-13* DtEditArea Find and Change Functions

| <b>Function</b>                | <b>Description</b>                                                                                  |
|--------------------------------|----------------------------------------------------------------------------------------------------|
| DtEditorChange                 | Changes one or all occurrences of a<br>string.                                                      |
| DtEditorFind                   | Finds the next occurrence of a string.                                                              |
| DtEditorInvokeFindChangeDialog | Displays the dialog box that enables the<br>user to search for, and optionally change,<br>a string. |
| DtEditorInvokeSpellDialog      | Displays a dialog box with a list of<br>misspelled words in the current contents.                   |

# **Auxiliary Functions**

The DtEditor auxiliary functions are described in Table 7-14.

*Table 7-14* DtEditor Auxiliary Functions

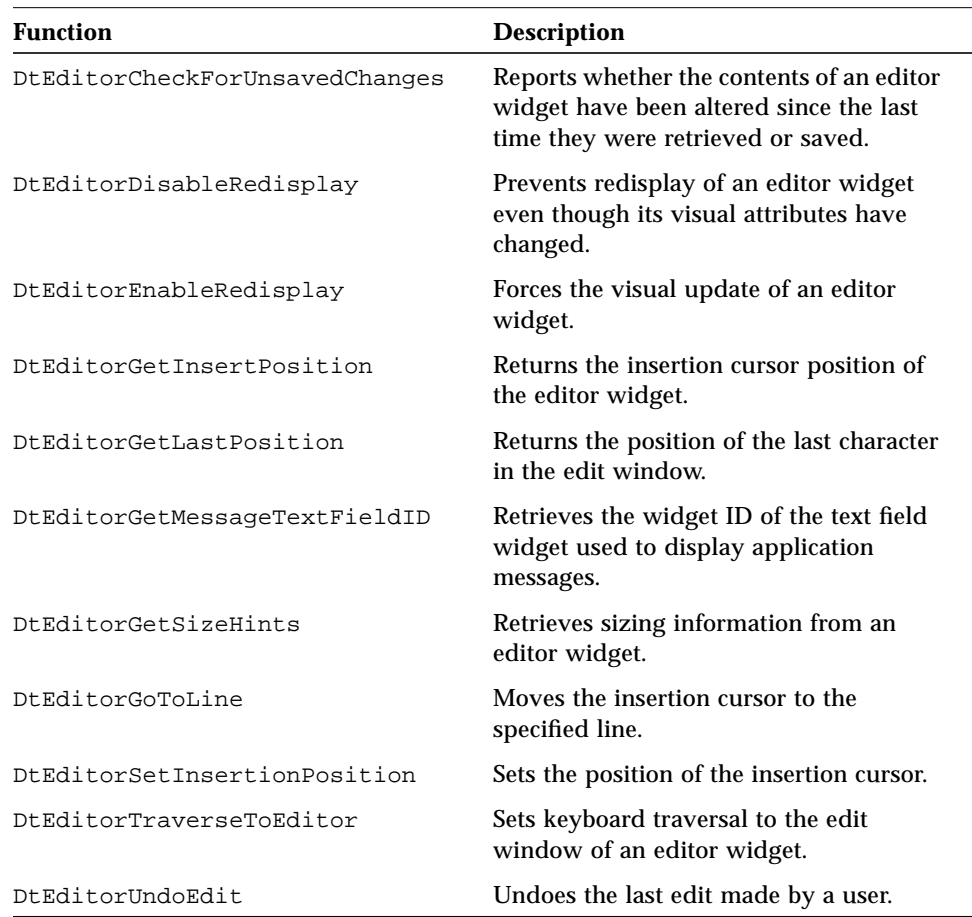

*Common Desktop Environment Motif Widgets* **99**

#### **Resources**

The DtEditor widget provides the following set of resources.

- **•** DtNautoShowCursorPosition ensures that the text visible in the scrolled edit window contains the insert cursor when set to True. If the insert cursor changes, the contents of the editor may scroll to bring the insertion point into the window.
- **•** DtNblinkRate specifies the blink rate of the text cursor in milliseconds. The time it takes to blink the insertion cursor on and off is twice the blink rate. When the blink rate is set to zero, the cursor does not blink. The value must not be negative.
- **•** DtNbuttonFontList specifies the font list used for the buttons that are displayed in the dialog boxes of DtEditor.
- **•** DtNcolumns specifies the initial width of the editor as an integer number of characters. The value must be greater than zero.
- **•** DtNcursorPosition specifies the location of the current insert cursor in the editor where the current insert cursor is placed. Position is determined by the number of characters from the beginning of the text. The first character position is 0.
- **•** DtNcursorPositionVisible marks the insert cursor position by a blinking text cursor when the Boolean value is True.
- **•** DtNdialogTitle specifies the title for all dialogs displayed by DtEditor. These include the dialogs for word search and replace, misspelled words, and format settings.
- **•** DtNeditable indicates that the user can edit the data when set to True. Prohibits the user from editing data when set to False.
- **•** DtNlabelFontList specifies the font list used for DtEditor labels (the labels are displayed in the status line and DtEditor dialog boxes).
- **•** DtNoverstrike when set to False, characters typed into the editor widget inserts at the position of the cursor (the default). When set to True, characters typed into the editor widget replace the characters that directly follow the insertion cursor. When the end of the line is reached, characters are appended to the end of the line. If the status line is visible, the DtNoverstrikeIndicatorLabel is displayed in the status line whenever DtNoverstrike is True.

- **•** DtNrows specifies the initial height of the editor measured in character heights. The value must be greater than zero.
- **•** DtNscrollHorizontal adds a scroll bar that enables the user to scroll horizontally through text when the Boolean value is True.
- **•** DtNscrollLeftSide puts a vertical scroll bar on the left side of the scrolled edit window when the Boolean value is True.
- **•** DtNshowStatusLine displays a status line below the text window when set to True. The status line contains a field that displays the current line number of the insert cursor, total number of lines in the document, and whether the editor is in overstrike mode. Users can type a line number in the line number display to go directly to that line.

The status line also includes a Motif XmTextField(3X) widget for displaying messages supplied by an application. This field is a convenient place for an application to display status and feedback about the document being edited. The ID of the text field is retrieved using

DtEditorGetMessageTextFieldID(3). A message is displayed by setting the XmNvalue or XmNvalueWcs resource of this widget. If the text field is not needed, you can unmanage it by calling XtUnmanageChild(3X) with its ID.

- **•** DtNspellFilter specifies the filter used to identify spelling errors. The function DtEditorInvokeSpellDialog(3) filters the contents of an editor through the filter specified by DtNspellFilter. The filter specified should accept a file name and produce a list of misspelled and unrecognized words in this file on stdout. The default filter is spell(1).
- **•** DtNtextBackground specifies the background for the edit window.
- **•** DtNtextDeselectCallback specifies a function called whenever no text is selected within the edit area. The reason sent by the callback is DtEDITOR\_TEXT\_DESELECT.
- **•** DtNtextFontList specifies the font list used for the DtEditor edit window and its text fields. The text fields are displayed in the status line and DtEditor dialog boxes.
- **•** DtNtextForeground specifies the foreground for the edit window.
- **•** DtNtextSelectCallback specifies a function called whenever text is selected within the edit area. The reason sent by the callback is DtEDITOR\_TEXT\_SELECT.

*Common Desktop Environment Motif Widgets* **101**

- **•** DtNtextTranslations specifies translations that are added to the edit window. Translations specified with this resource override any duplicate translations defined for the edit window. See the  $DetEditor(3)$  man page for a list of translations provided by DtEditor.
- **•** DtNtopCharacter displays the line that contains the position of text at the top of the scrolled edit window. The line is displayed at the top of the widget without shifting the text left or right. Position is determined by the number of characters from the beginning of the text. The first character position is zero.

XGetValues(3X) for DtNtopCharacter returns the position of the first character in the line that is displayed at the top of the widget.

**•** DtNwordWrap breaks lines at word breaks with soft carriage returns when they reach the right edge of the window. Note that word wrap affects only the visual appearance of the contents of an editor widget. The line breaks (soft carriage returns) are not physically inserted into the text. The editor does support substituting hard carriage returns when the contents of the widget are retrieved or saved to a file. See the DtEditorGetContents(3) and DtEditorSaveContentsToFile(3) man pages for more information.

Table 7-15 lists the class, type, default, and access for each resource. You can also set the resource values for the inherited classes to set attributes for this widget. To reference a resource by name or class in an .Xdefaults file, remove the DtN or DtC prefix and use the remaining letters. To specify one of the defined values for a resource in an .Xdefaults file, remove the Dt prefix and use the remaining letters (in either lowercase or uppercase, but include any underscores between words).

The codes in the access column show if you can:

- Set the resource at creation time  $(C)$
- Set by using XtSetValues (S)
- Retrieve by using XtGetValues (G)

# See the DtEditor(3) man page for more information.

#### *Table 7-15* DtEditor Resources

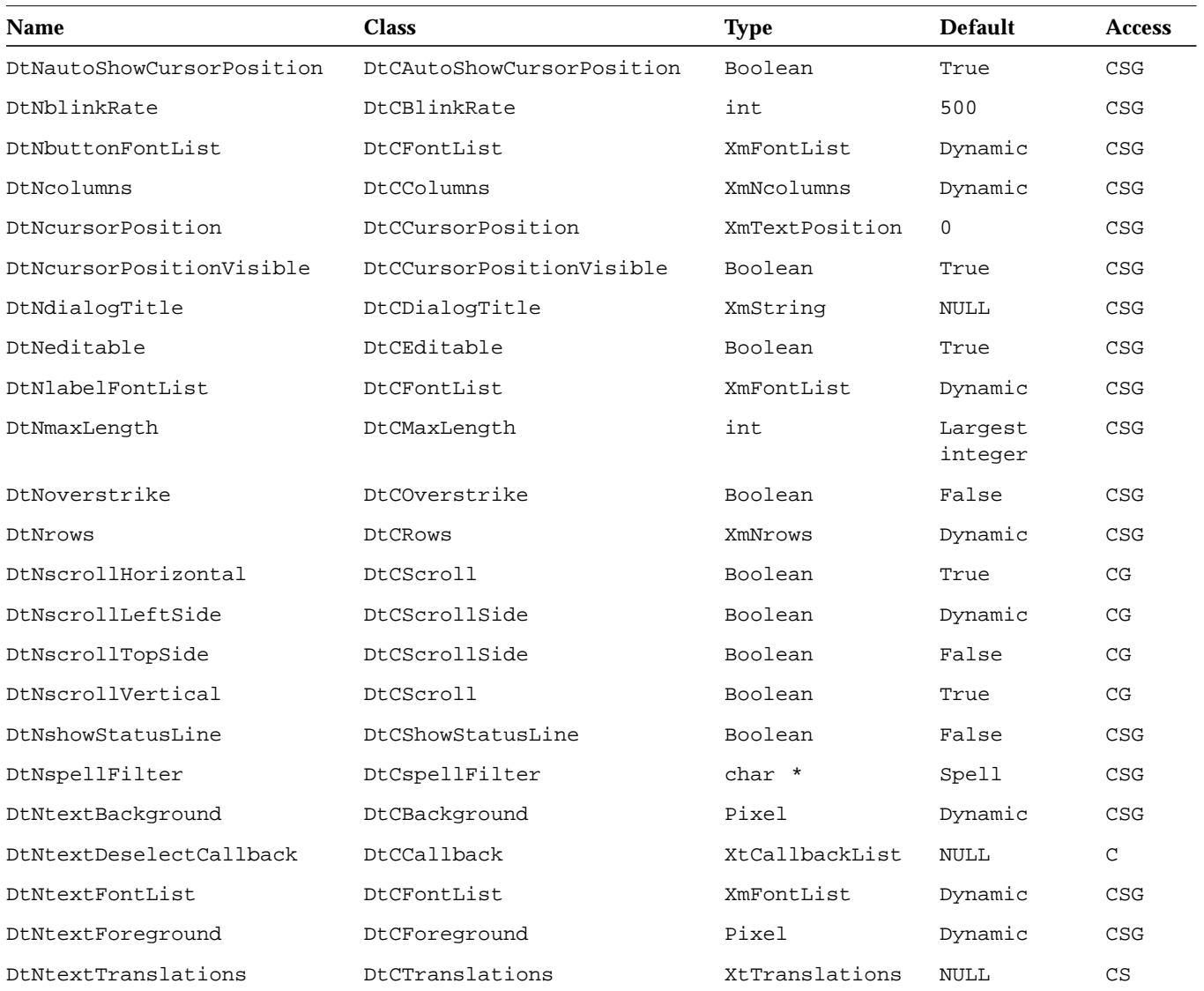

*Common Desktop Environment Motif Widgets* **103**

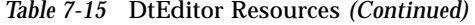

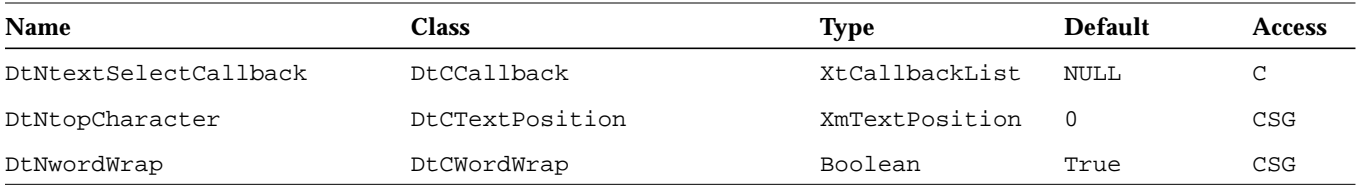

### **Inherited Resources**

DtEditor inherits behavior and resources from the following superclasses:

- **•** XmForm
- **•** XmManager
- **•** Composite
- **•** Core

Refer to the appropriate man page for more information.

### **Localization Resources**

The following list describes a set of widget resources that are designed for localization of the DtEditor widget and its dialog boxes. Default values for these resources depend on the locale.

- **•** DtNcenterToggleLabel specifies the label for the center alignment toggle button in the Format Settings dialog box. The default value in the C locale is Center.
- **•** DtNchangeAllButtonLabel specifies the label for the button in the Find/Change dialog box that changes all occurrences of the Find string in the document. The default value in the C locale is Change All.
- **•** DtNchangeButtonLabel specifies the label for the button in the Find/Change dialog box that changes the next occurrence of the find string in the document. The default value in the C locale is Change.
- **•** DtNchangeFieldLabel specifies the label for the field in the Find/Change dialog box where the user specifies the replacement string. The default value in the C locale is Change To.
- **•** DtNcurrentLineLabel specifies the label for the current line number field in the status line. The default value in the C locale is Line.

- **•** DtNfindButtonLabel specifies the label for the button in the Find/Change dialog box that finds the next occurrence of the find string in the document. The default value in the C locale is Find.
- **•** DtNfindChangeDialogTitle specifies the title for the Find/Change dialog box. If DtNdialogTitle is non-null, it is added to the front of this resource to form the title. The default value in the C locale is Find/Change.
- **•** DtNfindFieldLabel specifies the label for the field in the Find/Change dialog box where the user specifies the search string. The default value in the C locale is Find.
- **•** DtNformatAllButtonLabel specifies the label for the button in the Format Settings dialog box that formats the complete document. The default value in the C locale is All.
- **•** DtNformatParagraphButtonLabel specifies the label for the button in the Format Settings dialog box that formats the paragraph containing the insertion cursor. The default value in the C locale is Paragraph.
- **•** DtNformatSettingsDialogTitle specifies the title for the Format Settings dialog box. If DtNdialogTitle is non-null, it is added to the front of this resource to form the title. The default value in the C locale is Format Settings.
- **•** DtNinformationDialogTitle specifies the title for the Information dialog box that is used to present feedback and general information to the user. If DtNdialogTitle is non-null, it is added to the front of this resource to form the title. The default value in the C locale is Information.
- **•** DtNjustifyToggleLabel specifies the label for the justify alignment toggle button in the Format Settings dialog box. The default value in the C locale is Justify.
- **•** DtNleftAlignToggleLabel specifies the label for the left alignment toggle button in the Format Settings dialog box. The default value in the C locale is Left Align.
- **•** DtNleftMarginFieldLabel specifies the label for the left margin value field in the Format Settings dialog box. The default value in the C locale is Left Margin.
- **•** DtNmisspelledListLabel specifies the label for the list of unrecognized and misspelled words in the Spell dialog box. The default value in the C locale is Misspelled Words.
- **•** DtNoverstrikeLabel specifies the label in the status line that shows that the editor is in overstrike mode. The default value in the C locale is Overstrike.
- **•** DtNrightAlignToggleLabel specifies the label for the right alignment toggle button in the Format Settings dialog box. The default value in the C locale is Right Align.
- **•** DtNrightMarginFieldLabel specifies the label for the right margin value field in the Format Settings dialog box. The default value in the C locale is Right Margin.
- **•** DtNspellDialogTitle specifies the title for the Format Settings dialog box. If DtNdialogTitle is non-null, it is added to the front of this resource to form the title. The default value in the C locale is Spell.
- **•** DtNtotalLineCountLabel specifies the label for the display as part of the status line that shows the total number of lines in the document. The default value in the C locale is Total.

Table 7-16 lists the class, type, default, and access for each of the localization resources. The codes in the access column show if you can:

- **•** Set the resource at creation time (C).
- **•** Set by using XtSetValues (S).
- **•** Retrieve by using XtGetValues (G).

See the DtEditor(3) man page for more information.

*Table 7-16* DtEditor Localization Resources

| <b>Name</b>              | <b>Class</b>             | <b>Type</b> | <b>Default</b> | <b>Access</b> |
|--------------------------|--------------------------|-------------|----------------|---------------|
| DtNcenterToggleLabel     | DtCCenterToggleLabel     | XmString    | Dynamic        | CSG           |
| DtNchangeAllButtonLabel  | DtCChangeAllButtonLabel  | XmString    | Dynamic        | CSG           |
| DtNchangeButtonLabel     | DtCChangeButtonLabel     | XmString    | Dynamic        | CSG           |
| DtNchangeFieldLabel      | DtCChangeFieldLabel      | XmString    | Dynamic        | CSG           |
| DtNcurrentLineLabel      | DtCCurrentLineLabel      | XmString    | Dynamic        | CSG           |
| DtNfindButtonLabel       | DtCFindButtonLabel       | XmString    | Dynamic        | CSG           |
| DtNfindChangeDialogTitle | DtCFindChangeDialogTitle | XmString    | Dynamic        | CSG           |
| DtNfindFieldLabel        | DtCFindFieldLabel        | XmString    | Dynamic        | CSG           |
| DtNformatAllButtonLabel  | DtCFormatAllButtonLabel  | XmString    | Dynamic        | CSG           |

| <b>Name</b>                   | <b>Class</b>                  | <b>Type</b> | <b>Default</b> | <b>Access</b> |
|-------------------------------|-------------------------------|-------------|----------------|---------------|
| DtNformatParagraphButtonLabel | DtCFormatParagraphButtonLabel | XmString    | Dynamic        | CSG           |
| DtNformatSettingsDialogTitle  | DtCFormatSettingsDialogTitle  | XmString    | Dynamic        | CSG           |
| DtNinformationDialogTitle     | DtCInformationDialogTitle     | XmString    | Dynamic        | CSG           |
| DtNjustifyToqqleLabel         | DtCJustifyToggleLabel         | XmString    | Dynamic        | CSG           |
| DtNleftAlignToggleLabel       | DtCLeftAlignToggleLabel       | XmString    | Dynamic        | CSG           |
| DtNleftMarginFieldLabel       | DtCLeftMarginFieldLabel       | XmString    | Dynamic        | CSG           |
| DtNmisspelledListLabel        | DtCMisspelledListLabel        | XmString    | Dynamic        | CSG           |
| DtNoverstrikeLabel            | DtCOverstrikeLabel            | XmString    | Dynamic        | CSG           |
| DtNrightAlignToggleLabel      | DtCRightAlignToggleLabel      | XmString    | Dynamic        | CSG           |
| DtNrightMarginFieldLabel      | DtCRightMarginFieldLabel      | XmString    | Dynamic        | CSG           |
| DtNspellDialogTitle           | DtCSpellDialogTitle           | XmString    | Dynamic        | CSG           |
| DtNtotalLineCountLabel        | DtCTotalLineCountLabel        | XmString    | Dynamic        | CSG           |

*Table 7-16* DtEditor Localization Resources *(Continued)*

### **Callback Functions**

The DtEditor widget supports three callback functions:

- **•** DtEditorNHelpCallback
- **•** DtNtextSelectCallback
- **•** DtNtextDeselectCallback

If you want to present help information about the editor widget and its dialog boxes, set the XmNhelpCallback resource and use the reason field passed as part of DtEditorHelpCallbackStruct to set the contents of the Help dialog box. A pointer to the following structure is passed to XmNHelpCallback. The callback structure and is described in Table 7-17.

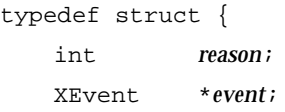

*Common Desktop Environment Motif Widgets* **107**

} DtEditorHelpCallbackStruct;

*Table 7-17* DtEditorHelp Callback Structure

| <b>Structure</b> | <b>Description</b>                                                                                      |
|------------------|----------------------------------------------------------------------------------------------------|
| reason           | The reason why the callback was invoked. Refer to the $DetEditor(3)$<br>man page for a list of reasons. |
| event            | A pointer to the event that invoked this callback. The value can be<br>NULL.                            |

Use the DtNtextSelectCallback and DtNtextDeselectCallback resources when you want to enable and disable menu items and commands depending on whether text is selected. DtNtextSelectCallback specifies a function that is called whenever some text is selected in the edit window. DtNtextDeselectCallback specifies a function that is called whenever no text is selected within the edit window. The reasons sent by the callbacks are DtEDITOR\_TEXT\_SELECT and DtEDITOR\_TEXT\_DESELECT.

# **Invoking Actions from Applications** 8

If your application manages an extensible collection of data types, there is a strong likelihood that it should be directly involved with action invocation. This chapter explains how you can invoke an action from an application. Included is an example program that shows you how to invoke an action.

For more information on actions and how you create them, see the chapter "Accessing the Data-Typing Database" in this manual, and the following chapters in the *Advanced User's and System Administrator's Guide*:

- **•** "Introduction to Actions and Data Types"
- **•** "Creating Actions and Data Types Using Create Action"
- **•** "Creating Actions Manually"
- **•** "Creating Data Types Manually"

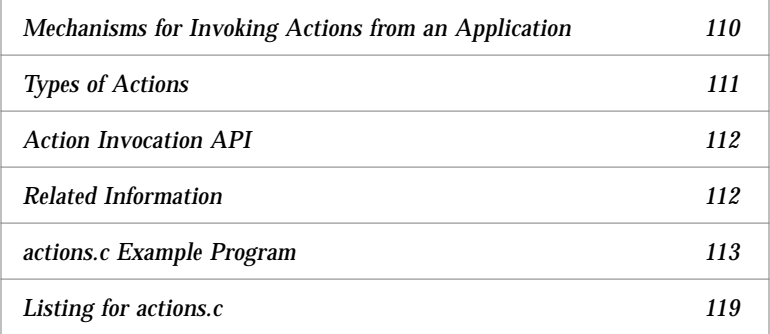

# **Mechanisms for Invoking Actions from an Application**

The action invocation API exported by the Desktop Services library is one mechanism available to your application to cause another application to be invoked or to perform an operation. Other mechanisms include:

- **•** The fork/exec system calls
- **•** ToolTalk messages

Each of these mechanisms has benefits and limitations, so you must evaluate your specific situation to determine which is most appropriate.

The advantages of using the action invocation API include:

- **•** Actions can encapsulate both traditional command-line applications (that is, COMMAND actions) and ToolTalk applications (that is, TT\_MSG actions). The application that invokes the action does not need to know whether a command is forked or a message is sent.
- **•** Actions are polymorphic and are integrated with the desktop's data-typing mechanisms. This means that an action, such as Open or Print, may have different behavior depending on the type of argument that is supplied, but the behavior differences are transparent to the application that invokes the action.
- **•** Actions provide a great deal of configurability for the application developer, system integrator, system administrator, and end user. Any one of these people can edit the action database to modify the definition of how an action is to be performed.
- **•** Actions work well in distributed environments. If an application uses fork/exec to directly invoke another application, then both applications must be available and able to run on the same system. By contrast, the action invocation API uses information in the action database to determine on which system a COMMAND action should be invoked.
- **•** Actions allow your application to behave consistently with the behavior of the desktop. This is because the desktop's components interact by using actions when manipulating the user's data files.
- **•** The disadvantage of using g the action invocation API is that it is only an invocation mechanism that has limited return value capabilities and has no capabilities for a dialog with the invoked action handler. If these features are

required, fork/exec/pipes can be used. However, within CDE ToolTalk is the preferred cross process communications mechanism due to its generalized client/server paradigm.

Returning to invocation, suppose your application manages data files in several different formats (text and graphics) and needs to provide a way for the user to edit and display these files. To implement this without using actions, you would probably use one of the following mechanisms:

- **•** Use fork/exec to start the appropriate editor and invent some mechanism (for example, environment variables) for the user to specify the names of the editors. The limitations of this approach include the following:
	- **•** You must write complex code that uses system calls to invoke subprocesses and monitors the resulting signals.
	- **•** The editors must either be available on the same system as your application or the system administrator must provide a complex configuration using facilities such as rsh.
	- **•** System administrators and users must learn and manage your application's unique configuration model.
- **•** Use ToolTalk messages to request that operations, such as Edit and Display, be performed on the data. The limitation of this approach is that ToolTalkbased editors must be available for all of your types of data.

To implement this using actions, you only have to invoke the Open action on the buffer or on the data file. The action invocation API will use the action database to determine the appropriate message to send or command to invoke, as well as handle all details, such as creating and cleaning up temporary files and catching necessary signals.

# **Types of Actions**

The action application program interface (API) works with any type of action. Types of actions in the desktop include:

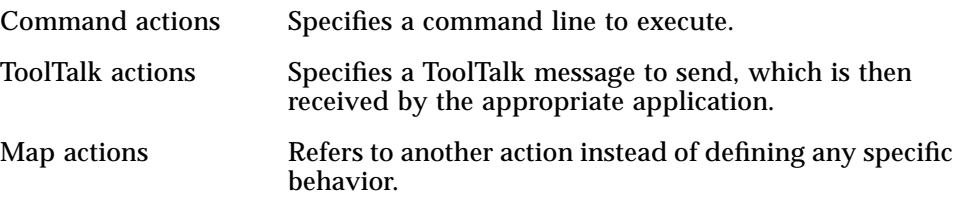

*Invoking Actions from Applications* **111**

See "Introduction to Actions and Data Types" in the *Common Desktop Environment: Advanced Users' and System Administrator's Guide* for more information.

## **Action Invocation API**

The action invocation API is exported from the Desktop Services library and provides functions to accomplish a number of tasks, such as:

- **•** Initialize and load the database of action and data-type definitions. The database *must* be loaded before an action can be run.
- **•** Query the database. There are functions to determine whether a specified action or its associated icon image, label, or description exists.
- **•** Invoke an action. The application can pass file or buffer arguments to the action.
- **•** Register a callback to receive action status and return arguments.

# **Related Information**

For detailed information about action commands, functions, and data formats, see the following man pages:

- **•** dtaction(1)
- **•** dtactionfile(4)
- **•** DtActionCallbackProc(3)
- **•** DtActionDescription(3)
- **•** DtActionExists(3)
- **•** DtActionIcon(3)
- **•** DtActionInvoke(3)
- **•** DtActionLabel(3)
- **•** dtexec(1)

## **actions.c Example Program**

This section describes a simple example program, actions.c. A complete listing of actions.c is at the end of this chapter.

## **Loading the Database of Actions and Data Types**

Before your application can invoke an action, it *must* initialize the Desktop Services library (which contains the action invocation API) and load the database of action and data-type definitions.

## ▼ **To Initialize the Desktop Services Library**

♦ Use the DtInitialize() function to initialize the Desktop Services Library.

DtInitialize(\**display*,*widget*,\**name*,\**tool\_class*)

DtInitialize() uses the default Intrinsic XtAppContext. The API provides an additional function, DtAppInitialize() to use when your application must specify an *app\_context*:

DtAppInitialize(*app\_context*,\**display*,*widget*,\**name*, *tool\_class*)

## **DtInitialize() Example**

The following code segment shows how the example program actions.c uses DtInitialize().

```
/* Initialize the desktop */
if (DtInitialize(XtDisplay(shell), shell, argv[0],
ApplicationClass)==False) {
         /* DtInitialize() has already logged an appropriate error
msg */
        exit(-1); }
```
## ▼ **To Load the Actions and Data-Types Database**

♦ Use the DtDbLoad() function to load the actions and data-typing databases.

DtDbLoad(void)

DtDbLoad() reads in the action and data-typing databases. This function determines the set of directories that are to be searched for database files (the database search path) and loads the \*.dt files found into the database. The directory search path is based on the value of the DTDATABASESEARCHPATH environment variable and internal defaults.

#### **DtDbLoad() Example**

The following code segment shows how the example program actions.c uses DtDbLoad().

```
/* Load the filetype/action databases */
     DtDbLoad();
```
## ▼ **To Request Notification of Reload Events**

If you use DtDbLoad() in a long-lived application, it must dynamically reload the database whenever it is modified.

1. Use the DtDbReloadNotify()function to request notification of reload events.

DtDbReloadNotify(DtDbReloadCallbackProc *callback\_proc*, XtPointer *client\_data*)

- 2. Supply a callback that:
	- **•** Destroys cached database information held by the application
	- **•** Calls the DtDbLoad() function again

 C*allback\_proc* cleans up any cached database information your application is holding and then invokes DtDbLoad(). *Client\_data* may be used to pass additional client information to the callback routine.

# **Checking the Actions Database**

{

}

Your application accesses the database if it needs to display the icon or label for an action. Also by invoking an action, your application can check that it exists. An action is identified in the database by the action name:

```
ACTION action_name
{
  …
}
```
For example, the action definition for the Calculator looks like this:

```
ACTION Dtcalc
       LABEL Calculator
        ICON Dtcalc
      ARG_COUNT 0
       TYPE COMMAND
       WINDOW_TYPE NO_STDIO
       EXEC_STRING /usr/dt/bin/dtcalc
       DESCRIPTION The Calculator (Dtcalc) action runs the \setminus desktop Calculator application.
```
The action name for the Calculator action is Dtcalc. When an executable file has a file name that matches an action name in the database, that file is an action file — a representation for the underlying action. The information about the icon and label for that file are stored in the database.

# ▼ **To Determine Whether a Specified Action Definition Exists**

♦ Use the DtActionExists() function to determine whether a specified action definition exists.

DtActionExists(\**name*)

DtActionExists() checks whether the specified *name* corresponds to the name of an action in the database. The function returns True if *name* corresponds to an action name, or False if no action with that name is found.

# ▼ **To Obtain the Icon Image Information for a Specified Action**

♦ Use the DtActionIcon() function to obtain the icon image information. DtActionIcon(char \**action\_name*)

*Invoking Actions from Applications* **115**

An action definition specifies the icon image used to represent the action in the definition's ICON field:

```
ACTION action_name
    ICON icon_image_base_name
   …
```
 $\mathcal{L}$ 

}

DtActionIcon() returns a character string containing the value of the icon image field. If the action definition does not contain an icon field, the function returns the value of the default action icon image, Dtactn.

You then need to determine the location of the icon, and the size you want to use. Icons can exist in four sizes and are available in bitmap or pixmap form. For example, you can find the base name of the icon file from the action definition for the Calculator. You then use the base name coupled with the information given in Table 8-1 and knowledge of the location of all the icons to find the specific icon file you want.

The icon name for the calculator action is Dtcalc, but that is not the entire file name. Icon file names are based on the size of the icon, and there are four sizes. Table 8-1 shows the sizes and file-naming conventions for the desktop icons.

| Icon Size         | <b>Bitmap Name</b> | Pixmap Name    |
|-------------------|--------------------|----------------|
| 16 by 16 (tiny)   | name.t.bm          | name.t.pm      |
| 24 by 24 (small)  | name.s.bm          | $name.s.$ $pm$ |
| 32 by 32 (medium) | name.m.bm          | name.m.pm      |
| 48 by 48 (large)  | name.1.bm          | name.1.pm      |
|                   |                    |                |

*Table 8-1* Icon Sizes and File Names

**Note –** See "Creating Icons for the Desktop" in the *Advanced Users and System Administrator's Guide* for more information about the desktop icon files.

For bitmaps, there is an additional file that is used as a mask, and its extension ends with  $m.$  bm. Thus, there can be a total of three files for each size icon. Here are the icon files for the calculator:

Dtcalc.t.bm Dtcalc.t.pm Dtcalc.t\_m.bm Dtcalc.m.bm Dtcalc.m.pm Dtcalc.m\_m.bm Dtcalc.l.bm Dtcalc.l.pm Dtcalc.l\_m.bm

**Note –** There are no small icons (Dtcalc.s.bm, Dtcalc.s.pm, Dtcalc.s\_m.bm) for the Calculator.

DtActionIcon() returns only a base name; for the Calculator it is Dtcalc. You must choose the type (pixmap or bitmap) and size (tiny, small, medium, or large) and append the applicable extension to the base name. In addition, you must know where the file resides.

## ▼ **To Get the Localized Label for an Action**

♦ Use the DtActionLabel() function to get the localized label for an action. char \*DtActionLabel(char \**actionName*)

An action definition may include a label. The label is defined using the *label\_text* field:

```
ACTION action_name
{
    LABEL label_text
   …
}
```
This label is used in graphical components (such as File Manager and the Application Manager) to label the action's icon. If an action definition does not include a *label\_text* field, the *action\_name* is used.

The value of *label\_text* string should be used by all interface components to identify the action to the end user.

The DtActionLabel() function returns the value of the *label\_text* field in the action definition of the action named *actionName*. If the *label\_text* field does not exist, the function returns the *actionName*.

*Invoking Actions from Applications* **117**

```
 labelString = XmStringCreateLocalized("On File:");
n = 0; XtSetArg(args[n], XmNlabelString, labelString); n++;
 w = XmCreateLabel(workArea, "fileLabel", args, n);
 XtManageChild(w);
 XmStringFree(labelString);
```
#### **Invoking Actions**

After your application has initialized the Desktop Services Library it can then invoke an action.

#### ▼ **To Invoke an Action**

♦ Use the DtActionInvoke() function to invoke an action.

DtActionInvoke(*widget*, *action*, *args*, *argCount*, *termOpts, execHost, contexDir*, *useIndicator*, *statusUpdateCb*, *client\_data*)

DtActionInvoke() searches the action database for an entry that matches the specified action name, and accepts arguments of the class, type and count provided. Remember that your application must initialize and load the database before invoking an action.

#### **DtActionInvoke() Example**

The following code segment is from activateCB()(the activate callback for the drawn button) in actions.c.

```
DtActionInvocationID actionId;
  /* If a file was specified, build the file argument list */
printf("%s(%s)\n",action,file);
  if (file != NULL && strlen(file) != 0) {
         ap = (DtActionArg*) XtCalloc(1, sizeof(DtActionArg));
     ap[0].argClass = DtACTION_FILE;
     ap[0].u.file.name = file;
     nap = 1; }
     /* Invoke the specified action */
```
 $8\equiv$ 

actionId = DtActionInvoke(shell,action,ap,nap,NULL,NULL,NULL,True,NULL,NULL); }

# **Listing for actions.c**

```
/* Include File Declarations */
#include <Xm/XmAll.h>
#include <Dt/Dt.h>
#include <Dt/Action.h>
#define ApplicationClass "Dtaction"
static Widget shell;
static XtAppContext appContext;
static Widget actionText;
static Widget fileText;
static void CreateWidgets(Widget);
static void InvokeActionCb(Widget, XtPointer, XtPointer);
static void InvokeAction(char*, char*);
static void DbReloadProc(XtPointer);
void main(int argc, char **argv)
{
    Arg args[20];
```

```
 int n=0;
 int numArgs = 0;
 shell = XtAppInitialize(&appContext , ApplicationClass, NULL, 0,
                                       &argc, argv, NULL, args, n);
```
CreateWidgets(shell);

*Invoking Actions from Applications* **119**

```
 if (DtInitialize(XtDisplay(shell), shell, argv[0],
ApplicationClass)==False) {
         /* DtInitialize() has already logged an appropriate error
msg */
        exit(-1); }
     /* Load the filetype/action databases */
     DtDbLoad();
     /* Notice changes to the database without needing to restart
application */
     DtDbReloadNotify(DbReloadProc, NULL);
     XtRealizeWidget(shell);
     XmProcessTraversal(actionText, XmTRAVERSE_CURRENT);
XmProcessTraversal(actionText, XmTRAVERSE_CURRENT);
     XtAppMainLoop(appContext);
}
static void CreateWidgets(Widget shell)
{
     Widget messageBox, workArea, w;
     Arg args[20];
     int n;
     XmString labelString;
     labelString = XmStringCreateLocalized("Invoke");
     n = 0;
     XtSetArg(args[n], XmNdialogType, XmDIALOG_TEMPLATE); n++;
     XtSetArg(args[n], XmNokLabelString, labelString); n++;
     messageBox = XmCreateMessageBox(shell, "messageBox", args, n);
```

```
 XtManageChild(messageBox);
     XmStringFree(labelString);
     XtAddCallback(messageBox, XmNokCallback, InvokeActionCb, NULL);
     n = 0;
     XtSetArg(args[n], XmNorientation, XmVERTICAL); n++;
     XtSetArg(args[n], XmNpacking, XmPACK_COLUMN); n++;
     XtSetArg(args[n], XmNnumColumns, 2); n++;
     XtSetArg(args[n], XmNentryAlignment, XmALIGNMENT_END); n++;
     workArea = XmCreateWorkArea(messageBox, "workArea", args, n);
     XtManageChild(workArea);
     labelString = XmStringCreateLocalized("Invoke Action:");
    n = 0; XtSetArg(args[n], XmNlabelString, labelString); n++;
     w = XmCreateLabel(workArea, "actionLabel", args, n);
     XtManageChild(w);
     XmStringFree(labelString);
     labelString = XmStringCreateLocalized("On File:");
     n = 0;
     XtSetArg(args[n], XmNlabelString, labelString); n++;
     w = XmCreateLabel(workArea, "fileLabel", args, n);
     XtManageChild(w);
     XmStringFree(labelString);
    n = 0; XtSetArg(args[n], XmNcolumns, 12); n++;
    actionText = XmCreateTextField(workArea, "actionText", args, n);
XmProcessTraversal(actionText, XmTRAVERSE_CURRENT);
     XtAppMainLoop(appContext);
```
*Invoking Actions from Applications* **121**

}

```
static void CreateWidgets(Widget shell)
{
     Widget messageBox, workArea, w;
     Arg args[20];
     int n;
     XmString labelString;
     labelString = XmStringCreateLocalized("Invoke");
     n = 0;
     XtSetArg(args[n], XmNdialogType, XmDIALOG_TEMPLATE); n++;
     XtSetArg(args[n], XmNokLabelString, labelString); n++;
     messageBox = XmCreateMessageBox(shell, "messageBox", args, n);
     XtManageChild(messageBox);
     XmStringFree(labelString);
     XtAddCallback(messageBox, XmNokCallback, InvokeActionCb, NULL);
     n = 0;
     XtSetArg(args[n], XmNorientation, XmVERTICAL); n++;
     XtSetArg(args[n], XmNpacking, XmPACK_COLUMN); n++;
     XtSetArg(args[n], XmNnumColumns, 2); n++;
     XtSetArg(args[n], XmNentryAlignment, XmALIGNMENT_END); n++;
     workArea = XmCreateWorkArea(messageBox, "workArea", args, n);
     XtManageChild(workArea);
     labelString = XmStringCreateLocalized("Invoke Action:");
    n = 0; XtSetArg(args[n], XmNlabelString, labelString); n++;
     w = XmCreateLabel(workArea, "actionLabel", args, n);
     XtManageChild(w);
     XmStringFree(labelString);
     labelString = XmStringCreateLocalized("On File:");
```

```
n = 0; XtSetArg(args[n], XmNlabelString, labelString); n++;
     w = XmCreateLabel(workArea, "fileLabel", args, n);
     XtManageChild(w);
     XmStringFree(labelString);
     n = 0;
     XtSetArg(args[n], XmNcolumns, 12); n++;
    actionText = XmCreateTextField(workArea, "actionText", args, n);
DtActionInvocationID actionId;
     /* If a file was specified, build the file argument list */
printf("%s(%s)\n",action,file);
     if (file != NULL && strlen(file) != 0) {
         ap = (DtActionArg*) XtCalloc(1, sizeof(DtActionArg));
         ap[0].argClass = DtACTION_FILE;
         ap[0].u.file.name = file;
        nap = 1; }
     /* Invoke the specified action */
     actionId =
DtActionInvoke(shell,action,ap,nap,NULL,NULL,NULL,True,NULL,NULL);
}
```
# **Accessing the Data-Typing Database** 9:

This chapter describes the data-typing functions and how to use the datatyping database.

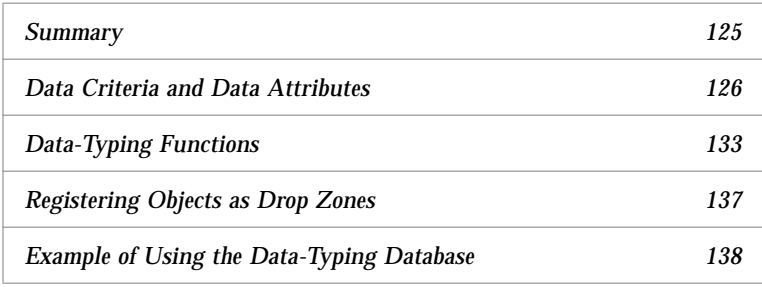

# **Summary**

Data typing provides an extension to the attributes of files and data beyond what is provided by the traditional UNIX file systems. These extensions consist of attributes, such as icon names, descriptions, and actions, that can be performed on files and data. This information is stored in name/value pairs in the DATA\_ATTRIBUTES table (or database). The desktop uses a certain set of DATA\_ATTRIBUTES, described in the following paragraphs. The DATA\_ATTRIBUTES table is extendable for future and application-specific growth, although extending this table is not recommended because other applications may not check the additions.

Data is matched with a specific file or data entry in a DATA\_CRITERIA table. The DATA\_CRITERIA table entries are sorted in decreasing order from most specific to least specific. For example,  $/\text{usr}/\text{lib}/\text{lib*}$  is more specific than  $\sqrt{u}$  and would, therefore, appear first. When a request to type a file or data is made, the table is checked in sequence to find the best match using the information provided either from the file or from the data. When an information and entry match is found, DATA\_ATTRIBUTES\_NAME is used to find the proper DATA\_ATTRIBUTES entry.

If you want your application to present data objects (either files or data buffers) to the user in a manner consistent with the desktop, use the  $D$ t $D$ t $s$ \* API to determine how to display the data objects and how to operate on them. For example, your application can determine the icon that represents a data object by calling the DtDtsDataTypeToAttributeValue function for the ICON attribute.

### **Library and Header Files**

To use data typing, you need to link to the libDtSvc library. Actions are usually loaded with the data-typing information. Actions require links to the libXm and libX11 libraries. The header files are Dt/Dts.h and Dt/Dt.h.

#### **Demo Program**

A demo program containing an example of how to use the data-typing database is in /usr/dt/examples/dtdts/datatyping.c.

## **Data Criteria and Data Attributes**

Data typing consists of two parts:

- **•** A database that stores data criteria and data attributes
- **•** A collection of routines that query the database

The attributes of data criteria, in alphabetical order, are:

- **•** CONTENT
- **•** DATA\_ATTRIBUTES\_NAME
- **•** LINK\_NAME
- **•** LINK\_PATH
- **•** MODE
- **•** NAME\_PATTERN

#### **•** PATH\_PATTERN

Table 9-1 describes the data criteria in the order in which you are most likely to use them.

*Table 9-1* Data Criteria in Order of Most Likely Use

| <b>Criteria</b>      | <b>Description</b>                                                                                                    | <b>Typical Usage</b> |
|----------------------|----------------------------------------------------------------------------------------------------|----------------------|
| DATA_ATTRIBUTES_NAME | The name of this type of data. This value is a<br>record name in the data attributes table.                                                                                                    | POSTSCRIPT           |
| NAME PATTERN         | A shell pattern-matching expression describing the file<br>names that could match this data. The default is an empty<br>string, which means to ignore file patterns in matching.                                                                                                    | *.ps                 |
| CONTENT              | Three values that are interpreted as the start, type, and<br>value fields of the magic file used by the file utility. See<br>the file(1) man page for more information. The default<br>is an empty field, which means to ignore contents in<br>matching. The following types are examples of what can<br>be matched: string, byte, short, long, and file name. | 0 string !%          |
| MODE                 | A string of zero to four characters that match the mode<br>field of a stat structure. See the $stat(2)$ man page for<br>more information. The first character indicates:                                                                                                    | f&!x                 |
|                      | d matches a directory<br>s matches a socket<br>1 matches a symbolic link<br>f matches a regular file<br>b matches a block file<br>c matches a character special file                                                                                                    |                      |
|                      | The characters listed below can be either the first or<br>subsequent characters:                                                                                                    |                      |
|                      | r matches any file with any of its user, group, or<br>other read permission bits set.<br>w matches any file with any of its user, group, or<br>other write permission bits set.<br>x matches any file with any of its user, group, or<br>other execute or directory-search permission<br>bits set.                                                             |                      |

*Accessing the Data-Typing Database* **127**

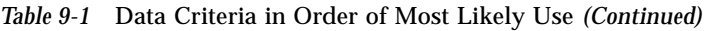

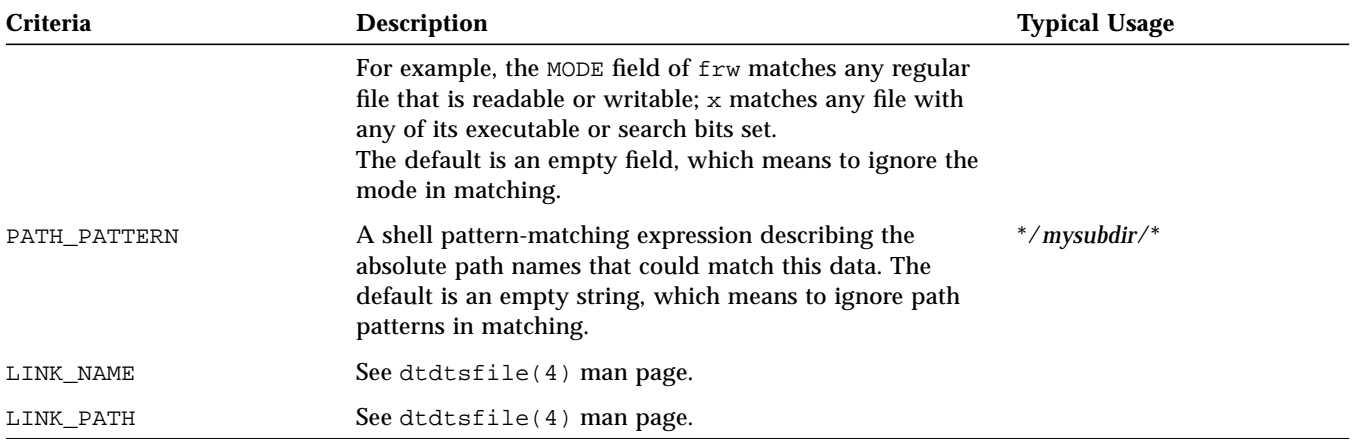

Some of the more common attributes of data types, in alphabetical order, are:

- **•** ACTIONS
- **•** COPY\_TO\_ACTION
- **•** DESCRIPTION
- **•** ICON
- **•** INSTANCE\_ICON
- **•** IS\_EXECUTABLE
- **•** IS\_TEXT
- **•** LINK\_TO\_ACTION
- **•** MEDIA
- **•** MIME\_TYPE
- **•** MOVE\_TO\_ACTION
- **•** NAME\_TEMPLATE
- **•** PROPERTIES
- **•** X400\_TYPE

Table 9-1 describes the data attributes in the order in which you are most likely to use them.

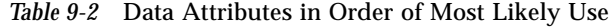

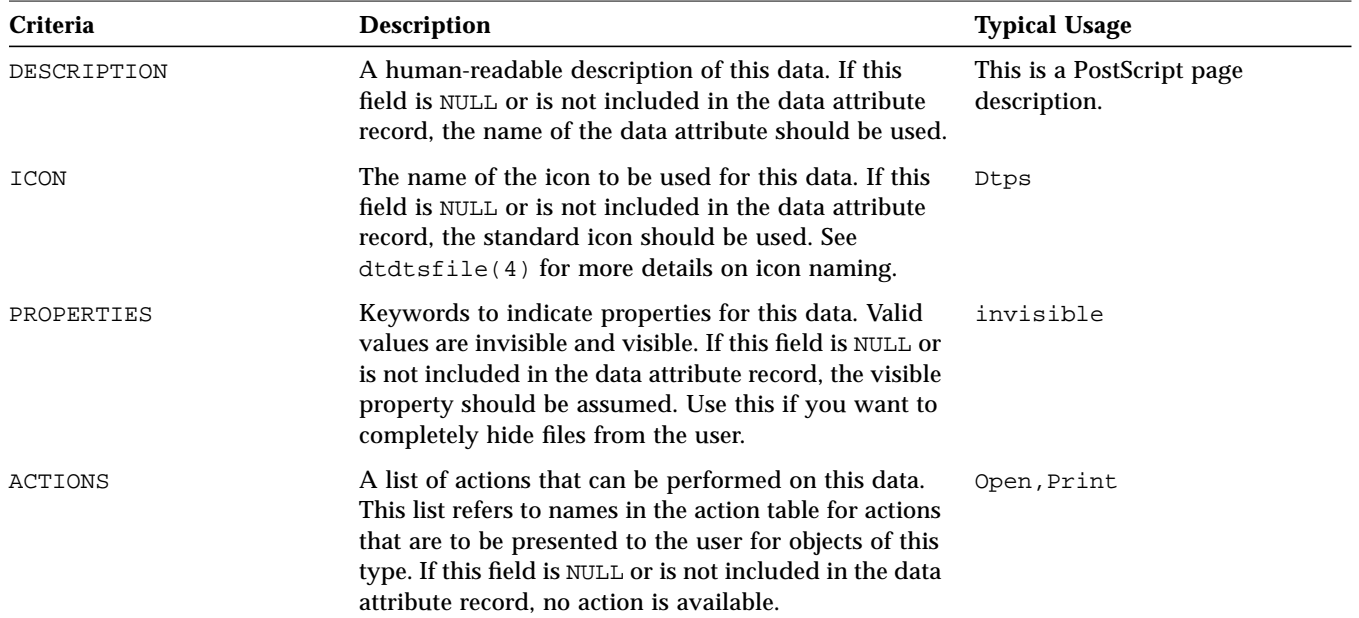

*Accessing the Data-Typing Database* **129**

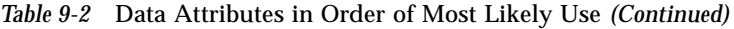

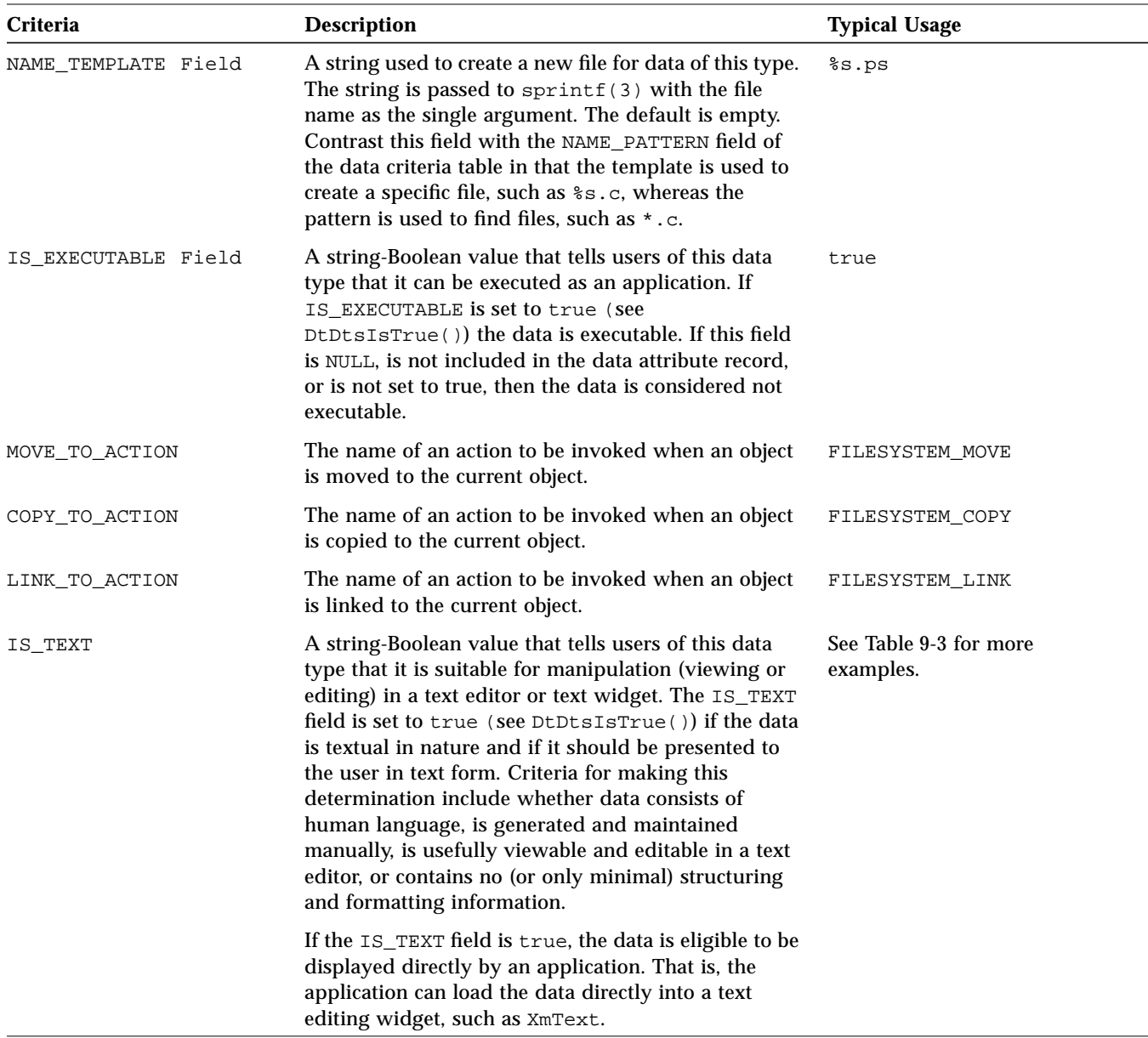
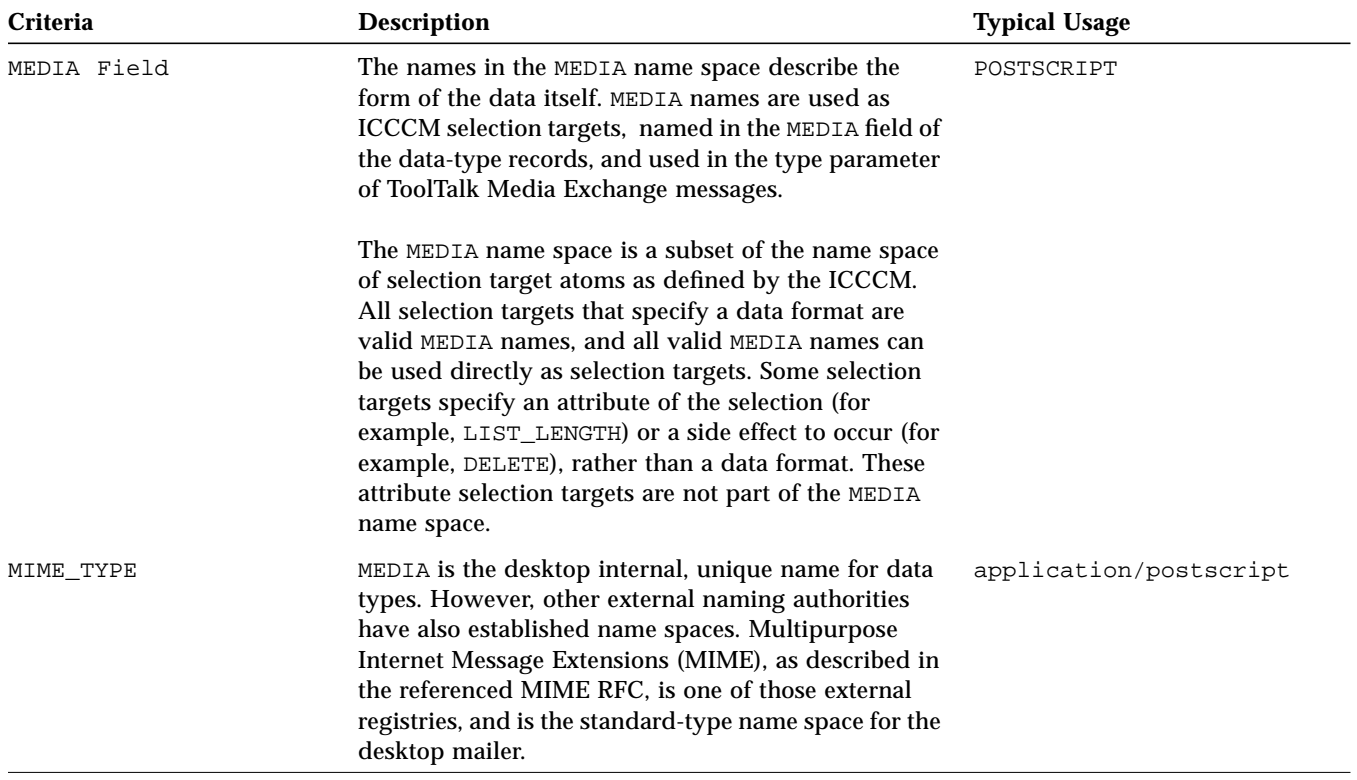

## *Table 9-2* Data Attributes in Order of Most Likely Use *(Continued)*

*Accessing the Data-Typing Database* **131**

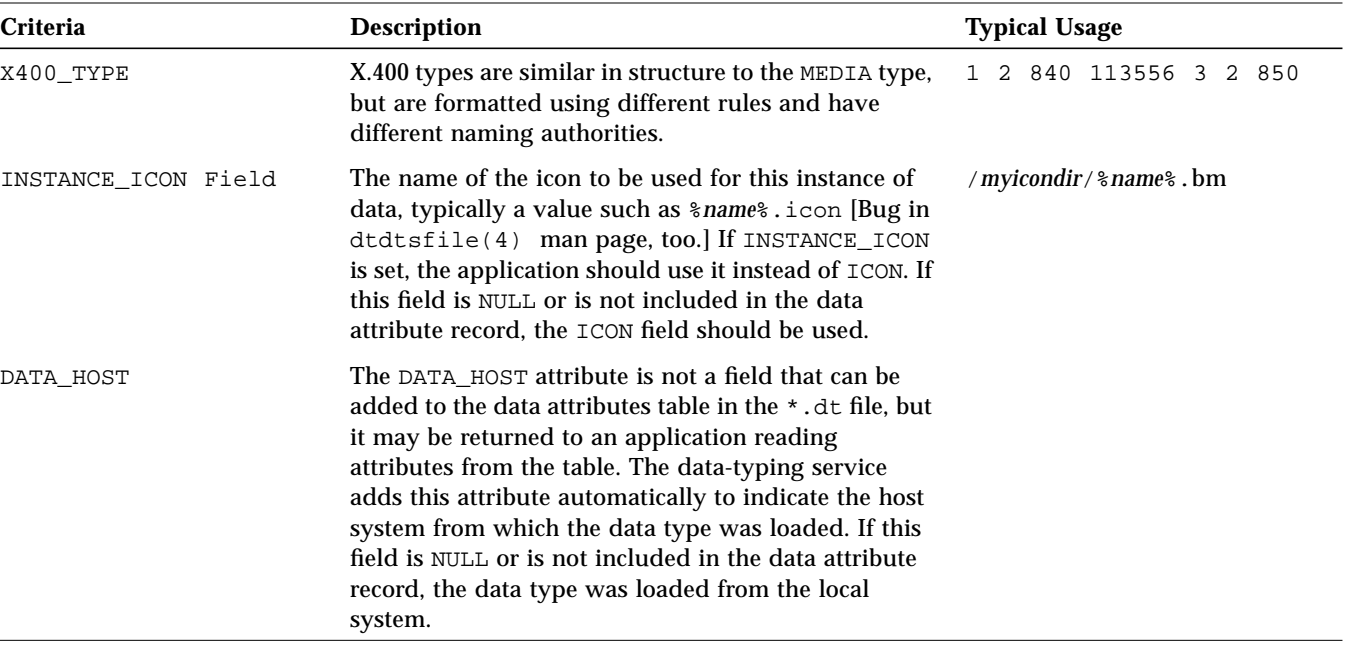

*Table 9-2* Data Attributes in Order of Most Likely Use *(Continued)*

The IS\_TEXT field differs from the text attribute of the MIME\_TYPE field, which is the MIME content type, as described in the referenced MIME\_ RFC. The MIME content type determines whether the data consists of textual characters or byte values. If the data consists of textual characters, and the data is labeled as text/\*, the IS\_TEXT field determines whether it is appropriate for the data to be presented to users in textual form.

Table 9-3 shows some examples of IS\_TEXT usage with different MIME\_TYPE attributes.

*Table 9-3* IS\_TEXT Attribute Examples

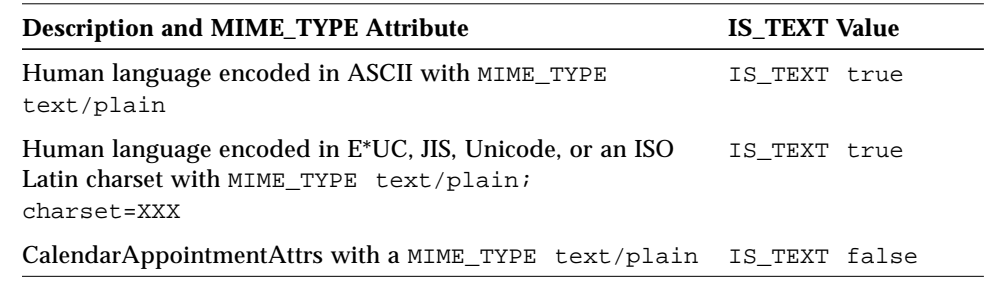

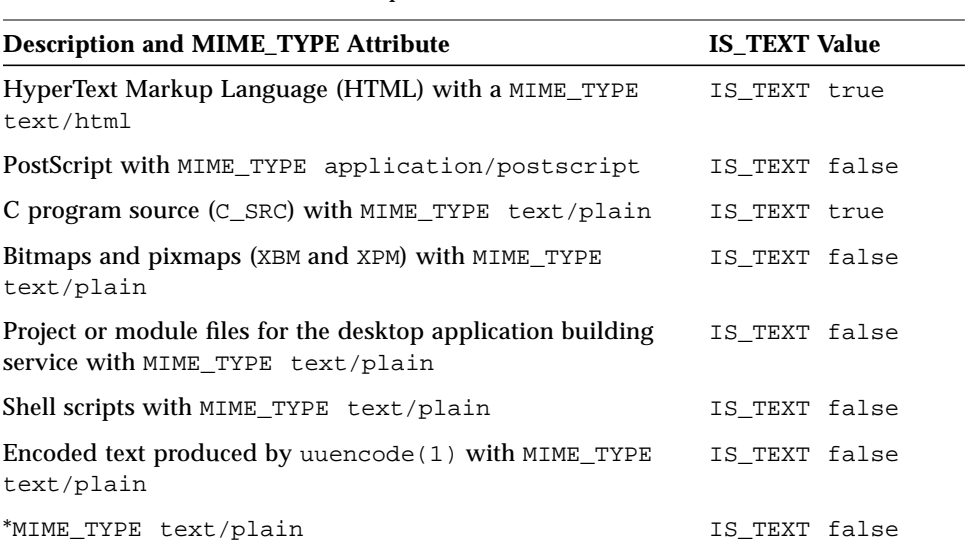

*Table 9-3* IS\_TEXT Attribute Examples *(Continued)*

See the dtdtsfile(4) man page for more information about data-type attributes.

# **Data-Typing Functions**

To look up an attribute for a data object, you must first determine the type of the object and then ask for the appropriate attribute value for that type. The functions that you can use to query the database for data information are shown in Table 9-4. Each of these functions has a man page in section (3). Refer to the appropriate man page for more information.

*Table 9-4* Data-Typing Database Query Functions

| <b>Function</b>             | <b>Description</b>                                       |
|-----------------------------|----------------------------------------------------------|
| DtDtsBufferToAttributeList  | Finds the list of data attributes for a<br>given buffer. |
| DtDtsBufferToAttributeValue | Finds the data attribute for a given<br>buffer.          |
| DtDtsBufferToDataType       | Finds the data-type name for a given<br>buffer.          |

*Accessing the Data-Typing Database* **133**

| <b>Function</b>               | <b>Description</b>                                                                    |
|-------------------------------|---------------------------------------------------------------------------------------|
| DtDtsDataToDataType           | Finds the data type for a given set of<br>data.                                       |
| DtDtsDataTypeIsAction         | Returns the resulting saved data type for<br>the directory.                           |
| DtDtsDataTypeNames            | Finds a complete list of available data<br>types.                                     |
| DtDtsDataTypeToAttributeList  | Finds the attribute list for a given data<br>attribute name.                          |
| DtDtsDataTypeToAttributeValue | Finds the attribute value for a given data<br>attribute name.                         |
| DtDtsFileToAttributeList      | Finds the list of data attributes for a<br>given file.                                |
| DtDtsFileToAttributeValue     | Finds the data attribute value for a given<br>file.                                   |
| DtDtsFileToDataType           | Finds the data type for a given file.                                                 |
| DtDtsFindAttribute            | Finds the list of data types where<br>attribute name matches value.                   |
| DtDtsFreeAttributeList        | Frees the memory of the given attribute<br>list.                                      |
| DtDtsFreeAttributeValue       | Frees the memory of the given attribute<br>value.                                     |
| DtDtsFreeDataType             | Frees the application memory for the<br>given data-type name.                         |
| DtDtsFreeDataTypeNames        | Releases memory created with the<br>DtDtsDataTypeNames or<br>DtDtsFindAttribute call. |
| DtDtsIsTrue                   | A convenience function that converts a<br>string to a Boolean.                        |

*Table 9-4* Data-Typing Database Query Functions *(Continued)*

| Function         | <b>Description</b>                                                                                                    |
|------------------|----------------------------------------------------------------------------------------------------|
| DtDtsRelease     | Unloads the data-typing database<br>information, generally in preparation for<br>a reload.                                                                                                    |
| DtDtsSetDataType | Sets the data type for the specified<br>directory.                                                                                                    |
| DtsLoadDataTypes | Initializes and loads the database fields<br>for the data-typing functions. Use instead<br>of DtDbLoad when you do not need to<br>use actions or action types and you need<br>extra performance. Use DtDbLoad when<br>you need to use actions. |

*Table 9-4* Data-Typing Database Query Functions *(Continued)*

You can type data and retrieve attributes in one of three ways: simple, intermediate, or advanced.

#### **Simple Data Typing**

The simplest way to type data is to use the following functions:

- **•** DtDtsFileToAttributeList
- **•** DtDtsFileToAttributeValue

When you use these functions, a file is typed and a single attribute, or the entire list, is retrieved. System calls are made, data is typed, and the attribute is retrieved. These functions call the intermediate data-typing functions.

- **•** DtDtsBufferToAttributeList
- **•** DtDtsBufferToAttributeValue

Buffers are assumed to have a mode that matches regular files that have read/write permissions. See "Advanced Data Typing" to type read-only buffers.

#### **Intermediate Data Typing**

When you type data and retrieve attributes, the data-typing part of the process is the most expensive in terms of performance. You can type data in a second way that improves performance by separating the data-typing and attributeretrieval functions. Use the following functions for intermediate data typing:

*Accessing the Data-Typing Database* **135**

- **•** DtDtsBufferToDataType
- **•** DtDtsFileToDataType
- **•** DtDtsDataTypeToAttributeList
- **•** DtDtsDataTypeToAttributeValue

Use these functions if your application queries for more than a single attribute value. When you use these functions, an object is typed and then that type is used to retrieve one or more attributes from the attribute list.

Using the intermediate data-typing functions is the recommended way to type data and retrieve attributes. These functions call the advanced data-typing functions and make the same assumptions about buffers as the simpler data typing.

#### **Advanced Data Typing**

Advanced data typing separates system calls, data typing, and attribute retrieval even further. Advanced data typing is more complicated to code because it uses data from existing system calls, which are initialized in advance and are not included as part of the data-typing function. Use the following function for advanced data typing:

DtDtsDataToDataType

To type a read-only buffer, a stat structure should be passed that has the st\_mode field set to S\_IFREG | S\_IROTH | S\_IRGRP | S\_IRUSR.

#### **Data Types That Are Actions (DtDtsDataTypeIsAction)**

For every action in a database a *synthetic data type* is generated when a database is loaded that allows actions to be typed. These data types may have two additional attributes:

- **•** IS\_ACTION is a string-Boolean value that tells users of this data type that it is an action. If IS\_ACTION is set to the string true (independent of case), the data is an action.
- **•** IS\_SYNTHETIC is a string-Boolean value that tells users of this data type that it was generated from an entry in the ACTION table. If IS\_SYNTHETIC is set to true, the data type was generated.

# **Registering Objects as Drop Zones**

If your application defines data types, follow these steps to ensure that it provides all the drag and drop behavior that you intend:

- 1. In your application, decide if you need to define any data types.
- 2. For each data type you define, decide whether you want the associated object to be a drop zone.
- 3. For each object that you want to register as a drop zone, decide which operations—move, copy, or link—you want to define.
- 4. For the drop operations that are valid for each object, define the appropriate drop actions (set the MOVE\_TO\_ACTION, COPY\_TO\_ACTION, and LINK TO ACTION attributes).

If your application displays icons for data objects, you may choose to support those icons as drop zones. If so, you need to query the MOVE\_TO\_ACTION, COPY TO ACTION, or LINK TO ACTION attributes to determine the drop behavior for those data objects. Objects should support drop operations only if the corresponding attribute value is not NULL. If all three attributes have NULL values, the object should not be registered as a drop site. Whenever you set at least one of these attributes for an object with a defined data type, your application registers that object as a drop zone.

When a user drags an object to a drop zone, your application determines which gesture (that is, which drag operation) was used to make the drop. Based on the drag operation and the drop zone's data type, the application retrieves a drop attribute from the data-typing database. It then calls DtActionInvoke, using the following two rules to determine its parameters:

1. If the user drops objects A and B onto object C, call DtActionInvoke with C, A and B as *args*. The action is the value of either MOVE\_TO\_ACTION, COPY\_TO\_ACTION, LINK\_TO\_ACTION of C. If object C is an action, the args list does not include C. Also, the action is C.

The File Manager, along with its directory and folder objects, exemplifies how the desktop uses the move, copy, and link drop attributes. A user can drag and drop objects (files) to directory folders. File Manager defines MOVE TO ACTION, COPY TO ACTION, and LINK TO ACTION actions for folder objects. These actions perform the appropriate file system move, copy, and link system functions.

*Accessing the Data-Typing Database* **137**

See /usr/dt/appconfig/types/C/dtfile.dt for an example of how to define the MOVE\_TO\_ACTION, COPY\_TO\_ACTION, and LINK\_TO\_ACTION attributes. See Chapter 5, "Integrating with Drag and Drop," for information about how to use drag and drop.

# **Example of Using the Data-Typing Database**

This section contains example code of how to use data typing. You can find this example code in /usr/dt/examples/dtdts/datatyping.c. The example code displays the data type, icon name, and supported actions for each file passed to it. You can then use the dtaction client to run a supported action on the file. The usage for datatyping is:

```
datatyping file1 [file2 ...]
#include <Xm/Form.h>
#include <Xm/Text.h>
#include <Dt/Dts.h>
#define ApplicationClass "DtDatatyping"
static Widget text;
static void DisplayTypeInfo(int, char**);
int main(int argc, char **argv)
{
     XtAppContext appContext;
     Widget toplevel, form;
     Arg args[20];
     int n;
     toplevel = XtAppInitialize(&appContext, ApplicationClass,
   NULL, 0,
         argc, argv, NULL, NULL, 0);
    if (argc == 1) {
         printf("%s: No files specified.\n", argv[0]);
        exit(1); }
     form = XmCreateForm(toplevel, "form", NULL, 0);
     XtManageChild(form);
    n = 0; XtSetArg(args[n], XmNleftAttachment, XmATTACH_FORM); n++;
```

```
 XtSetArg(args[n], XmNrightAttachment, XmATTACH_FORM); n++;
     XtSetArg(args[n], XmNtopAttachment, XmATTACH_FORM); n++;
     XtSetArg(args[n], XmNbottomAttachment, XmATTACH_FORM); n++;
    XtSetArg(args[n], XmNeditable, False); n++;
    XtSetArg(args[n], XmNeditMode, XmMULTI_LINE_EDIT); n++;
    XtSetArg(args[n], XmNrows, 25); n++;
    XtSetArg(args[n], XmNcolumns, 90); n++;
     text = XmCreateScrolledText(form, "text", args, n);
    XtManageChild(text);
     XtRealizeWidget(toplevel);
   if (DtAppInitialize(appContext, XtDisplay(toplevel), toplevel,
       argv[0],
                                         ApplicationClass) == False) {
         printf("%s: Couldn't initialize Dt\n", argv[0]);
        exit(1); }
     DtDbLoad();
     DisplayTypeInfo(argc, argv);
    XtAppMainLoop(appContext);
}
static void DisplayTypeInfo(int argc, char **argv)
{
    char *file;
    char *datatype;
    char *icon;
    char *actions;
    char str[100];
     int i;
    \texttt{sprint}(\texttt{str, "%-30s\t*-10s\t*-8s\t*-20s\n".} "File",
                  "DataType",
                  "Icon",
                  "Actions");
     XmTextInsert(text, XmTextGetLastPosition(text), str);
     sprintf(str, "%-30s\t%-10s\t%-8s\t%-20s\n",
                  "-------------------",
                "------",
                "---",
                 "------");
```
*Accessing the Data-Typing Database* **139**

```
 XmTextInsert(text, XmTextGetLastPosition(text), str);
   for(i=1; i < argc; i++) {
    char *file = argv[i]; /* find out the Dts data type */
     datatype = DtDtsFileToDataType(file);
     if(datatype) {
        /* find the icon attribute for the data type */ icon = DtDtsDataTypeToAttributeValue(datatype,
     DtDTS_DA_ICON, file);
     }
  /* Directly find the action attribute for a file */
     actions = DtDtsFileToAttributeValue(file,
       DtDTS_DA_ACTION_LIST);
     sprintf(str, "%-30s\t%-10s\t%-8s\t%s\n",
                     file,
                     datatype?datatype:"unknown",
                     icon?icon:"unknown",
                     actions?actions:"unknown");
     XmTextInsert(text, XmTextGetLastPosition(text), str);
     /* Free the space allocated by Dts */
     DtDtsFreeAttributeValue(icon);
     DtDtsFreeAttributeValue(actions);
     DtDtsFreeDataType(datatype);
 }
```
# **Integrating with Calendar** 10

The Calendar application program interface (API) provides a programmatic way to access and manage calendar data in a networked environment. The API supports inserting, deleting, and modifying of entries as well as browse and find capabilities. It also supports calendar administration functions.

The Calendar API is an implementation of the X.400 Application Programming Interface Association's (XAPIA) Calendaring and Scheduling API (CSA API). CSA API defines a set of high-level functions so that applications that are calendar enabled can access the varied features of the calendaring and scheduling service. For more information about the latest XAPIA Specification, contact the X.400 API Association, 800 El Camino Real, Mountain View, California 94043.

This chapter describes the Calendar API in these sections:

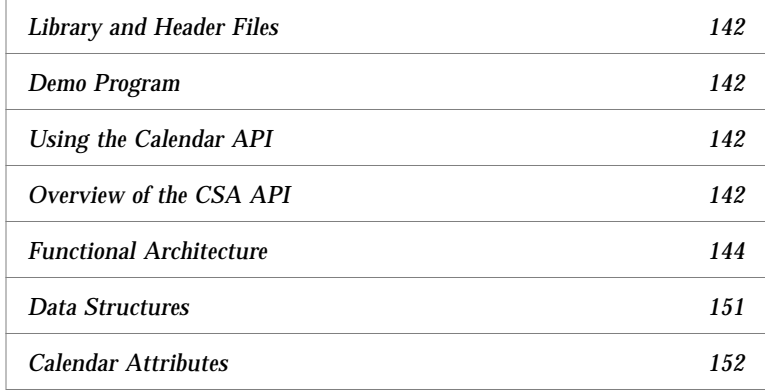

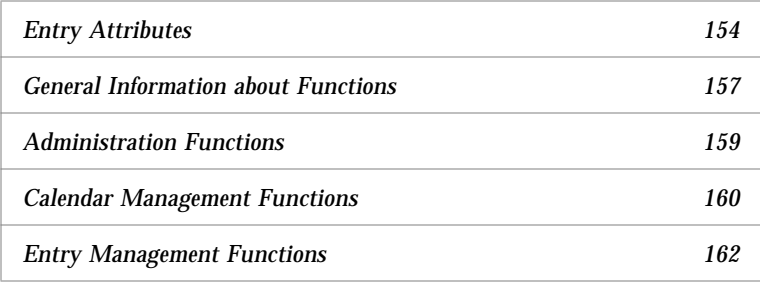

## **Library and Header Files**

To use the Calendar API, you need to link to the libcsa library. The header file is csa/csa.h.

# **Demo Program**

A demo program containing an example of how to use the Calendar API is in /usr/dt/examples/dtcalendar.

# **Using the Calendar API**

#### ▼ *How to Integrate with Calendar*

The Calendar API provides a way to access and manage calendar data in a networked environment.

- 1. Include csa/csa.h in your application.
- 2. Use the calendar API to incorporate the calendar operations you want in your application.
- 3. Link with libcsa.

# **Overview of the CSA API**

The CSA interface enables a common interface to a calendaring and scheduling service. For each CSA implementation, the view and capabilities presented by CSA must be mapped to the view and capabilities of the underlying calendaring service. The interface is designed to be independent of the actual

calendaring and scheduling implementation. The interface is also designed to be independent of the operating system and underlying hardware used by the calendaring service.

The number of function calls provided is minimal. A single set of functions manage multiple types of calendar entries.

#### **C Naming Conventions**

The identifier for an element of the C interface is derived from the generic name of the element and its associated data type, as specified in Table 10-1. The generic name is prefixed with the character string in the second column of the table; alphabetic characters are converted to the case in the third column.

| <b>Element Type</b>                     | Prefix  | Case  |
|-----------------------------------------|---------|-------|
| Data type                               | CSA     | Lower |
| Data value                              | CSA     | Upper |
| <b>Function</b>                         | csa     | Lower |
| <b>Function argument</b>                | none    | Lower |
| <b>Function result</b>                  | none    | Lower |
| Constant                                | CSA     | Upper |
| Error                                   | CSA E   | Upper |
| Macro                                   | CSA     | Upper |
| Reserved for extension sets             | CSA XS  | Any   |
| Reserved for extensions                 | $CSA_X$ | Any   |
| Reserved for use by implementors        | CSAP    | Any   |
| Reserved for vendor function extensions | csa x   | Lower |
| Structure Tag                           | CSA TAG | Upper |

*Table 10-1* Derivation of C Naming Conventions

Elements with the prefix CSAP (any case) are reserved for internal proprietary use by implementors of the CSA service. They are not intended for direct use by programs written using the CSA interface.

The prefixes  $CSA_XS_X$ ,  $CSA_X$  (in either uppercase or lowercase), and  $csa_X$ are reserved for extensions of the interface by vendors or groups. The specification defines these interface extensions as extensions to the base set of functions.

For constant data values, an additional string is usually appended to CSA\_ to indicate the data structure or function for the constant data value.

# **Functional Architecture**

This section describes the functional architecture of services supporting the CSA API. It provides an abstract implementation model, an abstract data model, and a functional overview.

#### **Implementation Model**

The abstract implementation model is provided as a reference aid to help you understand the scope of the CSA API.

The CSA interface is defined between a calendar-enabled application and a calendaring service. All functions in this interface are designed to be independent of the calendaring service; however, the API does allow protocolspecific extensions to the common functions to be invoked through the use of extensions. See "Extensions" for more information. The relationship of the CSA interface to a calendar-enabled application and the calendar service is shown in Figure 10-1.

Calendar-Enabled Application

Calendaring and Scheduling API

Calendaring Service

*Figure 10-1* Positioning of the Calendaring and Scheduling API

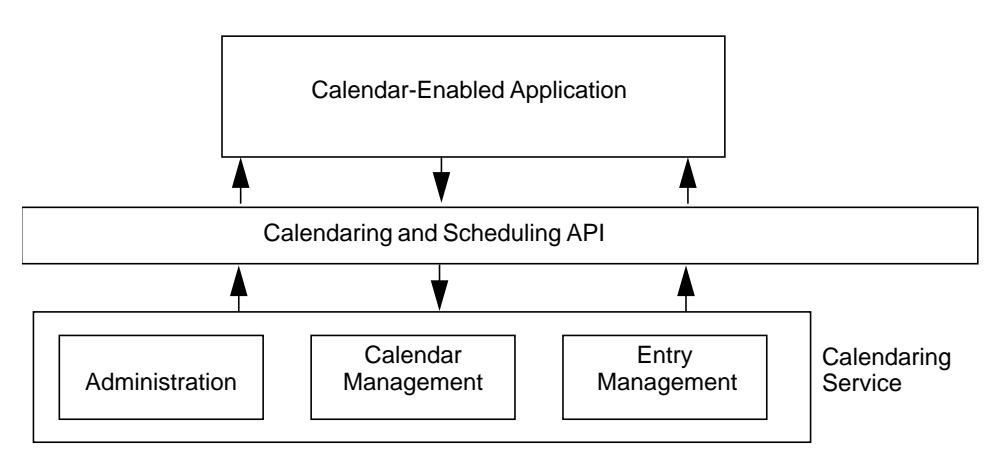

The model of the CSA interface can be divided into three components: administration, calendar management, and entry management. These components are shown in Figure 10-2.

*Figure 10-2* Components of the Calendaring and Scheduling API

Access to the calendaring service is established through a calendaring session. The session provides for a valid connection to the calendaring service and assists in ensuring the integrity of the calendaring information maintained by the service. A calendar-enabled application logs on to an individual calendar within the calendaring service to establish a valid session or connection. The session is terminated by the calendar-enabled application logging off from the calendar.

The calendaring service maintains one or more calendars. The calendar service provides some level of administration support for these calendars. A calendarenabled application might access a list of the calendars maintained by a particular calendar service. In addition, the calendar service might provide support for the archive and restore of calendar information into some implementation-specific, persistent format. Where a calendar service provides support for maintaining more than one calendar, support functions are defined for creating and deleting calendars. In addition, functions are provided to support administering the characteristics of the calendar.

The majority of the functions within the CSA interface manage individual calendar entries. Calendar entries may be either events, to dos, or memos. Entries can be added, deleted, updated, and read from a particular calendar. A calendar-enabled application can also add reminders to calendar entries.

*Integrating with Calendar* **145**

#### **Data Model**

The CSA interface is an access method to a conceptual back-end store of calendaring information that is maintained by a calendaring service. A common data model is helpful in visualizing the components of the calendaring information maintained by a calendaring service.

#### **Calendar Entities**

The data model is based on the concept of a calendar entity. The calendar is represented by a named collection of administrative calendar attributes and calendar entries. A calendar is owned by an individual user. The user could represent a person, a group of people, or a resource.

The calendar attributes are a set of named values that may represent common, implementation-specific, or application-specific administrative characteristics about the calendar. For example, time zone, name, owner, and access rights to the calendar can be specified in individual calendar attributes.

The calendar entries are the primary components of a calendar. The three classes of calendar entries follow:

- **•** Events.
- **•** To Dos.
- **•** Memos.

Calendar entries are represented by a uniquely named collection of entry attributes. The entry attributes are a set of named values that represent common, implementation-specific, or application-specific characteristics of the calendar entry. For example, an event might contain a start and end date and time, a description, and a subtype. A to do might contain the date it was created, the due date, a priority, and a status. A memo might contain the date it was created and a text content or description.

The calendar attributes and entry attributes consist of a name, type, and value tuple. Common attributes defined by the specification can be extended. Implementations can define implementation-specific attributes. In addition, some implementations may provide the capability for applications to define application-specific attributes. The CDE implementation supports application defined attributes.

#### **Access Rights**

The accessibility of a calendar to an individual user can be controlled by the access rights given that user. Access rights are paired with a calendar user. CSA allows users to be an individual, group, or resource. The CDE implementation only supports individual users. The access rights are maintained in an access list. The access list is a particular calendar attribute. The access rights are individually controlled and can be accumulated to define a range of accessibility of a user to a calendar and its entries. The access rights can also be specified in terms of the following access roles:

- **•** The owner of a calendar.
- **•** The organizer of a particular entry within the calendar.
- **•** The sponsor of a particular entry within the calendar.

The owner role enables the user to do anything to the calendar or calendar entries that the owner of the calendar can do, including deleting the calendar; viewing, inserting, and changing calendar attributes; adding and deleting calendar entries; and viewing, inserting, and changing entry attributes.

The organizer role enables the user to delete the entry or view and change entry attributes of those calendar entries for which the user is specified as the organizer. The organizer defaults to the calendar user who created the entry.

The sponsor role enables the user to delete the entry or view and change entry attributes for those calendar entries for which the user is specified as the sponsor. The sponsor is the calendar user who effectively owns the calendar entry.

In addition to these roles, an access right can be set to limit access to free time searches; view, insert, or change calendar attributes; or view, insert or change entries, depending on whether they are classified as public, confidential, or private. The entry classification acts as a secondary filter on accessibility.

#### **Functional Overview**

The CSA interface supports three principle types of tasks:

- **•** Administration.
- **•** Calendar management.
- **•** Entry management.

*Integrating with Calendar* **147**

#### **Administration**

Most of the CSA function calls occur within a calendar session. The calendar session is a logical connection between the calendar-enabled application and a particular calendar maintained by the calendaring service. A session is established with a call to the csa\_logon() function and terminated with a call to the csa  $logoff()$  function. The context of the session is represented by a session handle. This handle provides a token in each of the CSA functions to distinguish one calendar session from another. The csa\_logon() function also authenticates the user to the calendaring service and sets session attributes. Currently, there is no support for sharing calendar sessions among applications.

The csa list calendars() function is used to list the names of the calendars managed by a particular calendar service.

The csa\_query\_configuration() function is used to list information about the current calendar service configuration. This information can include the character set, line terminator characters for text strings, default service name, default authorization user identifier for the specified calendar service, an indicator of whether a password is needed to authenticate the user identifier, an indicator of whether the common extensions for user interface dialogs is supported, and the CSA specification supported by the implementation.

The CSA implementation provides support for managing the memory for calendar objects and attributes that are returned by the service. The csa\_free() function is used to free up this memory after it is no longer needed. It is the responsibility of the application to free up the memory allocated and managed by the calendar service.

#### **Calendar Management**

The CSA interface provides several calendar management functions. The CDE implementation supports multiple calendars per calendar service; the calendarenabled application can add or delete calendars. The csa\_delete\_calendar() function is used to delete calendars. The

csa\_add\_calendar() function is used to add new calendars to the service.

The application can also list, read, and update calendar attributes using the csa\_list\_calendar\_attributes(), csa\_read\_calendar\_attributes(), and csa\_update\_calendar\_attributes() functions. The application can

register callback functions for receiving notification of a calendar logon, calendar deletion, update of calendar attributes, addition of a new calendar entry, deletion of a calendar entry, and update of a calendar entry. The callback function is only registered for the duration of the calendar session. In any case, this information may be invaluable for some calendar administration applications.

#### **Entry Management**

The CSA interface has a robust set of functions for managing calendar entries. The context of a calendar entry in a calendar session is maintained by the entry handle. This handle provides a token in the CSA functions to distinguish one calendar entry from another. The entry handle is returned by the csa add entry() and csa list entries() functions. The entry handle is valid for the duration of the calendar session or until the entry is deleted or updated. The entry handle becomes invalid when it is freed by a call to csa\_free().

The csa\_add\_entry() function is used to add new entries to a calendar. The csa\_delete\_entry() function is used to delete an entry in a calendar. The csa\_ list\_entries() function is used to enumerate the calendar entries that match a particular set of entry attribute criteria. The csa\_read\_entry\_attributes() function is used to get either all or a set of entry attribute values associated with a particular calendar entry.

To add an entry to a calendar, a calendar-enabled application must first establish a session with the calendaring service using the csa\_logon() function. Then the application invokes the  $csa$  add entry() function to specify the new entry. The calendar-enabled application is responsible for composing the attributes used in the csa\_add\_entry() function. The session is terminated using the csa\_logoff() function.

The entry attributes in an individual calendar entry can be enumerated with the csa\_list\_entry\_attributes() function. The values of one or more attributes can be read with the csa\_ read\_entry\_attributes() function. Individual entry attributes can be modified with the csa\_update\_entry\_attributes() function.

Memory allocated by the CSA implementation for retrieved calendar information is released by passing the associated memory pointers to the csa\_free() function.

Some calendar entries are associated with a recurring activity. The csa\_list\_entry\_sequence() function can be used to enumerate the other recurring calendar entries. This function returns a list of entry handles for the recurring entries.

The CDE calendar server provides support for alarms or reminders to be associated with calendar entries. Reminders can take the form of audio reminders from the terminal speaker, flashing reminders presented on the terminal screen, mail reminders sent to the calendar user, or pop-up reminders presented on the terminal screen. The calendar service manages the reminders, but it is the responsibility of the calendar application to retrieve the reminder information and act on it. The csa\_read\_next\_reminder() function is used to read the information about the next scheduled type of reminder.

#### **Extensions**

The major data structures and functions defined in the CSA specification can be extended methodically through extensions. Extensions are used to add additional fields to data structures and additional parameters to a function call. A standard generic data structure has been defined for these extensions. It consists of an item code, identifying the extension; an item data, holding the length of extension data or the data itself; an item reference, pointing to where the extension value is stored or NULL if there is no related item storage; and flags for the extension.

Extensions that are additional parameters to a function call may be input or output. That is, the extension may be passed as input parameters from the application to the CSA service or passed as output parameters from CSA service to the application. If an extension is an input parameter, the application allocates memory for the extension structure and any other structures associated with the extension. If an extension is an output parameter, the CSA service allocates the storage for the extension result, if necessary. In this case, the application must free the allocated storage with a  $csa$  free() call.

If an extension that is not supported is requested, CSA\_E\_UNSUPPORTED\_FUNCTION\_EXT is returned.

# **Data Structures**

Table 10-2 lists the CSA data structures. See the relevant man page for complete information.

*Table 10-2* CSA Data Structures

| Data Type Name                     | <b>Description</b>                                                           |
|------------------------------------|------------------------------------------------------------------------------|
| <b>Access List</b>                 | List of access rights structures for calendar users                          |
| Attendee List                      | List of attendee structures                                                  |
| <b>Attribute</b>                   | Attribute structure                                                          |
| <b>Attribute Reference</b>         | Attribute reference structure                                                |
| <b>Boolean</b>                     | A value that indicates logical true or false                                 |
| <b>Buffer</b>                      | Pointer to a data item                                                       |
| Calendar User                      | Calendar user structure                                                      |
| Callback Data<br><b>Structures</b> | Callback data structures                                                     |
| Date and Time                      | Date and time designation                                                    |
| Date and Time List                 | List of date and time values                                                 |
| Date and Time Range                | Range of date and time                                                       |
| <b>Entry Handle</b>                | Handle for the calendar entry                                                |
| Enumerated                         | Data type containing a value from an enumeration                             |
| <b>Extension</b>                   | <b>Extension structure</b>                                                   |
| Flags                              | Container for bit masks                                                      |
| <b>Free Time</b>                   | Free time structure                                                          |
| Opaque Data                        | Opaque data structure                                                        |
| Reminder                           | Reminder structure                                                           |
| <b>Reminder Reference</b>          | Reminder reference structure                                                 |
| Return Code                        | Return value indicating either that a function<br>succeeded or why it failed |
| Service Reference                  | Service reference structure                                                  |

*Integrating with Calendar* **151**

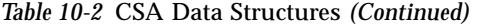

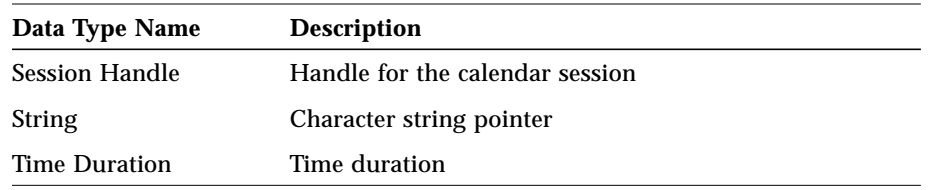

# **Calendar Attributes**

Table 10-3 lists the calendar attributes supported in the CDE implementation. See the relevant man page for more information. The list of calendar attributes is extensible through the extended naming convention.

*Table 10-3* CSA Calendar Attributes

| Attribute Name     | <b>Description</b>                        | <b>Read-Only</b> |
|--------------------|-------------------------------------------|------------------|
| Access List        | Access list attribute                     | No.              |
| Calendar Name      | Calendar name attribute                   | <b>Yes</b>       |
| Calendar Owner     | Calendar owner attribute                  | Yes              |
| Calendar Size      | Calendar size attribute (computed)        | Yes              |
| Character Set      | Character set attribute                   | No.              |
| Date Created       | Calendar creation date attribute          | Yes              |
| Number Entries     | Number of entries attribute<br>(computed) | Yes              |
| Product Identifier | Product identifier attribute              | <b>Yes</b>       |
| Time Zone          | Time zone attribute                       | N <sub>0</sub>   |
| Version            | Product version attribute                 | Yes              |

The following section provides additional information about the calendar attributes listed in Table 10-3.

**•** Access List

When a new calendar is added and if no access list is specified, the default access list contains a special user *world* and its corresponding access right is CSA\_VIEW\_PUBLIC\_ENTRIES, which provides access right to list and read calendar entries with public classification. The special user *world* includes all users.

**•** Calendar Name

The calendar name is specified when the calendar is created using csa\_add\_calendar(). It becomes read-only and cannot be changed after the calendar is created.

**•** Calendar Owner

The calendar owner is set to the user who is running the application that calls csa\_add\_calendar() to create the calendar. It becomes read-only and cannot be changed after the calendar is created.

**•** Character Set

The CDE common locale name should be used to set this value.

#### **CDE Calendar Attributes**

The followings are CDE-defined calendar attributes:

**•** Server Version

This read-only attribute shows the version number of the server managing the calendar. This attribute is a CSA\_VALUE\_UINT32 type of attribute.

**•** Data Version

This read-only attribute shows the data version of the calendar. This attribute is a CSA\_VALUE\_UINT32 type of attribute.

# $\equiv$  10

# **Entry Attributes**

Table 10-4 lists the entry attributes supported in the CDE implementation. See the relevant man page for more information. The list of entry attributes is extensible through the extended naming convention.

*Table 10-4* CSA Entry Attributes

| <b>Attribute Name</b>    | <b>Description</b>                            | <b>Read-Only</b> |
|--------------------------|-----------------------------------------------|------------------|
| Audio Reminder           | Audio reminder attribute                      | No               |
| Classification           | <b>Classification attribute</b>               | No               |
| Date Completed           | Date completed attribute                      | No               |
| Date Created             | Entry creation date attribute                 | <b>Yes</b>       |
| Description              | <b>Description attribute</b>                  | No               |
| Due Date                 | Due date attribute                            | No               |
| <b>End Date</b>          | End date attribute                            | No               |
| <b>Exception Dates</b>   | <b>Exception dates attribute</b>              | No               |
| <b>Flashing Reminder</b> | Flashing reminder attribute                   | No               |
| Last Update              | Last update attribute                         | <b>Yes</b>       |
| Mail Reminder            | Mail reminder attribute                       | No               |
| Number<br>Recurrences    | Number of recurrences<br>attribute (computed) | <b>Yes</b>       |
| Organizer                | Organizer attribute                           | <b>Yes</b>       |
| Popup Reminder           | Pop-up reminder attribute                     | N <sub>0</sub>   |
| Priority                 | Priority attribute                            | No               |
| <b>Recurrence Rule</b>   | Recurrence rule attribute                     | No               |
| Reference<br>Identifier  | Reference identifier<br>attribute             | <b>Yes</b>       |
| Sponsor                  | Sponsor attribute                             | N <sub>0</sub>   |
| <b>Start Date</b>        | Start date attribute                          | No               |
| <b>Status</b>            | Status attribute                              | No               |
| Subtype                  | Subtype attribute                             | No               |

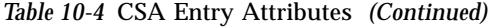

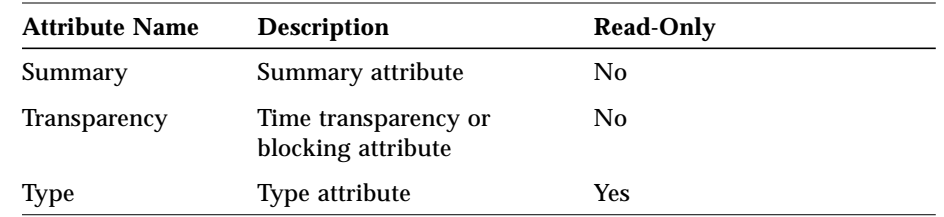

The following section provides additional information about the entry attributes listed in Table 10-4.

**•** Organizer

The organizer of an entry is set to the user who is running the application that calls csa\_add\_entry() to add the entry to the calendar. It becomes read-only and cannot be changed after the entry is added.

**•** Reference Identifier

The reference identifier of an entry is a string that contains a unique identifier of the entry within the calendar as well as the name and location of the calendar. The format is n:calendar@location where n is a number that uniquely identifies the entry within the calendar, calendar is the name of the calendar, and location is the name of the machine where the calendar is stored.

**•** Status

The CDE implementation defines the following additional status values:

- CSA\_X\_DT\_STATUS\_ACTIVE CSA\_X\_DT\_STATUS\_DELETE\_PENDING CSA\_X\_DT\_STATUS\_ADD\_PENDING CSA\_X\_DT\_STATUS\_COMMITTED CSA\_X\_DT\_STATUS\_CANCELLED
- **•** Type

The value becomes read-only and cannot be changed after the entry is added. The CDE implementation defines the following additional type value:

*Integrating with Calendar* **155**

#### CSA\_X\_DT\_TYPE\_OTHER

#### **CDE Entry Attributes**

The following are CDE-defined entry attributes:

**•** Show Time

The value of this attribute indicates whether the start and end time of the entry should be shown to the user. It can be modified using csa\_update\_entry\_attributes(). This attribute is a CSA\_VALUE\_SINT32 type of attribute.

**•** Repeat Type

The frequency of recurrence of the entry, which indicates how often the entry repeats. This is a read-only attribute and is derived from the entry attribute Recurrence Rule.

This attribute is a CSA\_VALUE\_UINT32 type of attribute.

The following values are defined:

CSA\_X\_DT\_REPEAT\_ONETIME CSA\_X\_DT\_REPEAT\_DAILY CSA\_X\_DT\_REPEAT\_WEEKLY CSA\_X\_DT\_REPEAT\_BIWEEKLY CSA\_X\_DT\_REPEAT\_MONTHLY\_BY\_WEEKDAY CSA X DT REPEAT MONTHLY BY DATE CSA\_X\_DT\_REPEAT\_YEARLY CSA\_X\_DT\_REPEAT\_EVERY\_NDAY CSA X DT REPEAT EVERY NWEEK CSA\_X\_DT\_REPEAT\_EVERY\_NMONTH CSA\_X\_DT\_REPEAT\_MON\_TO\_FRI CSA\_X\_DT\_REPEAT\_MONWEDFRI CSA\_X\_DT\_REPEAT\_TUETHUR CSA\_X\_DT\_REPEAT\_WEEKDAYCOMBO

CSA\_X\_DT\_REPEAT\_OTHER CSA\_X\_DT\_REPEAT\_OTHER\_WEEKLY CSA X DT REPEAT OTHER MONTHLY CSA\_X\_DT\_REPEAT\_OTHER\_YEARLY

**•** Repeat Times

This attribute shows the number of times an entry repeats. This is a readonly attribute and is derived from the entry attribute Recurrence Rule. This attribute is a CSA\_VALUE\_UINT32\_type of attribute.

**•** Repeat Interval

This attribute tells how often an entry with repeat types CSA\_X\_DT\_REPEAT\_EVERY\_NDAY, CSA\_X\_DT\_REPEAT\_EVERY\_NWEEK, or CSA\_X\_DT\_REPEAT\_EVERY\_NMONTH repeats. This is a read-only attribute, and is derived from the entry attribute Recurrence Rule. For example, if the value of this attribute is 3 and the repeat type is CSA\_X\_DT\_REPEAT\_EVERY\_NWEEK, the entry repeats every three weeks. This attribute is a CSA\_VALUE\_UINT32 type of attribute.

**•** Repeat Occurrence Number

If the entry's repeat type is CSA\_X\_DT\_REPEAT\_MONTHLY\_BY\_WEEKDAY, this attribute tells in which week the entry repeats. This is a read-only attribute and is derived from the entry attribute Recurrence Rule. This attribute is a CSA\_VALUE\_SINT32 type of attribute.

**•** Sequence End Date

This entry attribute shows the end date of the sequence. This is a read-only attribute and is derived from the entry attribute Recurrence Rule. This attribute is a CSA\_VALUE\_DATE\_TIME type of attribute.

## **General Information about Functions**

The following general information applies to all functions:

**•** Character set restriction

The calendar attribute, CSA\_CAL\_ATTR\_CHARACTER\_SET, is used to store the locale information of the calendar.

*Integrating with Calendar* **157**

**Note –** All data except textual description passed in the library must be in ASCII format and the library supports single-byte as well as multibyte character strings.

- **•** Type checking for attribute values is provided for the predefined attributes only.
- **•** When a function takes both a session handle and an entry handle, the session handle is always ignored in the CDE implementation.
- **•** Entry attributes CSA\_ENTRY\_ATTR\_RECURRENCE\_RULE and CSA\_ENTRY\_ATTR\_EXCEPTION\_DATES are used to specify recurrence information of a calendar entry. Information in the CSA\_ENTRY\_ATTR\_RECURRENCE\_RULE attribute can be queried using the following attributes: CSA\_X\_DT\_ENTRY\_ATTR\_REPEAT\_TYPE, CSA\_X\_DT\_ENTRY\_ATTR\_REPEAT\_TIMES, CSA X DT ENTRY ATTR REPEAT INTERVAL, CSA\_X\_DT\_ENTRY\_ATTR\_REPEAT\_OCCURRENCE\_NUM, and CSA\_X\_DT\_ENTRY\_ATTR\_SEQUENCE\_END\_DATE. These computed attributes are read-only.
- The CSA calendar user data structure specifies either a user or a calendar. In the first case, for example, when specifying a user in an access list, only the user\_name field is used and all other fields are ignored. In the latter case, for example, when specifying the calendar to log onto, only the calendar\_address field is used and all other fields are ignored. The format is calendar@location where calendar is the name of the calendar and location is the name of the machine where the calendar is stored.
- **•** Attributes of value type CSA\_VALUE\_ATTENDEE\_LIST are not supported and CSA\_E\_INVALID\_ATTRIBUTE\_VALUE will be returned if they are specified.
- Although the repeat count and snooze time fields in the CSA\_reminder data structure are stored in the calendar, the calendar service does not interpret their values and the associated reminder will be returned only once by the server.
- **•** The user interface extension CSA\_X\_UI\_ID\_EXT is not supported.

# **Administration Functions**

This section contains descriptions for the administration functions supported in the CDE implementation. See the relevant man page for more information.

**•** Free – Frees memory allocated by the calendaring service.

CSA\_return\_code csa\_free( CSA\_buffer memory );

**•** List Calendars – Lists the calendars supported by a calendar server.

```
CSA_return_code
csa_list_calendars(
      CSA_service_reference calendar_service,
      CSA_uint32 *number_names,
      CSA_calendar_user **calendar_names,
      CSA_extension *list_calendars_extensions
);
```
A host name where the server runs should be passed in calendar\_server.

**•** Logon – Logs on to the calendar service and establishes a session with a calendar.

```
CSA_return_code
csa_logon(
      CSA_service_reference calendar_service,
      CSA calendar user *user,
      CSA_string password,
      CSA_string character_set,
      CSA_string required_csa_version,
      CSA_session_handle *session,
      CSA_extension *logon_extensions
```
);

Arguments calendar\_service, password, character\_set, and required\_csa\_version are not used.

The calendar\_address field of the CSA\_calendar\_user structure pointed to by user specifies the calendar to log onto. The format is calendar@location where calendar is the name of the calendar and location is the host name where the calendar is stored.

The CDE-defined extension CSA\_X\_DT\_GET\_USER\_ACCESS\_EXT is supported. This extension can be used to get the access rights the calling user has with respect to the calendar. The user's access rights is returned in the item\_data field of the extension structure.

**•** Logoff – Terminates a session with a calendar.

```
CSA_return_code
csa_logoff(
       CSA_session_handle session,
       CSA-extension *logoff_extensions
);
```
**•** Query Configuration – Determines information about the installed CSA configuration.

```
CSA_return_code
csa_query_configuration(
       CSA_session_handle session,
       CSA_enum item,
      CSA_buffer *reference,
       CSA_extension *query_configuration_extensions
);
```
The following items are not supported by this implementation of CDE:

- CSA\_CONFIG\_CHARACTER\_SET CSA\_CONFIG\_LINE\_TERM
- CSA\_CONFIG\_VER\_IMPLEM

## **Calendar Management Functions**

This section contains descriptions for the calendar management functions supported in the CDE implementation. See the relevant man page for more information.

**•** Add calendar – Adds a calendar to the calendar service.

```
CSA_return_code
csa_add_calendar(
      CSA session handle session,
      CSA_calendar_user *user,
       CSA_uint32 number_attributes,
```
 CSA\_attribute \*calendar\_attributes, CSA\_extension \*add\_calendar\_extensions

);

The first argument session is ignored.

The calendar\_address field of the CSA\_calendar\_user structure pointed to by user specifies the name and the location of the calendar to be created. The format is calendar@location where calendar is the name of the calendar and location is the host name where the calendar is to be stored; for example, my\_calendar@my\_host.

**•** Call Callbacks – Forces the invocation of the callback functions associated with the specified callback list(s).

```
CSA_return_code
csa_call_callbacks(
      CSA_session_handle session,
      CSA_flags reason,
      CSA_extension *call_callbacks_extensions
);
```

```
• Delete Calendar – Deletes a calendar from the calendar service.
```

```
CSA_return_code
csa_delete_calendar
      CSA_session_handle session,
      csa_extension *delete_calendar_extensions
);
```
**•** List Calendar Attributes – Lists the names of the calendar attributes associated with a calendar.

```
CSA_return_code
csa_list_calendar_attributes(
      CSA_session_handle session,
      CSA_uint32 *number_names,
      CSA_attribute_reference **calendar_attributes_names,
      CSA_extension *list_calendar_attributes_extensions
);
```
**•** Read Calendar Attributes – Reads and returns the calendar attribute values for a calendar.

```
CSA_return_code
csa_read_calendar_attributes(
      CSA_session_handle session,
      CSA_uint32 number_names,
```
*Integrating with Calendar* **161**

```
CSA_attribute_reference *attribute_names,
CSA_uint32 *number_attributes,
CSA_attribute **calendar_attributes,
CSA_extension *read_calendar_attributes_extensions
```

```
);
```
**•** Register Callback Functions – Registers the callback function to be invoked with the specified type of updates in the calendar.

```
CSA_return_code
csa_register_callback(
      CSA_session_handle session,
      CSA_flags reason,
      CSA_callback callback,
      CSA_buffer client_data,
      CSA_extension *register_callback_extensions
);
• Unregister Callback Functions – Unregisters the specified callback function.
```

```
CSA_return_code
csa_unregister_callback(
     CSA_session_handle session,
     CSA_flags reason,
     CSA_callback callback,
     CSA_buffer client_data,
     CSA_extension *unregister_callback_extensions
```

```
);
```
**•** Update Calendar Attributes – Updates the calendar attribute values for a calendar.

```
CSA_return_code
csa_update_calendar_attributes(
      CSA_session_handle session,
      CSA_uint32 number_attributes,
      CSA_attribute *calendar_attributes,
      CSA_extension *update_calendar_attributes_extensions
);
```
# **Entry Management Functions**

This section contains descriptions for the entry management functions supported in the CDE implementation. See the relevant man page for more information.

**•** Add Entry – Adds an entry to the specified calendar.

```
CSA_return_code
csa_add_entry(
      CSA_session_handle session,
      CSA_uint32 number_attributes,
      CSA_attribute *entry_attributes,
      CSA_entry_handle *entry,
      CSA_extension *add_entry_extensions
);
```
#### **•** Delete Entry – Deletes an entry from the specified calendar.

```
CSA_return_code
csa_delete_entry(
       CSA_session_handle session,
      CSA_entry_handle entry,
       CSA_enum delete_scope,
       CSA_extension *delete_entry_extensions
);
```
**•** List Entries – Lists the calendar entries that match all the attribute search criteria.

```
CSA_return_code
csa_list_entries(
       CSA_session_handle session,
      CSA_uint32 number_attributes,
       CSA_attribute *entry_attributes,
      CSA_enum *list_operators,
      CSA_uint32 *number_entries,
       CSA_entry_handle **entries,
       CSA_extension *list_entries_extensions
```
);

The following information details more about the operators specified in list\_operators:

Only the operators CSA\_MATCH\_ANY and CSA\_MATCH\_EQUAL\_TO are supported for the attribute value types CSA\_VALUE\_REMINDER, CSA VALUE CALENDAR USER, and CSA\_VALUE\_DATE\_TIME\_RANGE.

Only the operators CSA\_MATCH\_ANY, CSA\_MATCH\_EQUAL\_TO, CSA\_MATCH\_NOT\_EQUAL\_TO, and CSA\_MATCH\_CONTAIN are supported for the attribute value type CSA\_VALUE\_STRING. The operator CSA\_MATCH\_CONTAIN only applies to CSA\_VALUE\_STRING type of attributes.

Matching of attributes with the value types CSA\_VALUE\_OPAQUE\_DATA, CSA\_VALUE\_ACCESS\_LIST, CSA VALUE ATTENDEE LIST, and, CSA\_VALUE\_DATE\_TIME\_LIST are not supported. The only exception is the attribute CSA\_ENTRY\_ATTR\_REFERENCE\_IDENTIFIER. The operator CSA\_MATCH\_EQUAL\_TO is supported for this attribute.

**•** List Entry Attributes – Lists the names of the entry attributes associated with the specified entry.

CSA\_return\_code

```
csa_list_entry_attributes(
      CSA_session_handle session,
      CSA_entry_handle entry,
      CSA_uint32 *number_names,
      CSA_attribute_reference **entry_attribute_names,
      CSA_extension *list_entry_attributes_extensions
```
);

**•** List Entry Sequence – Lists the recurring calendar entries that are associated with a calendar entry.

CSA\_return\_code

```
csa_list_entry_sequence(
      CSA_session_handle session,
      CSA_entry_handle entry,
      CSA_date_time_range time_range,
      CSA_uint32 *number_entries,
      CSA_entry_handle **entry_list,
      CSA_extension *list_entry_sequences_extensions
```
);

CSA\_E\_INVALID\_PARAMETER is returned if the specified entry is a one-time entry.

**•** Read Entry Attributes – Reads and returns the calendar entry attribute values for a specified entry.

CSA\_return\_code

```
csa_read_entry_attributes(
      CSA_session_handle session,
     CSA_entry_handle entry,
     CSA_uint32 number_names,
      CSA_attribute_reference*attribute_names,
     CSA uint32 *number attributes,
```

```
 CSA_attribute **entry_attributes,
        CSA_extension *read_entry_attributes_extensions
• Read Next Reminder – Reads the next reminder of the given type in the
  specified calendar relative to a given time.
```

```
CSA_return_code
csa_read_next_reminder(
  CSA_session_handle session,
  CSA_uint32 number_names,
  CSA_attribute_reference *reminder_names,
  CSA_date_time given_time,
  CSA_uint32 *number_reminders,
  CSA_remainder_reference **reminder_references,
  CSA_extension *read_next_reminder_extensions
```

```
);
```
);

**•** Update Entry Attributes – Updates the calendar entry attributes.

CSA\_return\_code

```
csa_update_entry_attributes(
```
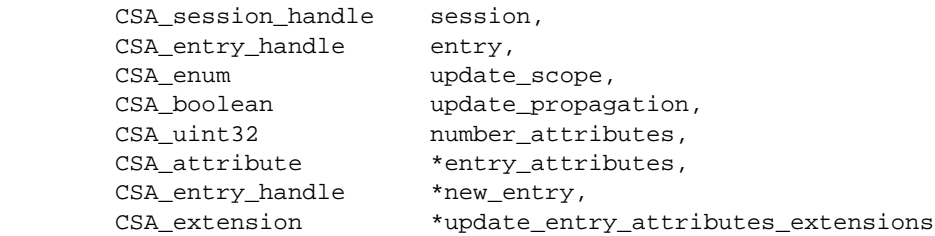

);

Update propagation is not supported; the update\_propagation argument should be set to CSA\_FALSE.
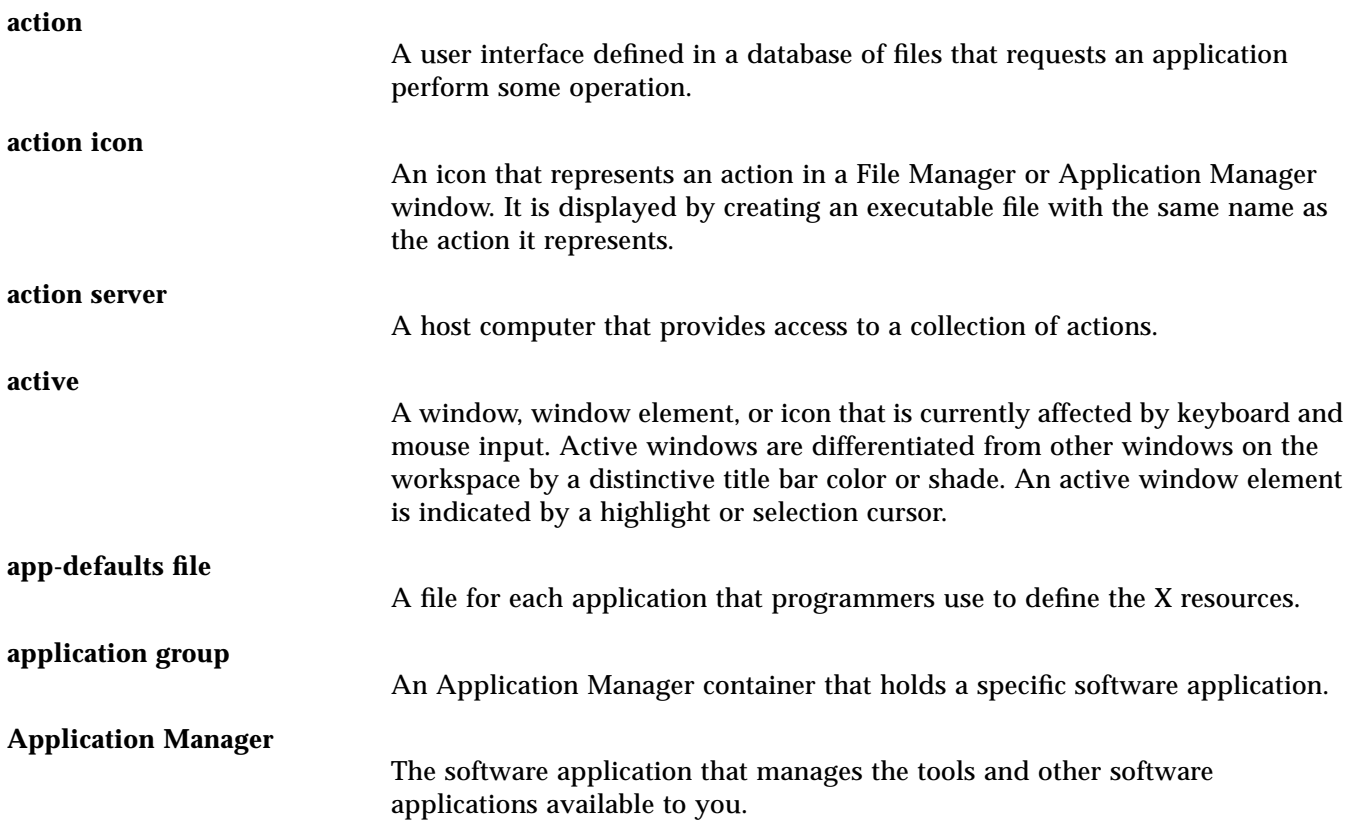

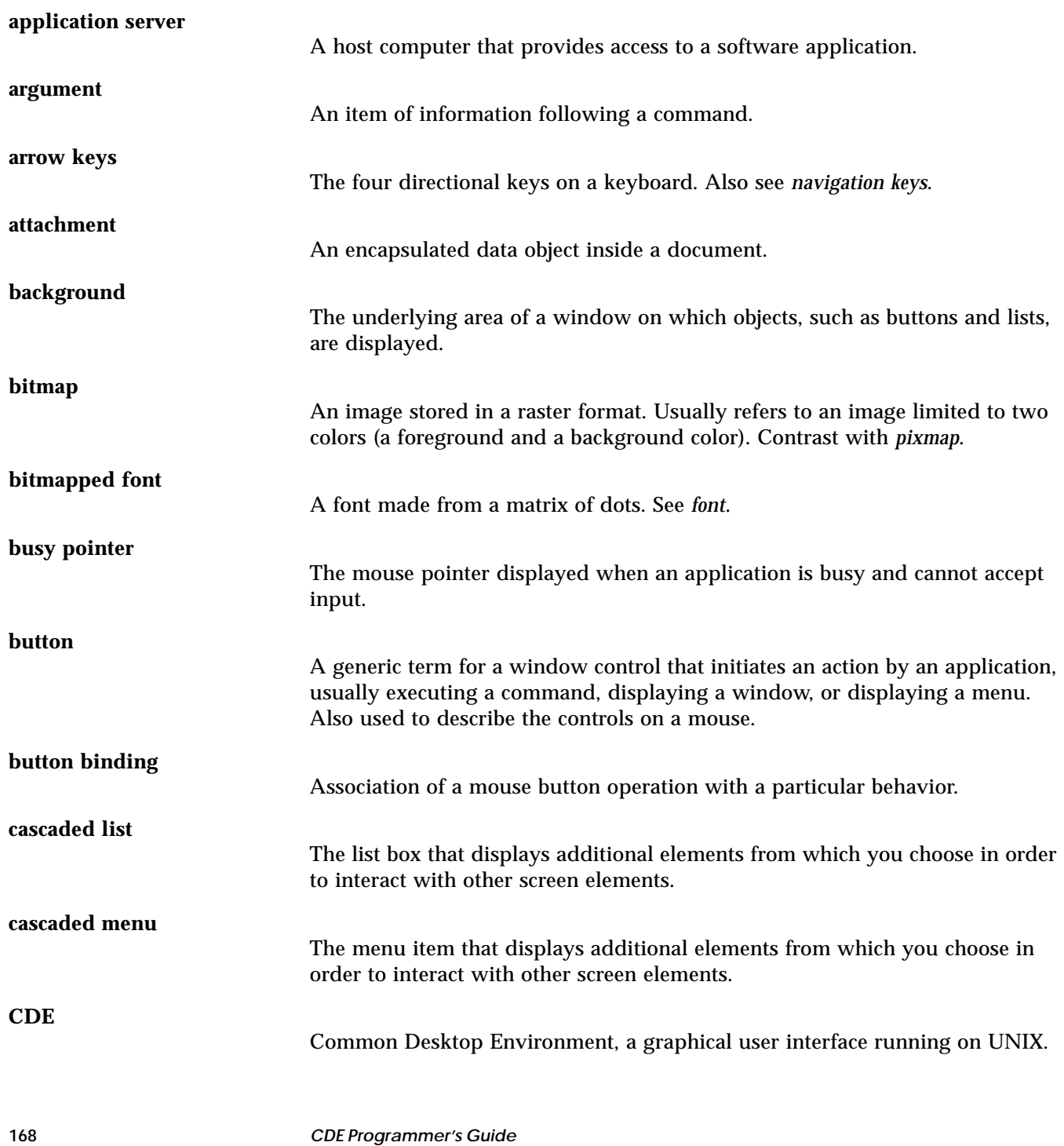

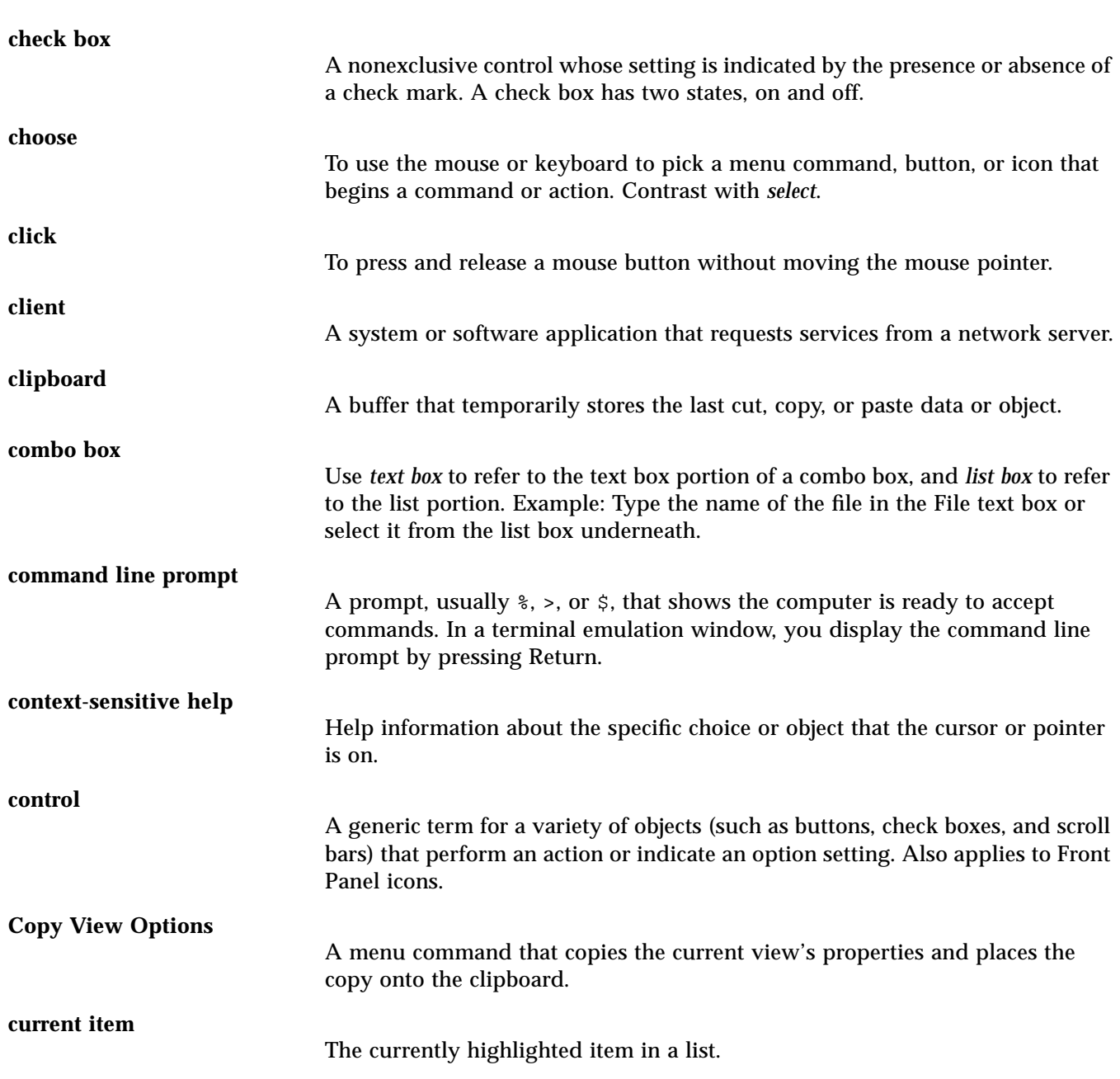

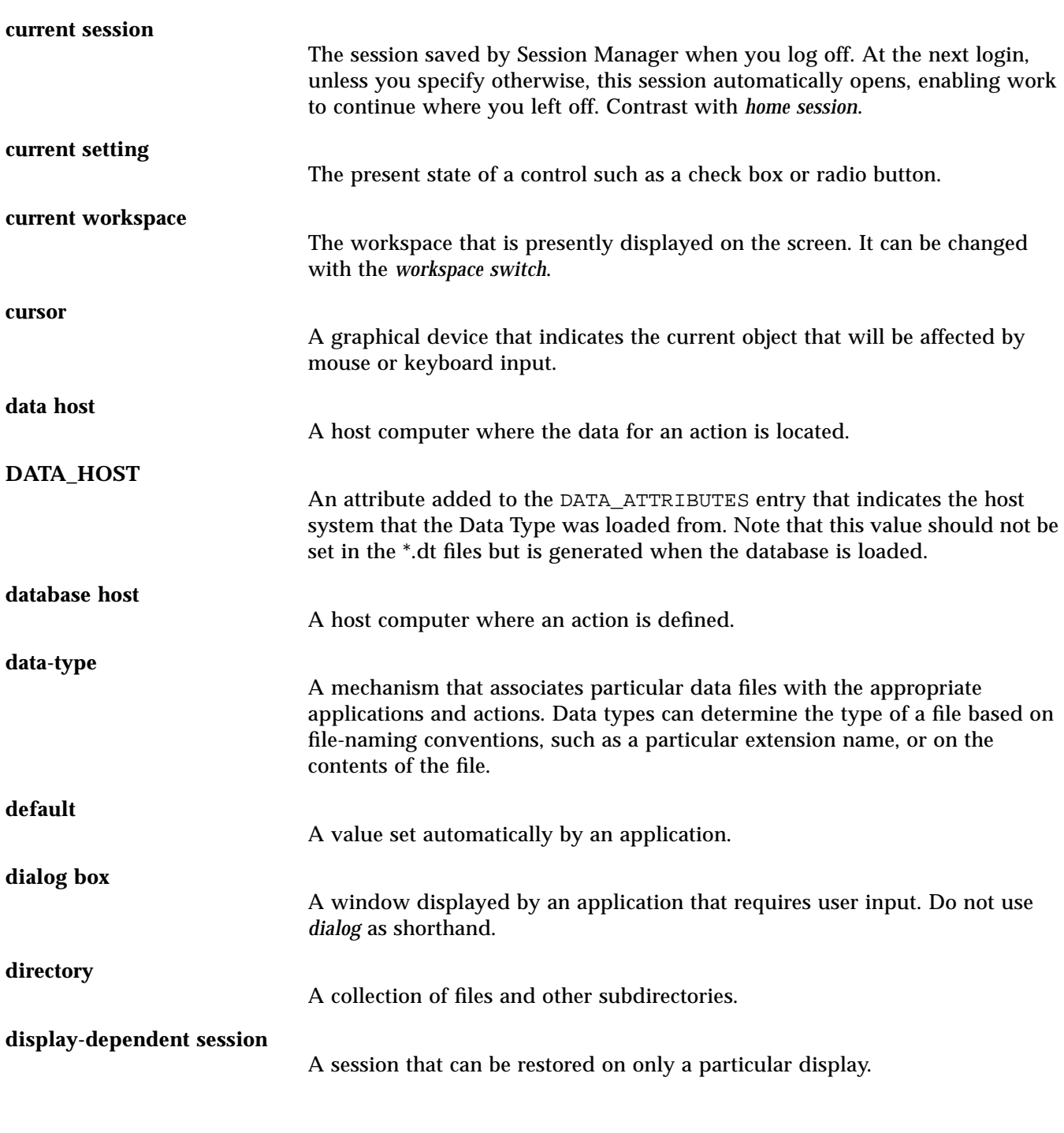

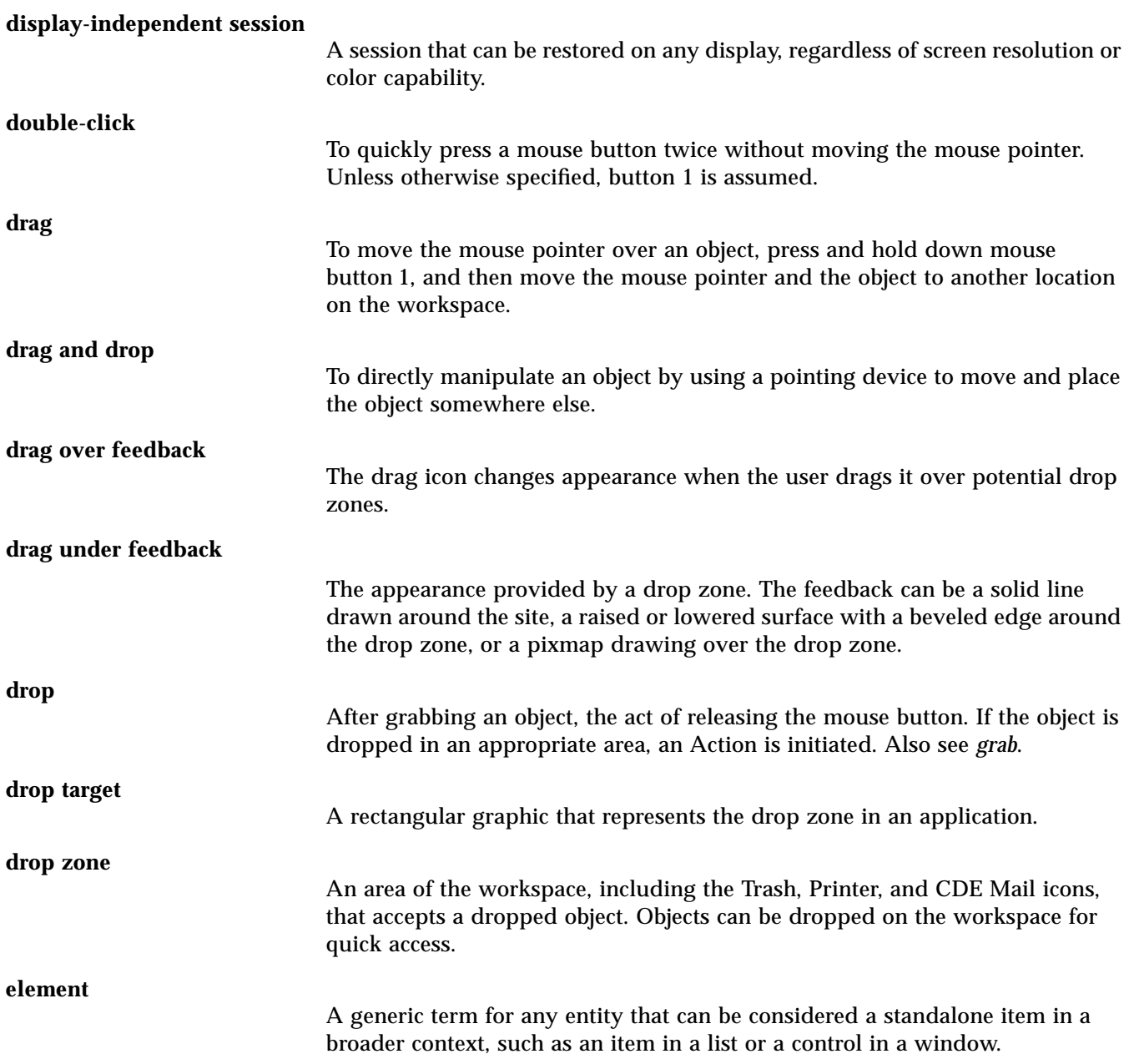

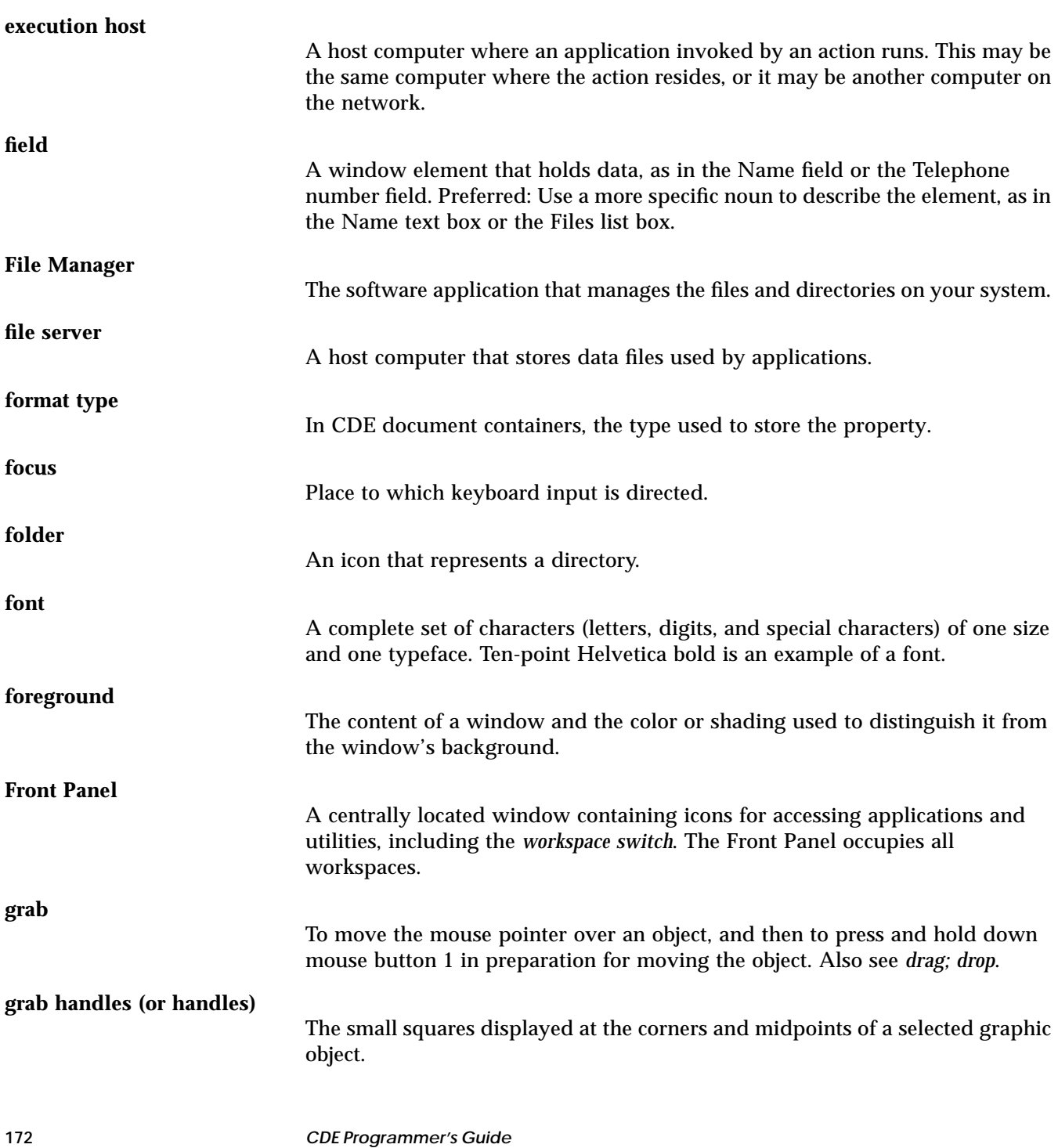

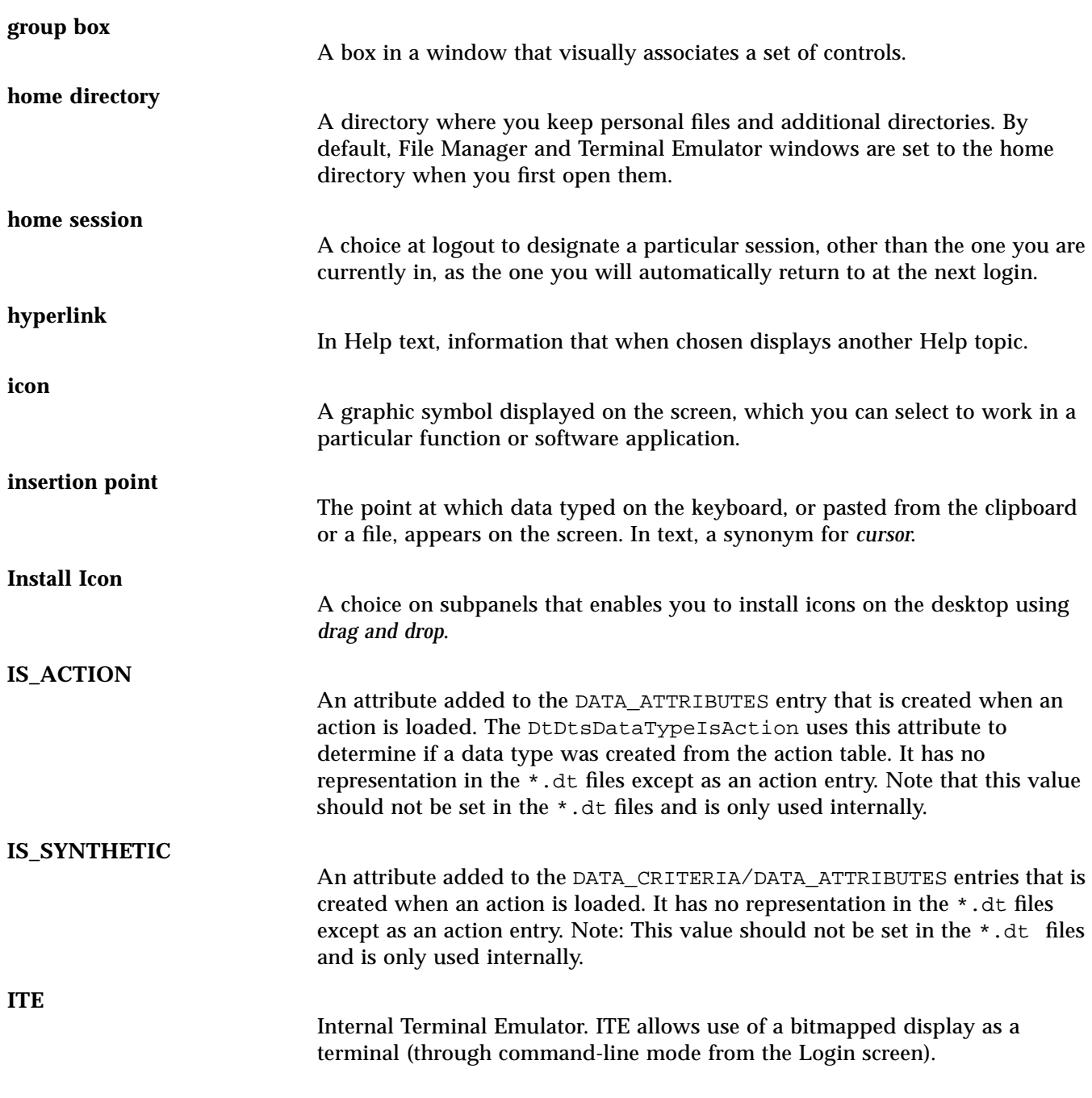

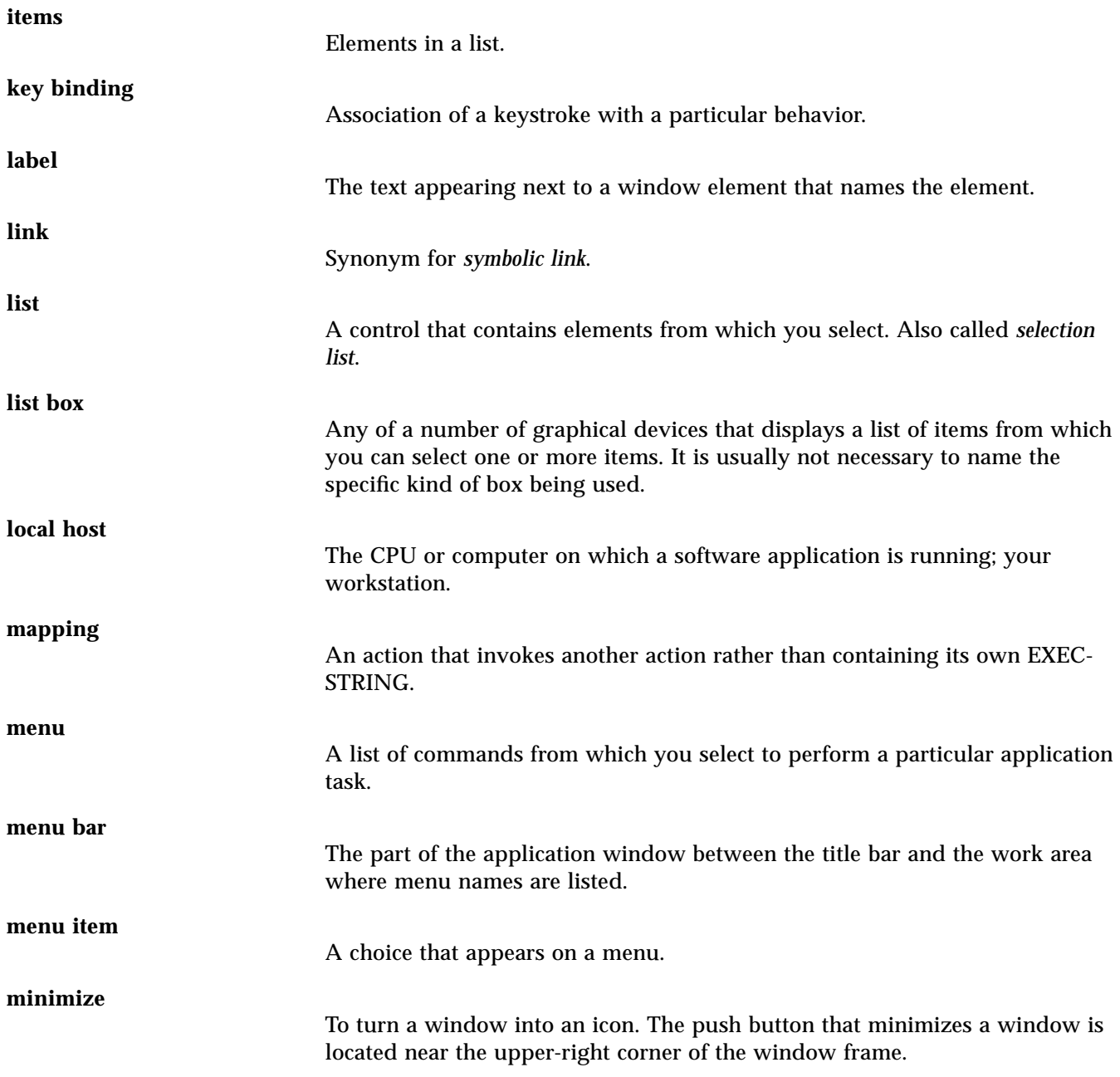

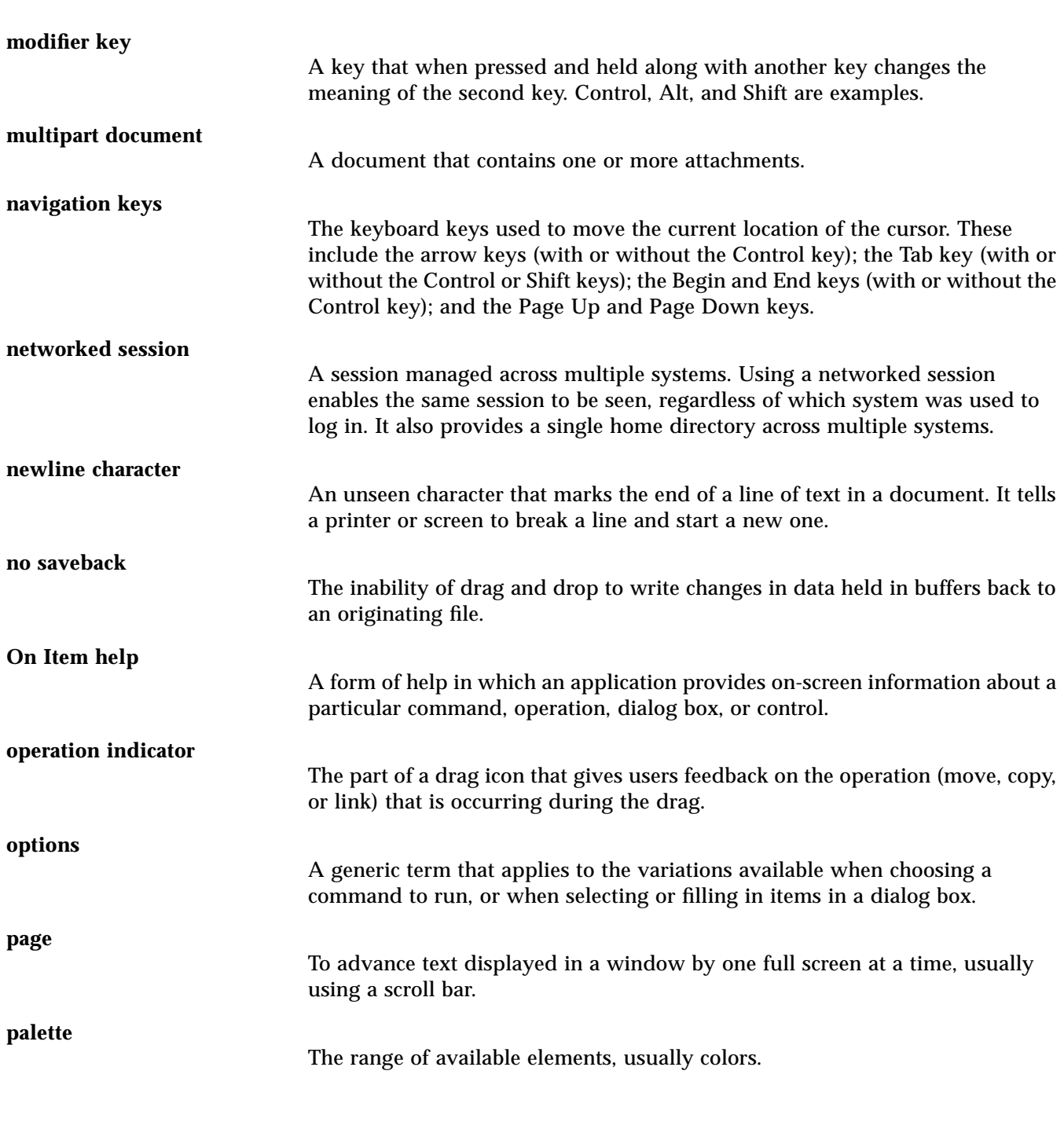

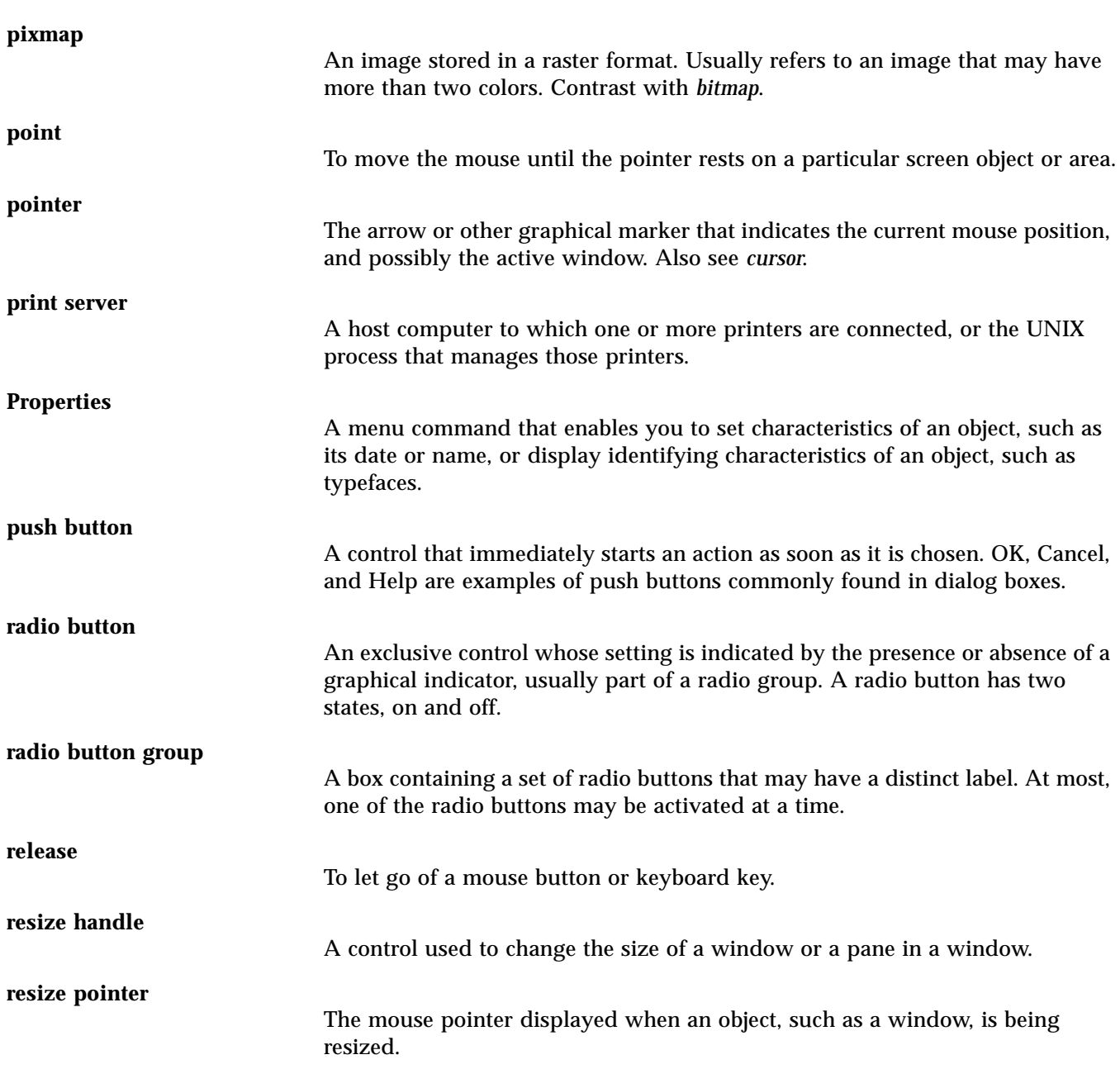

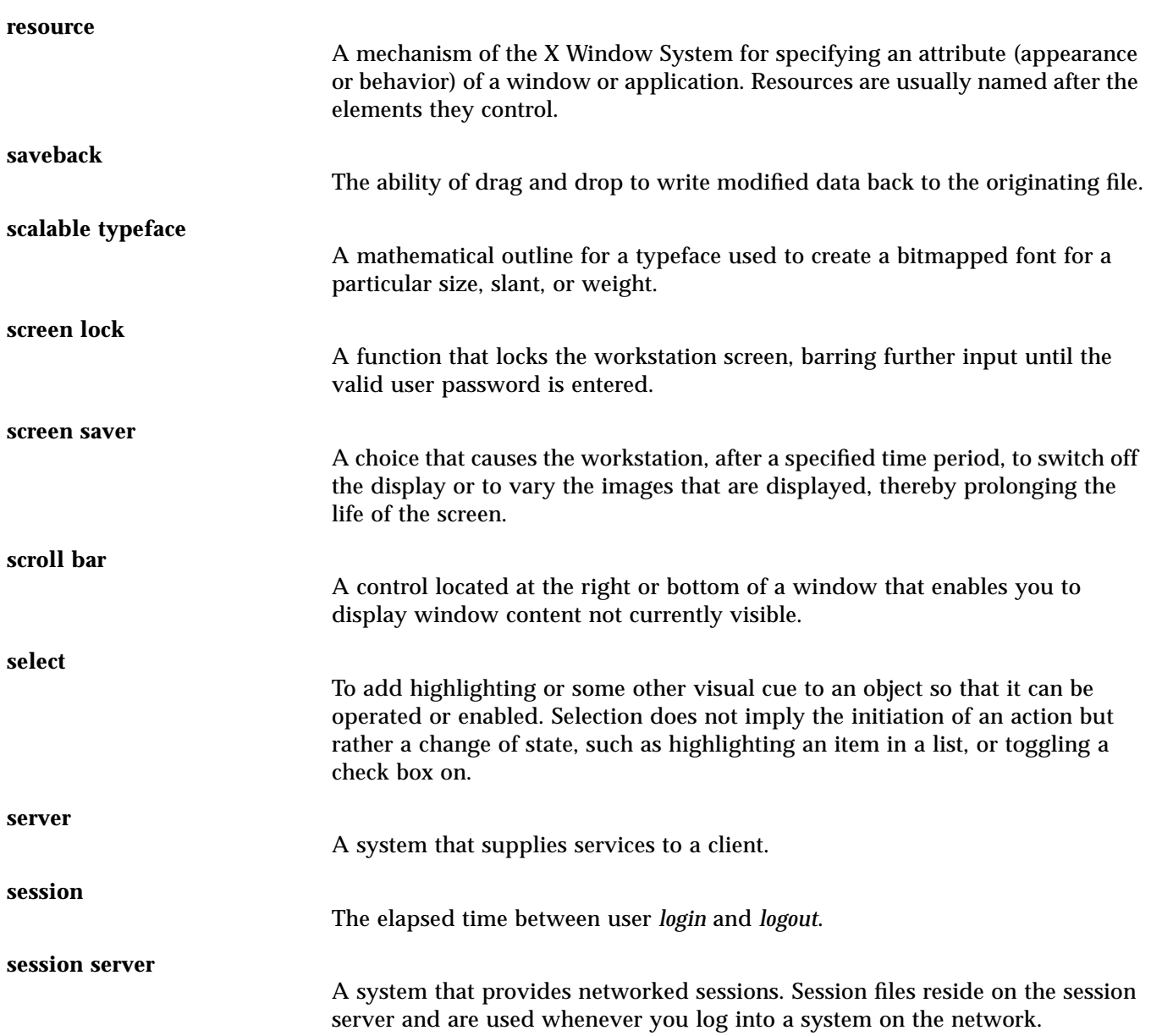

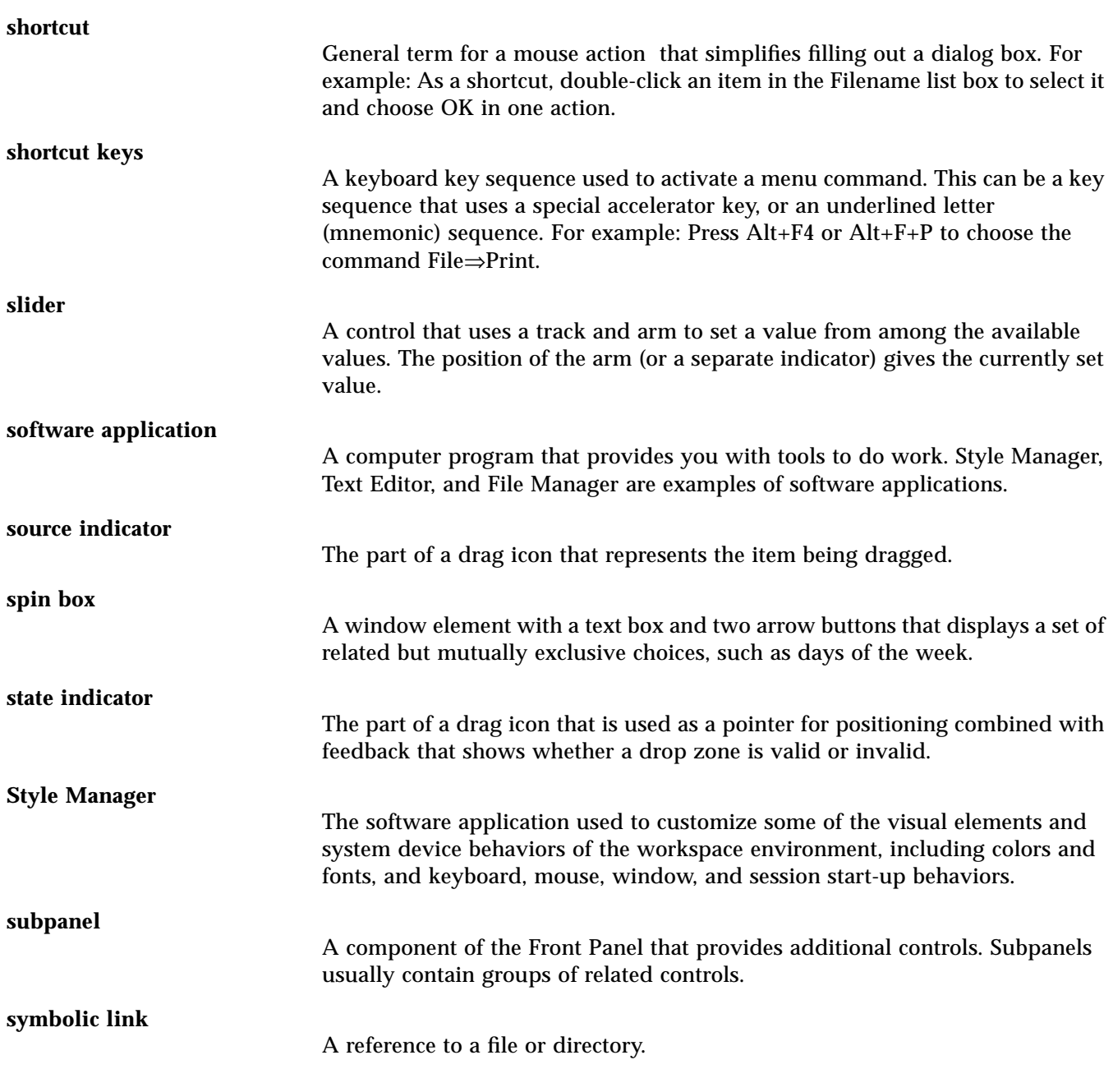

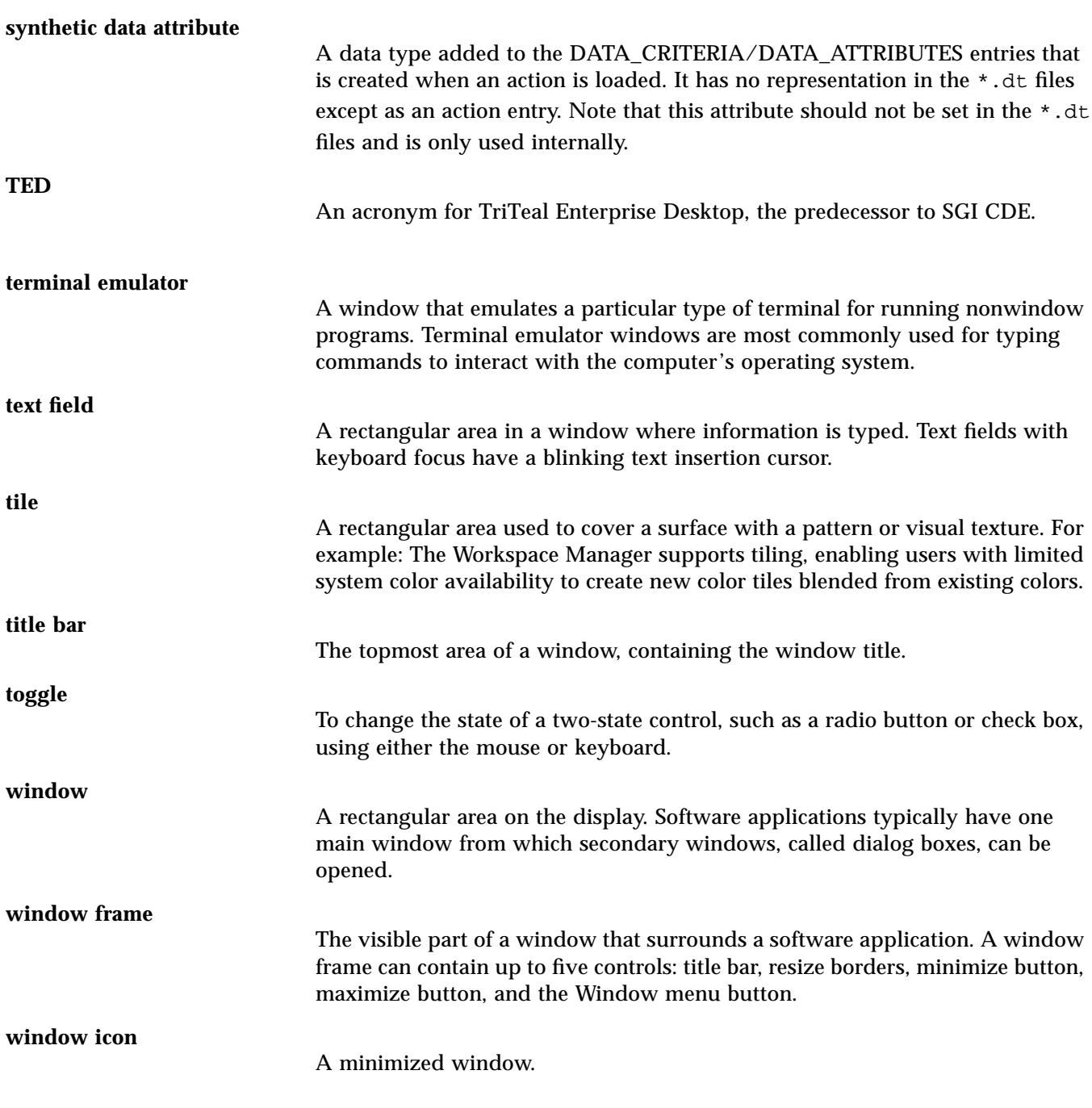

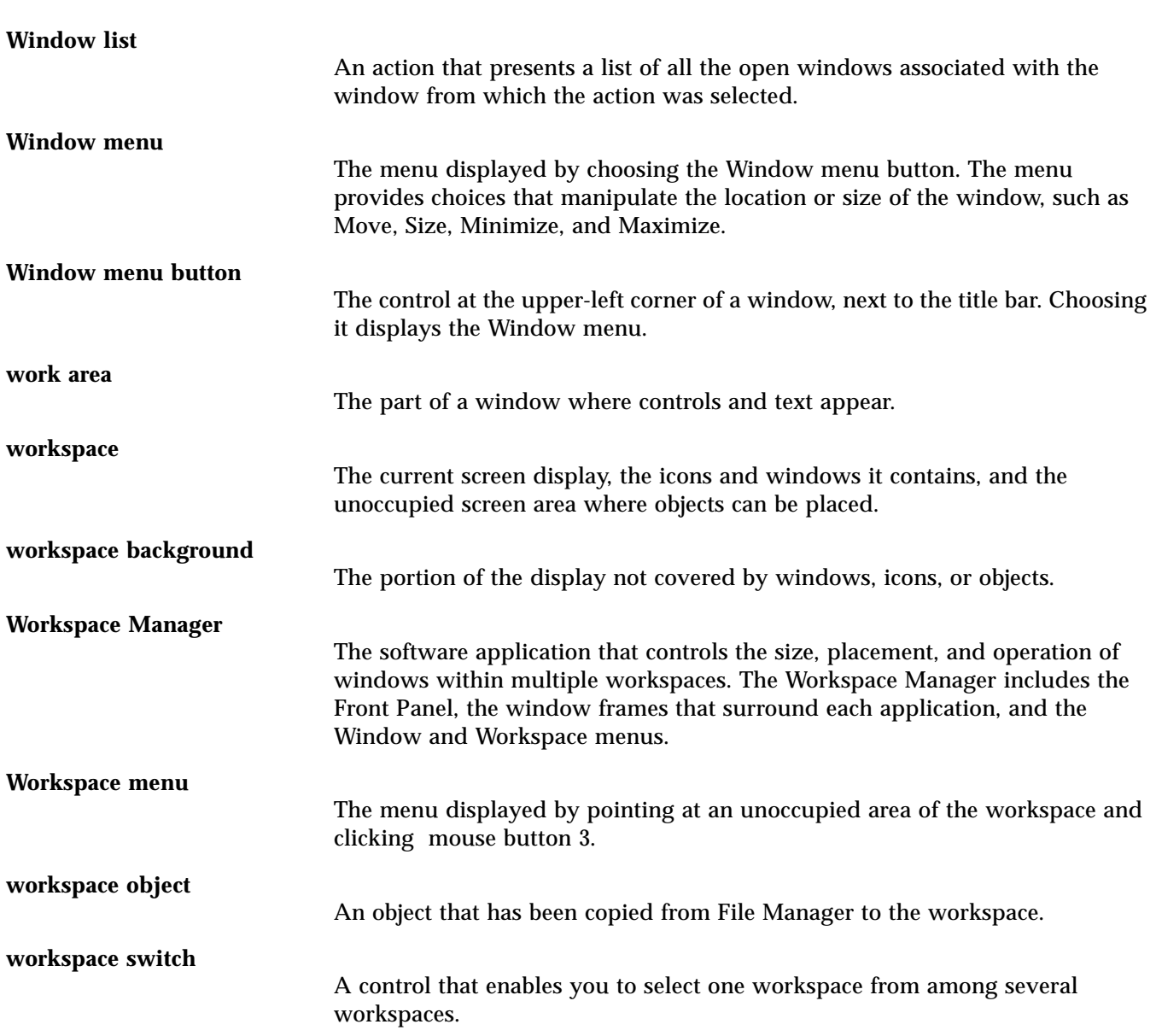

## **Index**

#### **A**

access rights, Calendar, 147 action invocation library, 112 actions, 109 advantages of, 110 database, 115 example program, 113 icon image for, 115 invoking from an application, 109 invoking from application, 110 library, 126 types, 111 added features, Motif, 71 administration, Calendar, 148 administrative functions, Calendar, 159 API drag and drop, 45 to 46 drag and drop overview, 51 app-defaults file, 20 arrow button and text field widget, 69 attributes, Calendar, 152 auxiliary functions DtEditor, 99

#### **B**

basic integration

advantages, 4 definition, 3 printing, 5 registration package, 14 summary of tasks, 5 Btransfer and drag and drop, 53

#### **C**

C naming conventions, 143 Calendar access rights, 147 administration, 148 administrative functions, 159 architecture, 144 attributes, 152 data structures, 151 demo program, 142 entities, 146 entry attributes, 154 entry management, 149 entry management functions, 162 header file, 142 library, 142 management, 148 management functions, 160 naming conventions, 143 Calendar API components, 145

data model, 146 callback functions DtEditor, 107 callback structures, 85 DtMenuButton, 91 DtSpinBox, 77 cascading menu functionality, 69 cascading menu widget, 89 CDE Motif toolkit, 70 character set ISO 8859-1, 21 classes DtComboBox, 84 DtEditor, 95 DtMenuButton, 90 DtSpinBox, 74 code example data typing, 138 DtComboBox, 86 DtMenuButton, 92 DtSpinBox, 78 colors getting from Style Manager, 4 compatibility DtComboBox, 83 Motif 2.0 XmSpinBox, 74 MW-windows, 69 OPEN LOOK, 69 configuration file fonts, 20 convenience functions DtComboBox, 83 DtEditor, 96 DtMenuButton, 90 DtSpinBox widget, 74 convert callbacks, drag and drop, 56 criteria, data typing, 126 **CSA** C naming conventions, 143 extensions, 150 implementation model, 144 CSA API, 141 CSA API, overview, 142 cycle widget, 73

#### **D**

data attributes, 126 data criteria, 126 data structures, Calendar, 151 data type purpose of, 4 data types printing, 5 data typing code example, 138 criteria, 126 data attributes, 126 data criteria, 126 database query functions, 133 demo program, 126 drag and drop, 59 functions, 133 library, 126 registering objects as drop zones, 137 database query functions, data typing, 133 decrement/increment widget, 73 default font names, 18, 21 demo program Calendar, 142 data typing, 126 DtComboBox, 82 DtEditor, 95 DtMenuButton, 90 widgets, 73 destinations for drag and drop, 41 documentation set development environment, ix run-time, ix drag and drop API, 45 to 46 API overview, 51 convert callbacks, 56 data typing, 59 drop zones, 56 functions, 51 header file, 34, 51 implementation plan, 50

inside windows, 39 library, 34 operations, 52 protocols, 52 registering drop zones, 57 sources and destinations, 41 starting a drag, 53, 54 structures, 52 transactions, 47 transfer callback, 58 transition effects of, 40 user model, 35 using Btransfer, 53 visual feedback, 40 drag icon operation indicator, 37 source indicator, 37 table of, 38 drag icons, 36 state indicator, 37 drop zone registering objects, 137 drop zone feedback, 40 drop zones, 56 registering, 57 Dt.Xcsa.h header file, 142 Dt/SpinBox.h header file, 73 DtActionExists, 115 DtAppInitialize, 113 DtComboBox, 85 callback structures, 85 classes, 84 compatibility with Motif 2.0, 83 convenience functions, 83 demo program, 82 example code, 86 header file, 82 illustration, 82 library, 82 resources, 84 DtComboBox widget, 69, 82 DtDbLoad, 114 DtDbReloadNotify, 114 DtEditor

auxiliary functions, 99 callback functions, 107 classes, 95 convenience functions, 96 demo program, 95 find and change functions, 98 format functions, 98 header file, 95 inherited resources, 104 input/output functions, 96 life cycle functions, 96 resources, 100 selection functions, 97 DtEditor widget, 70, 94 DtInitialize, 113 DtMenuButton callback structures, 91 classes, 90 convenience functions, 90 demo program, 90 example code, 92 header file, 90 illustration, 89 resources, 91 DtMenuButton widget, 69, 89 DTPRINTFILEREMOVE variable, 7 DTPRINTSILENT variable, 7 DTPRINTUSERFILENAME variable, 7 **DtSpinBox** callback structures, 77 classes, 74 convenience functions, 74 example code, 78 resources, 75 DtSpinBox widget, 69, 73 DtSpinBox widget, illustration, 73 DtSpinBox, compatibility with Motif 2.0, 74 DtWsmAddCurrentWorkspaceCallback, 67 DtWsmAddCurrentWorkspceCallback, 6 7 DtWsmGetWorkspacesOccupied, 66

*Index* **183**

DtWsmOccupyAllWorkspaces, 65 DtWsmRemoveWorkspaceFunctions, 66, 67 DtWsmSetWorkspacesOccupied, 65 DtWsmWorkspaceModifiedCallback, 67, 68

#### **E**

editor widget, 70 enhancements to Motif, 71 enhancements, visual Motif, 72 entities, Calendar, 146 entry attributes, Calendar, 154 entry management functions, Calendar, 162 entry management, Calendar, 149 environment variables,printing, 6 error messages displaying, 25 exec, 111 extensions, CSA, 150

#### **F**

feedback drop zone, 40 filters,print, 9 find and change functions DtEditor, 98 font names standard application, 23 standard interface, 18 font names, default, 18, 21 font point sizes, 22 fonts getting from Style Manager, 4 in configuration files, 20 fork, 111 format functions DtEditor, 98 functionality cascading menu, 69

functions data typing, 133 drag and drop, 51

#### **H**

header file drag and drop, 34, 51 Dt/SpinBox.h, 73 Dt/xcsa.h, 142 DtMenuButton, 90 header file, Calendar, 142 header files DtComboBox, 82 DtEditor, 95 Motif, 70 Motif UIL library, 71 header filesMrmPublic.h, 71

## **I**

icons drag, 36 illustration DtComboBox, 82 DtMenuButton, 89 implementation model, CSA, 144 implementation plan for drag and drop, 50 increment/decrement widget, 73 inherited resources DtEditorDtEditor, 104 input/output functions DtEditor, 96 ISO 8859-1 character set, 21

#### **L**

libDtCalendar library, 142 libDtSvc library, 126 libDtWidget library, 69, 73, 82, 90, 95 libMrm library, 71 libraries Motif 1.2.3, 69

library actions, 126 Calendar, 142 data typing, 126 drag and drop, 34 libDtWidget, 69, 73, 82, 90, 95 libMrm, 71 libUil, 71 Motif, 70 Motif resource manager, 71 Motif UIL, 71 widget, 69 librarylibDtCalendar, 142 libUil, 71 libX11 library, 126 libXm library, 126 life cycle functions DtEditor, 96 list box and text field widget, 69, 82 LPDEST variable, 7

## **M**

management functions, Calendar, 160 management, Calendar, 148 menu button widget, 89 menu cascading functionality, 69 menu widget, pop-up, 69 Motif 1.2.3 libraries, 69 Motif added features, 71 Motif enhancements, 71 Motif header files, 70 Motif libraries, 70 Motif resource manager header file, 71 Motif resource manager library, 71 Motif toolkit, 70 Motif UIL library, 71 header file, 71 Motif visual enhancements, 72 mouse functionality, OPEN LOOK, 71 MrmPublic.h header file, 71 MW-windows compatibility, 69

## **N**

naming conventions, C, 143 navigation, tab, 72 NoPrint action, 13

## **O**

OPEN LOOK mouse functionality, 71 OPEN LOOK compatibility, 69 operation indicator, drag icons, 37 operations drag and drop, 52

## **P**

point sizes, 22 pop-up menu widget, 69 pop-up meu button widget, 89 print actions, 7, 9 print command line partial integration, 10 Print dialog box, 7 print filters, 9 print integration complete, 6 environment variables, 6 levels, 5 partial, 10 printing without Print dialog box, 7 removing temporary files, 7 script for, 12 specifying destination printer, 7 specifying file name, 7 using NoPrint action, 13 printing integration, 5 protocols drag and drop, 52

## **R**

registering drop zones, 57 registering objects as drop zones, 137 registration definition, 4 registration package, 4 creating, 14 providing printing, 5 resources DtComboBox, 84 DtEditor, 100 DtMenuButton, 91 DtSpinBox, 75 XmFileSelectionBox widget, 72 run-time documentation set, ix

## **S**

selection functions DtEditor, 97 source indicator, drag icons, 37 sources for drag and drop, 41 standard application font names, 23 standard interface font names, 18 starting a drag, 54 starting a drag and drop operation, 53 state indicator, drag icon, 37 structures, drag and drop, 52 Style Manager integrating with, 4

## **T**

tab navigation, 72 text editor widget, 70, 94 text field and arrow button widget, 69, 73 text field and list box widget, 69, 82 toolkit, Motif, 70 ToolTalk, 111 transactions, drag and drop, 47 transfer callback, drag and drop, 58 transition effects for drag and drop, 40

#### **U**

UilDef.hheader files Uil.Def.h, 71 Unable to Print dialog box, 13 user model drag and drop, 35

## **V**

visual enhancements, Motif, 72 visual feedback for drag and drop, 40

## **W**

widget arrow button and text field, 69, 73 cascading menu, 89 cycle, 73 demo program, 73 DtComboBox, 82 DtComboBox,widget text field and list box, 69 DtEditor, 70, 94 DtMenuButton, 69, 89 DtSpinBox, 69 increment/decrement, 73 libDtWidget library, 73 library, 69 list box and text field, 69, 82 menu button, 89 pop-up menu, 69, 89 text editor, 70, 94 text field and arrow button, 69, 73 text field and list box, 82 XmFileSelectionBox, 72 widgetDtSpinBox, 73 widgets Motif 1.2.3, 69 workspace identifying, 65 monitoring changes, 67 placing application window in, 64 preventing application movement, 66

Workspace Manager communicating with, 64 integrating with, 63

## **X**

XmComboBox, compatibility with DtComboBox, 83 XmFileSelectionBox widget resources, 72